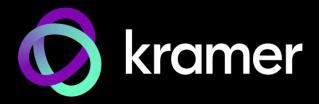

# **USER MANUAL**

# **MODEL:**

SWT3-31-HU 3x1 4K60 USB-C/HDMI Switcher

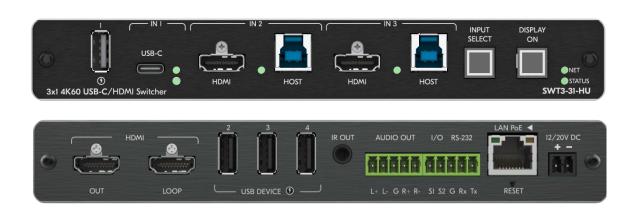

P/N: 2900-301609 Rev 1 www.kramerav.com

# **Contents**

| Introduction                                                                                             | 1        |
|----------------------------------------------------------------------------------------------------|----------|
| Getting Started                                                                                          | 1        |
| Overview                                                                                                 | 2        |
| Typical Applications                                                                                     | 4        |
| Defining SWT3-31-HU 3x1 4K60 USB-C/HDMI Switcher                                                         | 5        |
| Mounting SWT3-31-HU                                                                                      | 7        |
| Connecting SWT3-31-HU                                                                                    | 8        |
| Connecting the Output to a Balanced/Unbalanced Stereo Audio Acceptor Connecting to SWT3-31-HU via RS-232 | 9<br>10  |
| Operating and Controlling SWT3-31-HU                                                                     | 11       |
| Principles of Operation                                                                                  | 11       |
| Using Front and Rear Panel Buttons                                                                       | 15       |
| Operating via Ethernet                                                                                   | 15       |
| Using Embedded Web Pages                                                                                 | 19       |
| Routing Signals                                                                                          | 22       |
| Setting AV Properties                                                                                    | 24       |
| Setting Device Properties                                                                                | 28       |
| Setting Control Gateway Properties                                                                       | 35       |
| Viewing Device Status Setting Security Properties                                                        | 45<br>46 |
| Viewing the About Page                                                                                   | 50       |
| Upgrading Firmware                                                                                       | 51       |
| Technical Specifications                                                                                 | 52       |
| Default Communication Parameters                                                                         | 53       |
| Protocol 3000                                                                                            | 54       |
| Understanding Protocol 3000                                                                              | 54       |
| Protocol 3000 Commands                                                                                   | 55       |
| Result and Error Codes                                                                                   | 69       |

SWT3-31-HU – Contents

# Introduction

Welcome to Kramer Electronics! Since 1981, Kramer Electronics has been providing a world of unique, creative, and affordable solutions to the vast range of problems that confront the video, audio, presentation, and broadcasting professional on a daily basis. In recent years, we have redesigned and upgraded most of our line, making the best even better!

# **Getting Started**

We recommend that you:

- Unpack the equipment carefully and save the original box and packaging materials for possible future shipment.
- Review the contents of this user manual.

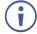

Go to <a href="https://www.kramerav.com/downloads/SWT3-31-HU">www.kramerav.com/downloads/SWT3-31-HU</a> to check for up-to-date user manuals, application programs, and to check if firmware upgrades are available (where appropriate).

#### **Achieving Best Performance**

- Use only good quality connection cables (we recommend Kramer high-performance, high-resolution cables) to avoid interference, deterioration in signal quality due to poor matching, and elevated noise levels (often associated with low quality cables).
- Do not secure the cables in tight bundles or roll the slack into tight coils.
- Avoid interference from neighboring electrical appliances that may adversely influence signal quality.
- Position your Kramer SWT3-31-HU away from moisture, excessive sunlight and dust.

# **Safety Instructions**

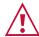

#### Caution:

- This equipment is to be used only inside a building. It may only be connected to other equipment that is installed inside a building.
- For products with relay terminals and GPI\O ports, please refer to the permitted rating for an external connection, located next to the terminal or in the User Manual.
- There are no operator serviceable parts inside the unit.

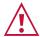

#### Warning:

- Use only the power cord that is supplied with the unit.
- To ensure continuous risk protection, replace fuses only according to the rating specified on the product label which is located on the bottom of the unit.

#### **Recycling Kramer Products**

The Waste Electrical and Electronic Equipment (WEEE) Directive 2002/96/EC aims to reduce the amount of WEEE sent for disposal to landfill or incineration by requiring it to be collected and recycled. To comply with the WEEE Directive, Kramer Electronics has made arrangements with the European Advanced Recycling Network (EARN) and will cover any costs of treatment, recycling and recovery of waste Kramer Electronics branded equipment on arrival at the EARN facility. For details of Kramer's recycling arrangements in your particular country go to our recycling pages at <a href="https://www.kramerav.com/il/quality/environment">www.kramerav.com/il/quality/environment</a>.

#### **Overview**

Congratulations on purchasing your Kramer SWT3-31-HU 3x1 4K60 USB-C/HDMI Switcher. SWT3-31-HU is a high-performance auto-switcher with one USB-C and two HDMI/USB inputs and HDMI output. The connected USB peripherals, such as a room camera and microphone, are switchable for use of the active USB host, for convenient hybrid meeting operation with both room and online participants.

**SWT3-31-HU** provides exceptional quality, advanced and user-friendly operation, and flexible control.

#### **Exceptional Quality**

- Hybrid-meeting Collaborative Switching Controllable coupled-signals switching of both AV and USB host inputs, for concurrent connection with AV output and space USB devices, allows collaborative hybrid meeting where multiple meeting participants are switched to share their content with both room and online meeting participants.
- HDMI Signal Switching 4K60 4:4:4 HDMI resolution and HDCP 2.3 compliant, supporting deep color, x.v.Color™, CEC, HDMI uncompressed audio channels, Dolby TrueHD, DTS-HD, 2K, 4K, and 3D as specified in HDMI 2.0.
- USB 3.1 Switching USB 3.1 signals switching, enables high data-rate connection between active USB host and space USB devices, such as 4K camera, high-quality audio devices, and HID (Human Interface Devices) mouse or keyboard devices.
- HDMI Mirroring Active USB-C or HDMI input signal is mirrored to loop output port for connecting a local monitor or adding an additional unit in a daisy chain.
- I-EDIDPro<sup>™</sup> Kramer Intelligent EDID Processing<sup>™</sup> Intelligent EDID handling, processing and pass-through algorithm that ensures Plug and Play operation.

# **Advanced and User-friendly Operation**

- BYOD Ease and Convenience Connect any DP-Alt-Mode-capable USB-C device as an AV presentation source, while providing the connected device with USB 2.0 and Ethernet connection, and (if PD-2.0-capable) up to 60 watts of power, via a single USB-C cable connection only.
- Auto Switcher Ease of Use Automatically plays signal of the plugged source on the connected display, according to user-configured preferences, such as last-connected input.

- Display Power On/Off Control with Ease: Simply press the DISPLAY ON button to toggle on / off the power of the connected CEC-enabled display. The button's LED indicator shows you whether the display is currently powered on / off.
- Simple Control Remote IP-controller connection, browser operation webpage, local panel buttons, or remotely connected contact-closure buttons, for easy and fully flexible user ports selection, signals routing, and switcher control.
- Comprehensive Management Local panel status LED, remote IP-driven firmware upgrade and management via user-friendly embedded web pages, and remote IP or local serial service and management via API commands and responses communication, for flexible service options and ensure lasting, field proven deployment.

#### **Flexible Connectivity**

- Easy Online Meeting System Integrated Connectivity Built-in flexible autodisconnection operation of USB devices, such as room cameras and soundbars, enable detection of BYOD presenter disconnection by online meeting systems for their autoactivation, convenient integration, and ease of end-user operation according to space changing hybrid sessions needs.
- Built-in Intelligent Control Gateway Remote IP-driven intelligent control of connected AV, USB and sensor devices via CEC, RS-232, IR or I/O. Eliminating the need for an external control gateway, this feature reduces installation complexity and costs, to enable easy integration with control systems, such as Kramer Control.
- Secured Network Connection Standard IT-grade 802.1x authentication for secured IT LAN connectivity.
- HDMI Mirroring Active USB-C or HDMI input signal is mirrored to loop output port for connecting a local monitor or adding an additional unit in a daisy chain.
- Audio De-embedding The digital audio signal passing-through to the output, is deembedded, converted to an analog signal and sent to the stereo balanced analog audio output. This enables playing the audio on a locally connected professional audio system (such as DSP) and speakers, in parallel to playing it on the speakers connected to the AV acceptor device (such as TVs with speakers).
- Easy and Elegant Installation PoE powering via LAN port connection, and MegaTOOLS™ fan-less enclosure for dropped-ceiling mounting, or side-by-side mounting of 2 units in a 1U rack space with the recommended rack adapter, for easy switcher deployment.

# **Typical Applications**

SWT3-31-HU is ideal for the following typical applications:

- Enterprise and education hybrid huddle spaces.
- Hybrid user connection element in advanced hybrid meeting solutions.

## **Controlling your SWT3-31-HU**

Control your SWT3-31-HU directly via the front panel push buttons, or:

- Via the IP commands transmitted by a controller and touch screen system, or a browser using built-in user-friendly Web pages.
- By RS-232 serial commands transmitted by a touch screen system, PC, or a serial controller.

# Defining SWT3-31-HU 3x1 4K60 USB-C/HDMI Switcher

This section defines SWT3-31-HU.

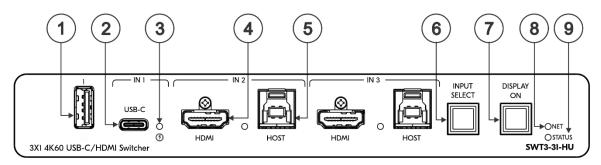

Figure 1: Figure 2: SWT3-31-HU 3x1 4K60 USB-C/HDMI Switcher Front Panel

| #            | Feature                                 |                                | Function                                                                                                    |       |                                                                                |  |  |
|--------------|-----------------------------------------|--------------------------------|----------------------------------------------------------------------------------------------------|-------|--------------------------------------------------------------------------------|--|--|
| 1            | USB Typ                                 | e A Port                       | Connect to the USB local devices (for example, a USB PTZ camera).                                                                                                    |       |                                                                                |  |  |
| 2            | USB-C IN 1 Port                         |                                | Connect to a USB-C AV source (that supports DisplayPort Alternate Mode). Charges the connected source (that supports USB Power Delivery 2.0) up to 60W when the device is powered via the power adapter. While charging, the charging icon (to the right of the connector) becomes visible and lights orange. |       |                                                                                |  |  |
| (3)          | 3 IN Status LED 1 to 3 (per input port) |                                | LED Status                                                                                                    | Indi  | cates                                                                          |  |  |
|              |                                         |                                | Lights blue                                                                                                    |       | n input is selected and connected with an active AV or /+USB source.           |  |  |
|              |                                         |                                | Flashes blue                                                                                                    | An ii | An input is selected and has no active AV signal.                              |  |  |
|              |                                         |                                | Lights blue                                                                                                    | 1     | An input is selected and connected with an active USB host only (no AV).       |  |  |
|              |                                         |                                | Off                                                                                                    | An ii | nput is not selected and has an active AV signal.                              |  |  |
| 4            |                                         | HDMI                           | Connect to an                                                                                                    | HDMI  | source.                                                                        |  |  |
| 5            | (2<br>and 3)                            | HOST USB B<br>3.1<br>Connector | Connect to a USB host (for example, a room PC) to communicate with the USB devices (for example, a PTZ camera) connected on this device.                                                                                                    |       |                                                                                |  |  |
| 6            | INPUT S                                 | ELECT Button                   | Press to select an input.                                                                                                    |       |                                                                                |  |  |
| 7            | DISPLAY                                 | ON Button                      |                                                                                                    |       | On/Off. sending Display On message. on sending Display Off message.            |  |  |
| 8            | 8 NET LED                               |                                | LED Status                                                                                                    |       | Indicates                                                                      |  |  |
|              |                                         |                                | Dark                                                                                                    |       | No IP address acquired.                                                        |  |  |
|              |                                         |                                | Lights green                                                                                                    |       | A valid IP address has been acquired.                                          |  |  |
|              |                                         |                                | Flashes green for 60s                                                                                                    |       | A means to identify the device in a system, using command #IDV.                |  |  |
|              |                                         |                                | Flashes red/green                                                                                                    |       | IP fallback address has been acquired.                                         |  |  |
| 9 STATUS LED |                                         | LED                            | LED Status                                                                                                    |       | Indicates                                                                      |  |  |
|              |                                         |                                | Dark                                                                                                    |       | Power is off                                                                   |  |  |
|              |                                         |                                | lights white                                                                                                    |       | PSU-powered on (only). Note: This is applicable when power supply is PoE mode. |  |  |
|              |                                         |                                | Lights blue                                                                                                    |       | Power is on and a source is connected.                                         |  |  |
|              |                                         |                                | Lights green                                                                                                    |       | Power is on, and a source and an acceptor are connected.                       |  |  |

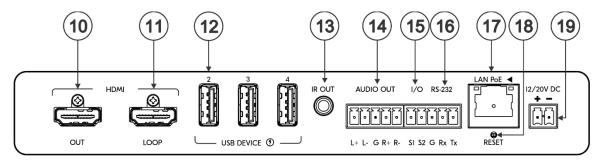

Figure 3: SWT3-31-HU 3x1 4K60 USB-C/HDMI Switcher Front Panel

| #   | Feature                                        | Function                                                                                                    |
|-----|------------------------------------------------|----------------------------------------------------------------------------------------------------|
| 10  | HDMI OUT Connector                             | Connect to an HDMI acceptor.                                                                                                    |
| 11) | HDMI LOOP Connector                            | Connect to a local acceptor.                                                                                                    |
| 12) | USB DEVICE Type A<br>Port<br>(2 to 4)          | Connect to the USB local devices (for example, a USB camera, a soundbar, microphone and so on).                                                                                                    |
| 13  | IR OUT 3.5mm Mini<br>Jack                      | Outputs an IR signal, per command from LAN-connected controller (for example, from SL-240C), to a connected IR emitter.                                                                                                    |
| 14) | AUDIO OUT 5-pin<br>Terminal Block<br>Connector | Connect to a balanced stereo analog audio acceptor.                                                                                                    |
| 15  | I/O 2-pin Terminal Block<br>(S1 to S2)         | Connect to:  Input-triggering devices (for example, remote buttons or sensors), OR  Output-triggered devices (for example, remote alarm LED indication).  These GPIO ports may be configured as a digital input, digital output, or analog input ports. |
| 16) | RS-232 3-pin Terminal<br>Block                 | Connect to an RS-232 controlled device (for example, the connected PTZ USB camera) to be controlled via an IP-connected controller (for example, SL-240C).                                                                                              |
| 17  | LAN PoE RJ-45<br>Connector                     | Connect to LAN. The device accepts power from the LAN port.                                                                                                    |
| 18  | RESET Recessed<br>Button                       | For restoring factory default settings, press the RESET button and connect power to device (keep pressing longer than 6sec after power connection)                                                                                                    |
| 19  | 12/20V DC Power<br>Connector                   | Use the included +12V 5A power supply for powering the unit, or a +20V DC 6A power adapter (purchased separately) for powering and charging the source device connected to the USB-C port.                                                              |

# **Mounting SWT3-31-HU**

This section provides instructions for mounting **SWT3-31-HU**. Before installing, verify that the environment is within the recommended range:

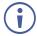

- Operation temperature 0° to 40°C (32 to 104°F).
- Storage temperature  $-40^{\circ}$  to  $+70^{\circ}$ C (-40 to  $+158^{\circ}$ F).
- Humidity 10% to 90%, RHL non-condensing.

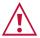

#### Caution:

• Mount SWT3-31-HU before connecting any cables or power.

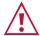

#### Warning:

- Ensure that the environment (e.g., maximum ambient temperature & air flow) is compatible for the device.
- · Avoid uneven mechanical loading.
- Appropriate consideration of equipment nameplate ratings should be used for avoiding overloading of the circuits.
- Reliable earthing of rack-mounted equipment should be maintained.
- Maximum mounting height for the device is 2 meters.

#### Mount SWT3-31-HU in a rack:

 Use the recommended rack adapter (see www.kramerav.com/product/SWT3-31-HU).

# Mount SWT3-31-HU on a surface using one of the following methods:

- Attach the rubber feet and place the unit on a flat surface.
- Fasten a bracket (included) on each side of the unit and attach it to a flat surface. For more information go to www.kramerav.com/downloads/SWT3-31-HU.

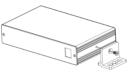

# **Connecting SWT3-31-HU**

**(i)** 

Always switch off the power to each device before connecting it to your **SWT3-31-HU**. After connecting your **SWT3-31-HU**, connect its power and then switch on the power to each device.

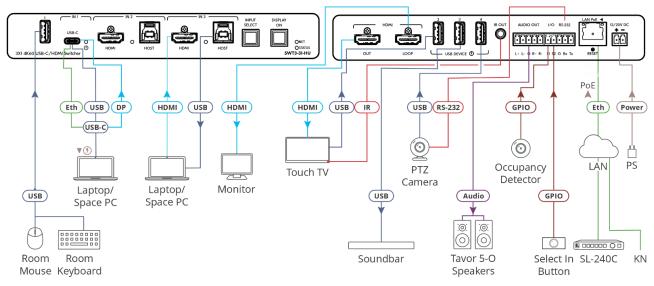

Figure 4: Connecting to the SWT3-31-HU Rear Panel

#### To connect SWT3-31-HU as illustrated in the example in Figure 4:

- 1. Connect a USB-C source (for example, a laptop that supports Display Port Alternate Mode) to the USB-C IN connector (2).
- 2. Connect a source (for example, a space PC) to the IN 2 HDMI 4 and USB Host 5 connectors. Same for IN 3.
- 3. Connect the HDMI OUT port (10) to an HDMI acceptor (for example, a touch TV).
- 3. Connect the HDMI LOOP connector (11) to an HDMI acceptor (for example, a local monitor).
- 5. Connect USB DEVICE ports:
  - Connect the room keyboard and mouse to the USB 1 type A port (1) on the front panel.
  - Connect the touch TV to the USB 2 port (12) on the rear panel.
  - Connect a soundbar to the USB 3 port (12) on the rear panel.
  - Connect a PTZ camera to the USB 4 port (12) on the rear panel.
- 4. To control the touch TV via IR, connect IR OUT 3.5mm mini jack (13) to an IR emitter cable and attach the cable emitter side to the IR sensor of the touch TV.
- 5. To control the PTZ camera, connect the RS-232 3-pin terminal block connector 16 to the PTZ camera.

6. Connect a room controller (for example, the Kramer SL-240C) via LAN to the LAN PoE Ethernet RJ-45 port (17).

Send from the room controller via LAN:

- IR commands via the room controller to control the smart TV.
- Serial commands to control the camera.
- 7. Connect the AUDIO OUT 5-pin terminal block connector (14) to a balanced stereo audio acceptor (for example, Kramer Tavor 5-O speakers).
- 8. Connect the IO 2-pin terminal block (15):
  - To an occupancy detector.
  - To a selector button.
- 9. Connect LAN connector (17) to IT switch for LAN connection and PoE powering. Optionally, connect the power adapter to SWT3-31-HU (19) and to the mains electricity.

To charge the device that is connected to the USB-C port, you need to use a chargeable power adapter (purchased separately) for powering the SWT3-31-HU switcher.

# Connecting the Output to a Balanced/Unbalanced **Stereo Audio Acceptor**

The following are the pinouts for connecting the output to a balanced or unbalanced stereo audio acceptor:

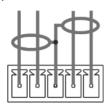

L+ L- G R+ R-

L+ L- G R+ R-

Acceptor

Figure 5: Connecting to a Balanced Stereo Audio Figure 6: Connecting to an Unbalanced Stereo Audio Acceptor

# Connecting to SWT3-31-HU via RS-232

You can connect to SWT3-31-HU via an RS-232 connection (13) using, for example, a PC.

**SWT3-31-HU** features an RS-232 3-pin terminal block connector allowing the RS-232 to control **SWT3-31-HU**.

Connect the RS-232 terminal block on the rear panel of **SWT3-31-HU** to a PC/controller, as follows:

From the RS-232 9-pin D-sub serial port connect:

- Pin 2 to the TX pin on the SWT3-31-HU RS-232 terminal block
- Pin 3 to the RX pin on the SWT3-31-HU RS-232 terminal block
- Pin 5 to the G pin on the SWT3-31-HU RS-232 terminal block

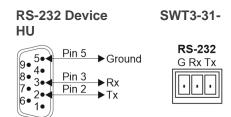

# Operating and Controlling SWT3-31-HU

# **Principles of Operation**

This section covers the following topics:

- <u>Coupled or Individual AV+USB Switching</u> on page <u>11</u>.
- Flexible SWT3-31-HU Auto Switching Policy on page 11.
- Flexible USB-C Mix of Signals on page 12.
- Online Meeting Systems Integration on page 12.
- Routing IP-Driven Control Signals via Built-in Control Gateway on page 13.
- Flexible Remote Buttons Control on page 14.

#### Coupled or Individual AV+USB Switching

**SWT3-31-HU** multi-signal switching of any of the inputs to the AV output and connected USB devices, is configurable to use one of the following operation modes:

- USB follows AV coupled routing (1) Selecting an AV input, routes the AV signal to the AV output and connects, in parallel, the input-associated USB host with the connected USB devices.
- USB signal individual routing (1) Selecting an AV input, routes the AV signal to the AV output only. The USB host can be independently selected to connect with the connected USB devices (see Individual USB Host Routing.

See Routing AV and USB Host Signals on page 23.

This is very useful in hybrid sessions, for convenient switching between multiple presenters using either their BYOD laptops and/or connected space PC devices.

# Flexible SWT3-31-HU Auto Switching Policy

Set the switching policy to:

- Manual Select an input manually and switching occurs whether a live signal is present on the input or not.
- Auto Auto Switching selection is performed in either Last Connected or Priority policy.

In Last Connected policy, if the signal on the current input is lost, **SWT3-31-HU** automatically selects the last connected input. The auto-switching delay depends on the configurable signal-lost timeout.

In Priority policy, when the input sync signal is lost for any reason, the input with a live signal and next in priority is selected automatically. The auto-switching delay depends on the configurable signal-lost timeout. Inputs priority is configurable; the default setting is USB-C  $1 \rightarrow \text{HDMI } 2 \rightarrow \text{HDMI } 3$ .

See Setting the Auto-Switching Policy on page 24

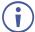

In both Last Connected and Priority modes, manually selecting an input (using the front panel, remote or web UI input select button) overrides automatic selection.

#### Flexible USB-C Mix of Signals

AV and USB signals mix, and their data rate level, of the USB-C host port, can be flexibly set to either one of:

- High USB 3.0 data rate and lower 4K60 4:2:0 AV resolution mix, or
- High 4K60 4:4:4 AV resolution and lower USB 2.0 data rate mix

See Setting USB-C Host Port Signals Mix on page 32

#### **Online Meeting Systems Integration**

USB device ports can be set to auto-disconnect following presenter disconnection, to allow smooth integration and auto-activation of connected online meeting room systems.

See <u>Auto-disconnecting a USB Device on Inactive Host</u> on page <u>33</u>.

#### **Routing IP-Driven Control Signals via Built-in Control Gateway**

Remote IP connected clients can send from the LAN, via the **SWT3-31-HU** built-in control gateway, CEC, RS-232, I/O and IR commands, and receive responses and notifications, to control devices connected to **SWT3-31-HU** HDMI-CEC, RS-232, I/O and IR control ports. The built-in control gateway sends the control commands (converted from the client received IP messages) to the connected controlled devices, and distributes the responses received from the connected controlled devices to all connected clients.

<u>Figure 7</u> shows the **SWT3-31-HU** built-in control gateway connection. The Kramer Control controller is connected to the switcher via LAN, sends IP commands to the switcher control gateway over the LAN connection, to send control messages to, and receive control responses from:

- The touch TV connected to the switcher via the IR and/or HDMI (CEC) ports.
- The PTZ Camera connected to the receiver via the RS-232 port.
- The Occupancy Detector & Select In Button connected to the receiver via the I/O ports.

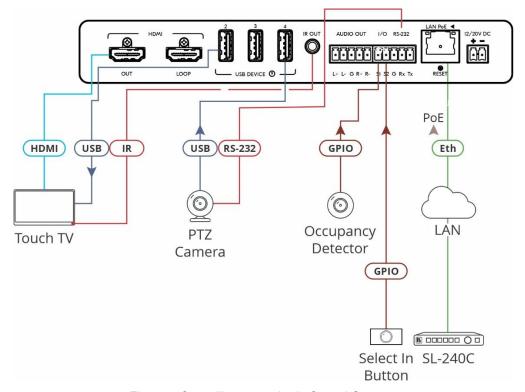

Figure 7: Controlling remotely via Control Gateway

Built-in control gateway activation, activation of the associated control ports and their attributes (such as the CEC logical address of the control gateway), as well as manual commands testing operation, is done via SWT3-31-HU control gateway webpages (see <u>Setting Control Gateway Properties</u> on page <u>35</u>).

#### **Flexible Remote Buttons Control**

Remote contact-closure buttons can be connected to the I/O ports, for easy end user control of device functions by button press and release operation. Flexible configuration of button press/release actions and latching (default) or momentary operation mode, enable simple and custom control according to user needs.

(see Configuring Remote Buttons on page 43)

# **Using Front and Rear Panel Buttons**

**SWT3-31-HU** front and rear panel buttons enable the following actions:

- Selecting an INPUT.
- Turning the display on or off via the DISPLAY ON or sending on or off commands that
  are configured via the UI (see <u>Defining and Testing Commands via Action Editor</u>
  on page <u>42</u>).
- Resetting device to its factory settings (for additional instructions on resetting and resetting device (see Resetting and Restarting Device on page 29).

# **Operating via Ethernet**

You can connect to **SWT3-31-HU** via Ethernet using either of the following methods:

- Directly to the PC using a crossover cable (see <u>Connecting Ethernet Port Directly to a PC</u> on page <u>15</u>).
- Via a network switch or router, using a straight-through cable (see <u>Connecting Ethernet Port via a Network Switch</u> on page <u>17</u>).

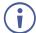

If you want to connect via a router and your IT system is based on IPv6, speak to your IT department for specific installation instructions.

### **Connecting Ethernet Port Directly to a PC**

You can connect the Ethernet port of **SWT3-31-HU** directly to the Ethernet port on your PC using a crossover cable with RJ-45 connectors.

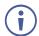

This type of connection is recommended for identifying **SWT3-31-HU** with the factory configured default IP address.

After connecting SWT3-31-HU to the Ethernet port, configure your PC as follows:

- 1. Click Start > Control Panel > Network and Sharing Center.
- 2. Click Change Adapter Settings.

3. Highlight the network adapter you want to use to connect to the device and click **Change settings of this connection**.

The Local Area Connection Properties window for the selected network adapter appears as shown in <u>Figure 8</u>.

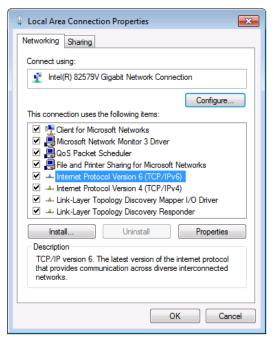

Figure 8: Local Area Connection Properties Window

- 4. Highlight either Internet Protocol Version 6 (TCP/IPv6) or Internet Protocol Version 4 (TCP/IPv4) depending on the requirements of your IT system.
- 5. Click Properties.

The Internet Protocol Properties window relevant to your IT system appears as shown in Figure 9 or Figure 10.

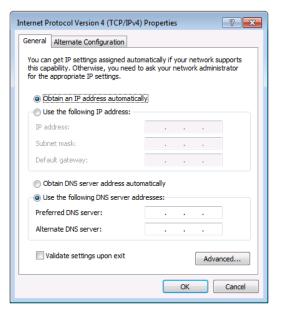

Figure 9: Internet Protocol Version 4 Properties Window

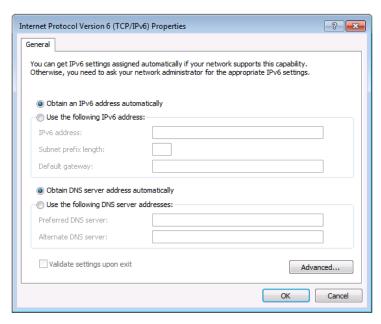

Figure 10: Internet Protocol Version 6 Properties Window

- 6. Select **Use the following IP Address** for static IP addressing and fill in the details as shown in Figure 11.
  - For TCP/IPv4 you can use any IP address in the range 192.168.1.1 to 192.168.1.255 (excluding default 192.168.1.39 fallback address) that is provided by your IT department.

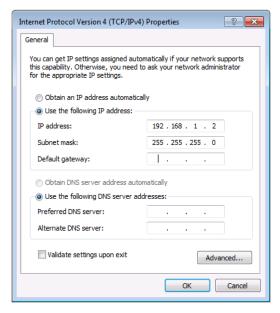

Figure 11: Internet Protocol Properties Window

- 7. Click OK.
- 8. Click Close.

# Connecting Ethernet Port via a Network Switch

You can connect the Ethernet port of **SWT3-31-HU** to the Ethernet port on a network switch or router using a straight-through cable with RJ-45 connectors.

# **Configuring Ethernet Port**

You can set the Ethernet parameters via the embedded Web pages.

## **Discovering and acquiring IP address**

**SWT3-31-HU** includes IP address auto-acquiring policy via LAN-connected DHCP server by default. When no DHCP server is detected, a fallback static IP address of 192.168.1.39, and 255.255.255.0 subnet mask (class C), is assigned until an IP address is acquired via the DHCP server.

For more information, refer to Product Page Technical Note in <a href="https://www.kramerav.com/product/SWT3-31-HU">www.kramerav.com/product/SWT3-31-HU</a>.

# **Using Embedded Web Pages**

**SWT3-31-HU** enables you to configure settings via Ethernet using built-in, user-friendly web pages. The Web pages are accessed using a Web browser and an Ethernet connection.

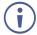

You can also configure **SWT3-31-HU** via Protocol 3000 commands (see <u>Protocol 3000</u> <u>Commands</u> on page <u>55</u>).

#### Before attempting to connect:

- Perform the procedure in (see <u>Operating via Ethernet</u> on page <u>15</u>).
- Ensure that your browser is supported.

The following operating systems and Web browsers are supported:

| Operating Systems | Browser |
|-------------------|---------|
| Windows 7         | Chrome  |
| Windows 10        | Edge    |
|                   | Chrome  |
| Mac               | Safari  |
| iOS               | Safari  |
| Android           | N/A     |

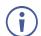

If a web page does not update correctly, clear your Web browser's cache.

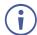

Check that Security/firewalls are not blocking HTTP traffic between the device and the user PC.

#### To access the web pages:

1. Enter the IP address of the device in the address bar of your internet browser (default = 192.168.1.39).

If security is enabled, the Login window appears.

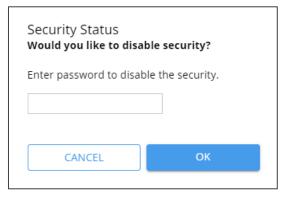

Figure 12: Embedded Web Pages Login Window

2. Enter the Username (default = Admin) and Password (default = Admin) and click **Sign in**. The default web page appears.

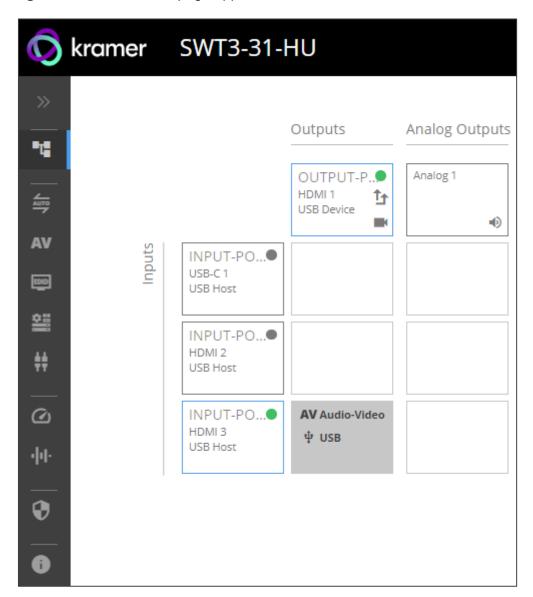

Figure 13: AV Settings Page

3. Click the arrow at the top of the navigation list to view the menu items in detail.

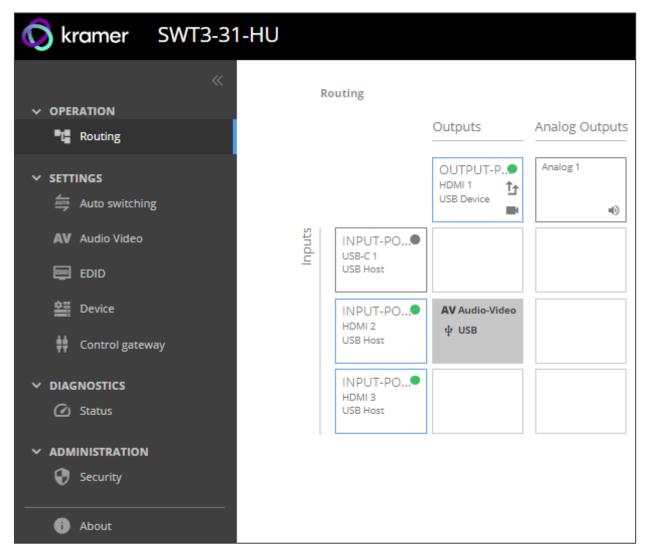

Figure 14: Navigation pane in Detail

4. Click the Navigation Pane on the left side of the screen to access the relevant web page.

#### **SWT3-31-HU** web pages enable performing the following actions:

- Routing Signals on page 22.
- Setting AV Properties on page 24.
- Setting Device Properties on page 28.
- <u>Setting Control Gateway Properties</u> on page <u>35</u>.
- <u>Viewing Device Status</u> on page <u>45</u>.
- <u>Setting Security Properties</u> on page <u>46</u>.
- Viewing the About Page on page 50.

# **Routing Signals**

This section details the following actions:

- Routing a Video Input to an Output on page <u>22</u>.
- Setting Analog Audio Output Level on page 24.

#### **Routing a Video Input to an Output**

When routing any of the inputs to the output, you can set all 3 inputs to route the AV signal together with the USB signal (USB follows video coupled routing) or to independently route each individual signal.

To route the video inputs to the outputs:

1. Go to the Routing Settings page.

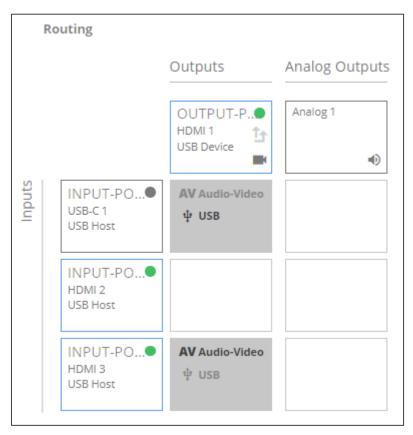

Figure 15: Routing Page

#### 2. Perform the following functions:

- Click an Input/Output cross-point (see <u>Routing AV and USB Host</u> Signals on page <u>23</u>).
  - A green light on a button indicates a connected source/acceptor.
- Click to activate USB following video coupled routing.
- Click to stop/play the video.

An input is routed to the output.

#### **Routing AV and USB Host Signals**

**SWT3-31-HU** enables switching any of the inputs to the output in one of the following operation modes:

- USB follows AV coupled routing (1) Selecting an input, routes the HDMI signal to the output and associates the USB devices to that selected USB host.
- USB signal individual routing ( ) Selecting an input, routes the HDMI signal to the output. The USB host can be selected separately from any of the other inputs.

#### **Individual USB Host Routing**

In the following example, USB routing does not follow video, so you can individually select the AV signal on input 2 and the USB signal on input 1. This means that the HDMI input 2 AV signal is routed to the output and the USB devices are associated with the USB-C host.

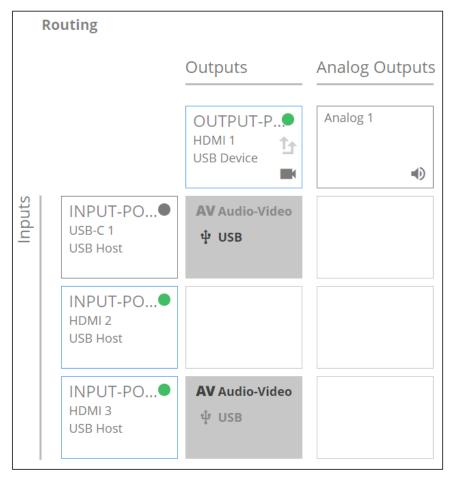

Figure 16: Individual routing of USB Host and AV Signal

### **Setting Analog Audio Output Level**

To set the audio output level:

- 1. Go to the Routing Settings page.
- 2. Under Analog Outputs click 1.
- 3. Set the audio level using the slider next to Analog output volume (dB, from -100 to 15). Audio level is set.

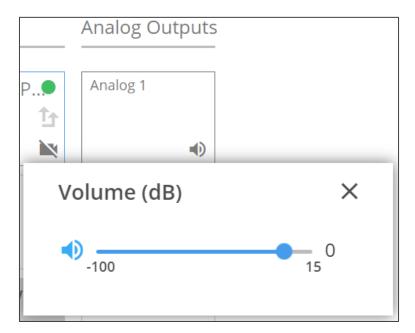

Figure 17: Setting Audio Output Level

Video inputs are routed to the outputs.

# **Setting AV Properties**

This section details the following actions:

- <u>Setting the Auto-Switching Policy</u> on page <u>24</u>.
- Configuring AV Settings on page 26.
- Managing EDID on page 27.

# **Setting the Auto-Switching Policy**

To set the auto-switching policy:

- 1. Go to the Auto switching page.
- 2. Next to the Selection Mode drop-down box, select the auto switching policy: **Manual**, **Last Connected** or **Priority**.

Switching policy is set.

#### To change input priorities:

- 1. Go to the Auto switching page.
- 2. Next to the Selection Mode drop-down box, select **Priority**.
- 3. Click and drag an input between high and low to change the priorities.

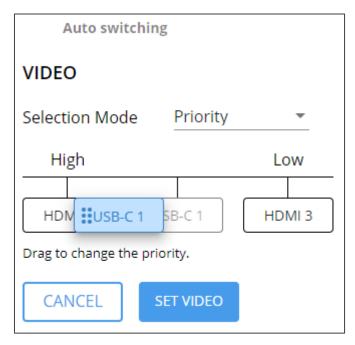

Figure 18: Changing Input Priorities

#### 4. Click **SET VIDEO**.

Input priorities are set.

#### **Configuring AV Settings**

SWT3-31-HU enables configuring the device audio and video settings.

#### To configure audio and video settings:

1. Go to the Audio Video Settings page. The Audio Video Settings page appears.

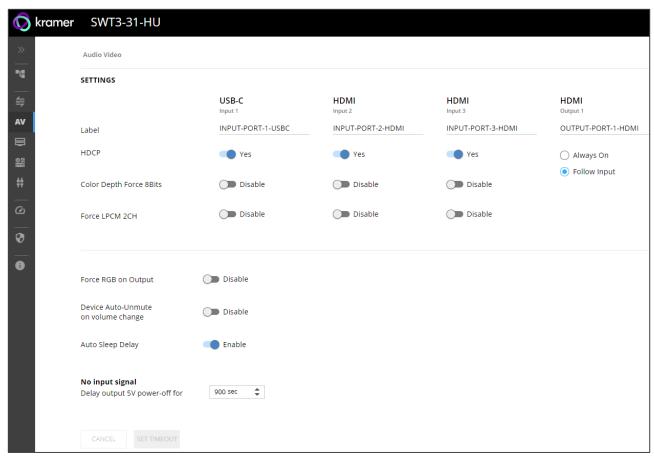

Figure 19: Audio Video Settings

- 2. Perform the following actions:
- Label Change the name of an input or the output as it appears on the Routing page and EDID management page.
- HDCP For the inputs, select the Yes (default) /No switch to enable/disable HDCP for that input. For the output, select Always On keep HDCP enabled or Follow Input (default) to define the output HDCP setting according to the active input.
- Color Depth Force 8Bits **Enable** or **Disable** (default) on each input.
- Force LPCM 2CH **Enable** or **Disable** (default) on each input.
- Force RGB on Output Enable or Disable (default).
- Device Auto-Unmute on volume change When enabled (default), changing the volume will auto-unmute the audio output.
- Auto Sleep Delay When no input signal is detected, the device automatically goes into sleep mode, and output is set to off. When this setting is enabled (default), it delays sleep mode for an amount of time specified in the next setting.

 No input signal (active when Auto Sleep Delay is enabled) – Set the number of seconds (30 to 60,000 seconds; default = 900 seconds) after there is no signal detected, until the device goes into sleep mode. Click SET TIMEOUT after defining this setting.

Audio and video settings are configured.

#### **Managing EDID**

**SWT3-31-HU** enables you to copy an EDID from one of several different sources to the inputs.

To copy the EDID to the inputs:

1. Go to the EDID Management page.

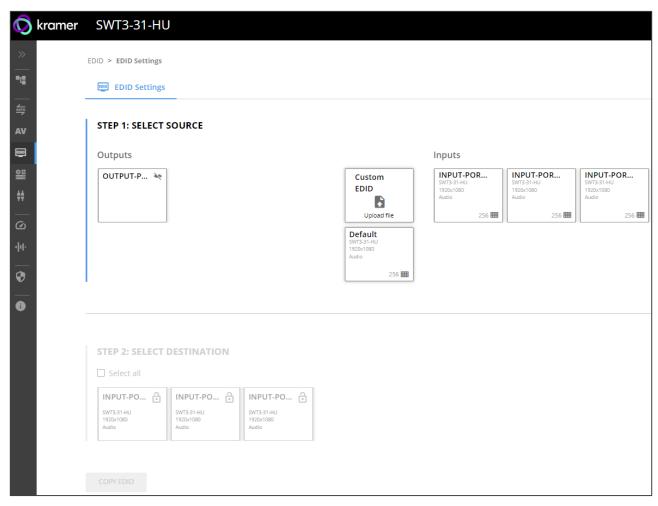

Figure 20: EDID Management Page

- 2. Under Step 1, select the EDID source (the output, any of the inputs, default or custom EDID.
- 3. Under Step 2, select one or more inputs as the destination for copying the EDID.
- 4. Click COPY EDID.

The EDID is copied.

# **Setting Device Properties**

This section details the following actions:

- <u>Device Profile and Maintenance</u> on page <u>28</u>.
- Settings Networking Properties on page 31.
- Setting Time and Date on page 34.

#### **Device Profile and Maintenance**

#### **Changing Device Name**

SWT3-31-HU enables you to change the DNS name of the device.

#### To change the device name:

1. Go to the Device > General page.

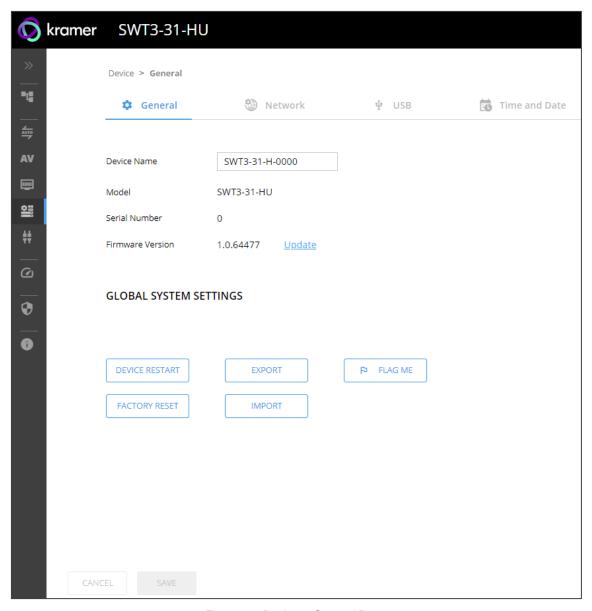

Figure 21: Device > General Page

2. Under General Preferences, change the device name and click SAVE.

The device name is changed.

#### **Upgrading Firmware**

#### To upgrade the device firmware:

- 1. Go to the **Device** > **General** page (<u>Figure 21</u>).
- 2. Under General, click **Update**, open the relevant firmware file, and follow the instructions. The upgrade takes approximately 30-60 seconds.

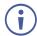

 During FW upgrade, the device continues to operate, but the device UI and protocol 3000 communication are inactive. When device restarts, the status LED is lit, and HDMI output signal is disconnected until restart completes.

#### Firmware is updated.

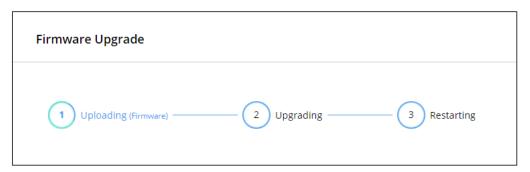

Figure 22:Firmware Upgrade Process

#### **Resetting and Restarting Device**

Two types of resets can be performed:

- Restart Reboots your device and keeps all your device settings, including the IP address and password.
- Reset Reboots your device and restores all factory settings including input/output definitions, switching configuration, IP address and password (a DHCP-acquired IP address is retained).

#### To restart the device:

Click DEVICE RESTART on the Device > General page (Figure 21).

To perform a factory reset on the device, use one of the following actions:

- Click FACTORY RESET on the Device > General page (Figure 21).
- Using protocol 3000 commands, send FACTORY command then RESET commands.
- On the rear panel, press and hold the RESET button while connecting the power for several seconds.

#### **Exporting and Importing a Configuration File**

**SWT3-31-HU** enables you to export and store (in connected browsing PC storage) a configuration file, that records all current device settings except the routing operation setup. The stored file can then be imported to the same or different **SWT3-31-HU** device to load the recorded settings, for configuration backup and/or solution-replication purposes.

#### **Exporting a Configuration File**

To export a configuration file of the current device settings:

- 1. Go to the **Device** > **General** page (Figure 21).
- 2. Under Global System Settings, click EXPORT.
- 3. Select the storage location on your computer to save the configuration file and click **SAVE**.

The configuration file is exported and saved.

#### Importing a Configuration File

To import a configuration file of the current device settings:

- 1. Go to the **Device** > **General** page (<u>Figure 21</u>).
- 2. Under Global System Settings, click IMPORT.
- 3. Select the relevant configuration file from your computer storage and click **SAVE**.

The configuration file is imported and the device restarts with the settings from the configuration file.

#### **Identifying Your Device**

To identify the device using a supporting discovery system:

- 1. Go to the **Device** > **General** page (<u>Figure 21</u>).
- 2. Under Global System Settings, click FLAG ME. NET LED flashes.

The device is identified by the discovery system.

#### **Settings Networking Properties**

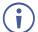

By default, DHCP is set to on. The IP address shows the actual IP address acquired from the DHCP server, or the auto-acquired fallback IP address when there is no DHCP server detection.

#### To configure network settings:

- 1. Go to the **Device** > **General** page (Figure 21).
- 2. Select the **Network** tab.

The network page appears.

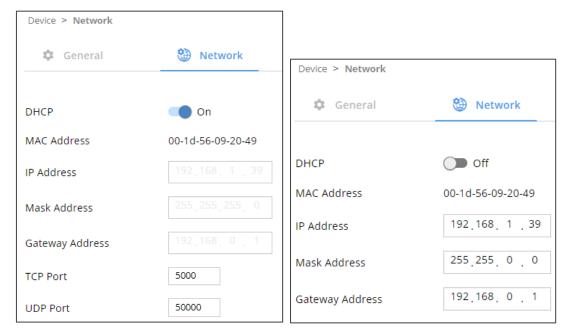

Figure 23: Device Settings > Network Page (DHCP On/DHCP Off)

3. Change settings as needed.

If required, Set to **DHCP** (default) or static IP address resolution modes.

- 4. When in Static IP mode, perform the following actions:
  - Change the IP address.
  - Change the Mask address.
  - Change the Gateway address.
  - Define UDP/TCP port numbers.

Network settings are defined.

#### **Setting USB-C Host Port Signals Mix**

AV and USB combined signals mix, and their data rate levels, of the USB-C host port, can be flexibly set.

To select USB-C host port signals mix:

- 1. Go to the **Device** > **General** page (Figure 21).
- 2. Select the USB tab.

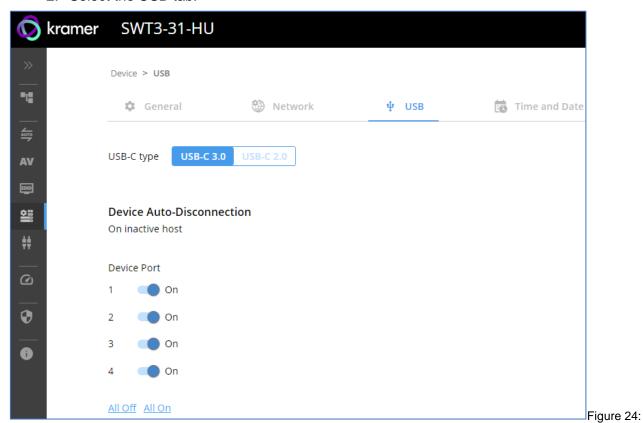

Figure 25: USB Page - USB-C Host Port Data Range Level Selection

- 3. Next to USB-C type, select one of the following:
  - **USB-C 3.0** High USB 10Gbps data rate and lower 4K60 4:2:0 AV resolution mix.
  - USB-C 2.0 High 4K60 4:4:4 AV resolution and lower USB 480Mbps data rate mix.
- 4. Click SAVE.

USB-C host signals mix is set.

#### **Auto-disconnecting a USB Device on Inactive Host**

When a host becomes inactive, you can automatically disconnect one or multiple USB devices.

#### To define auto-disconnection:

- 1. Go to the **Device** > **General** page (Figure 21).
- 2. Select the USB tab.

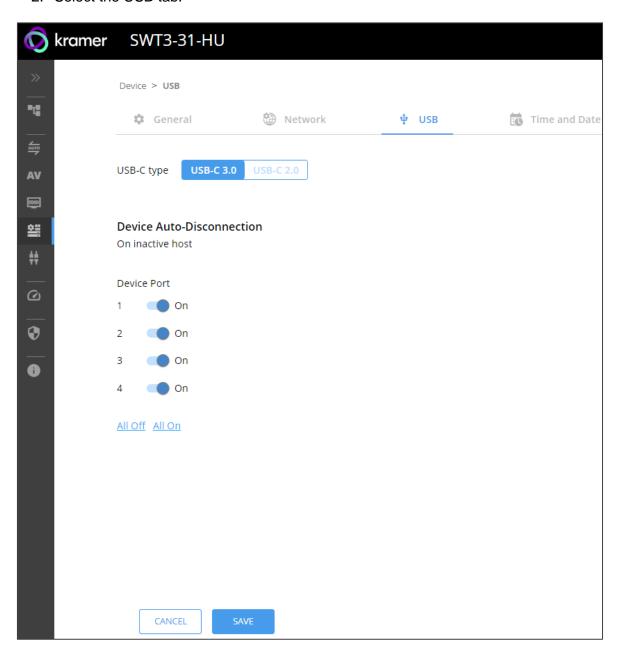

Figure 26: USB Page – USB Device Auto-Disconnection

- 3. For each USB Device Port, set the auto disconnection status to **On** or **Off**. You can also Select **All Off** or **All On** to set all device ports to off or on, respectively.
- 4. Click SAVE.

USB devices are set.

#### **Setting Time and Date**

You can sync the device time and date to any server around the world.

To sync device time and date to a server:

- 1. In the Navigation pane, click **Device**. The General tab in the Device page appears.
- 2. Select the **Time and Date** tab. The Time and Date tab appears.

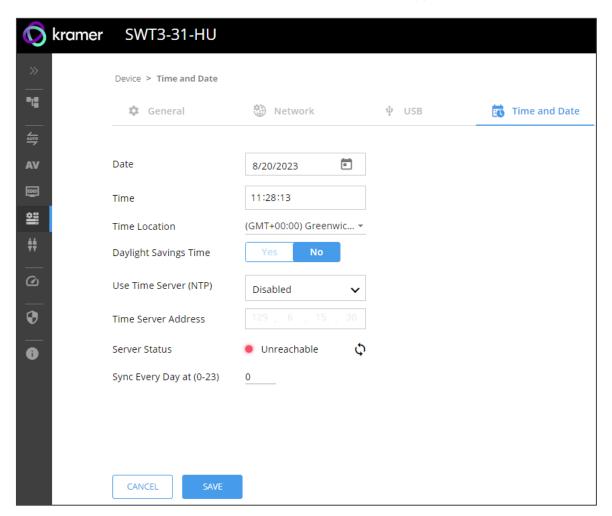

Figure 27: Device Settings - Time and Date Tab

- 3. Set the Date and Time.
- 4. Select the Time Location.
- 5. In the Use Time Server (NTP) drop-down box, click:
  - Disabled to disable the time server.
  - Manual to enable time server (NTP).
- 6. If enabled, type in server information:
  - Enter the time server address.
  - Set sync frequency (every 0 to 23 days).
- 7. Click **SAVE** for any change.

The devices date and time are synchronized to the server address entered.

## **Setting Control Gateway Properties**

This section details the following actions:

- Error! Not a valid bookmark self-reference. on page <u>35</u>.
- Configuring I/O (GPIO) Ports on page 38.
- <u>Defining and Testing Commands via Action Editor</u> on page <u>42</u>.
- Configuring Remote Buttons on page 43.
- Associating CEC Commands to DISPLAY ON/OFF on page 44.

#### **Setting Serial Port Properties**

SWT3-31-HU enables configuring the RS-232 port in one of the following ways:

- Controlling the SWT3-31-HU on page <u>35</u>.
- <u>Controlling an External Device</u> on page <u>36</u>.
- Controlling the Display on page 37.

Controlling the SWT3-31-HU

To set the RS-232 port to control the device:

1. Go to the Control Gateway page. The Serial Ports tab appears.

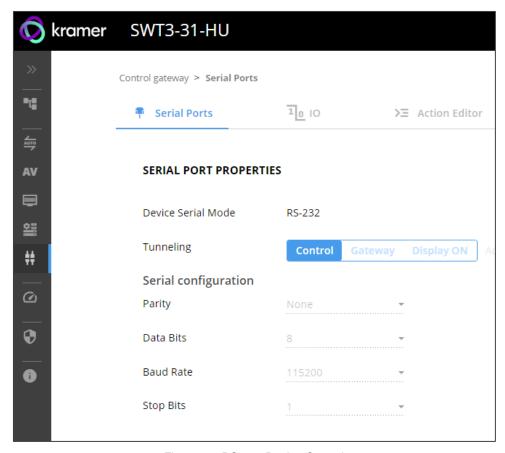

Figure 28: RS-232 Device Control

- 2. Next to Tunneling, select Control.
- 3. Click SAVE.

RS-232 port controls the SWT3-31-HU.

#### **Controlling an External Device**

Control an external device via an IP-connected Controller (for example **SL-240C** that is connected via LAN)

To set the RS-232 port to control an external device:

- 1. Go to the Control Gateway page. The Serial Ports tab appears.
- 2. Next to Tunneling, select **Gateway**.

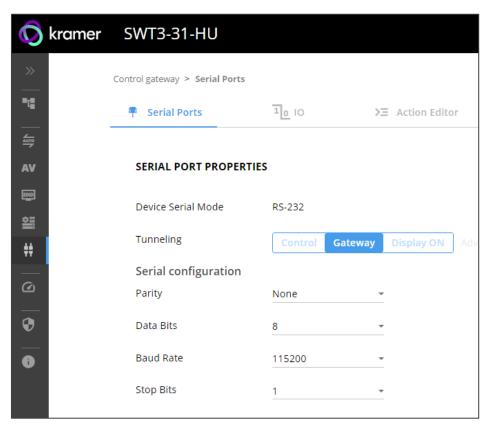

Figure 29: RS-232 as Gateway

- 3. Define the external device RS-232 settings (Parity, Data Bits, Baud Rate and Stop Bits).
- 4. Click Save.

The Advanced Settings tab appears.

- 5. Select either UDP or TCP port.
- 6. Click SAVE.

RS-232 port controls an external device.

#### **Controlling the Display**

Control an external device via a Controller (for example SL-240C that is connected via LAN)

To set the RS-232 port to control an external device:

- 1. Go to the Control Gateway page. The Serial Ports tab appears.
- 2. Next to Tunneling, select **Display ON**.

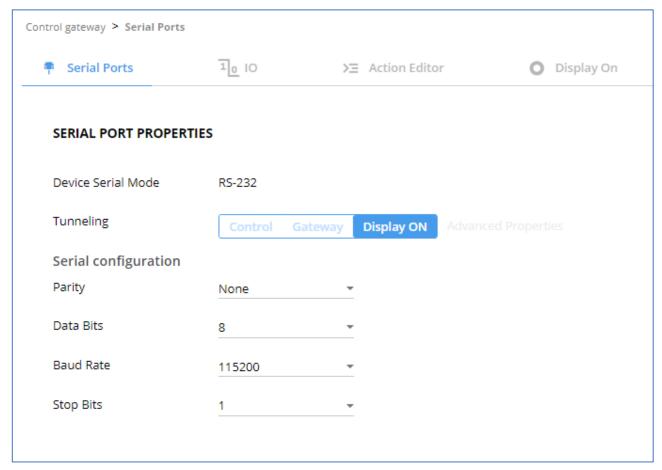

Figure 30: RS-232 Control for Display on/off

- 3. Define the display RS-232 settings (Parity, Data Bits, Baud Rate and Stop Bits).
- 4. Click SAVE.

RS-232 port controls the display on/off.

#### Configuring I/O (GPIO) Ports

The 2 I/O ports can control devices such as sensors, door locks, remote contact-closure buttons, audio volume and lighting control devices and can be configured via the webpages.

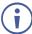

To enable I/O operations, Remote Button must be set to Off.

#### To configure an I/O port:

- 1. In the Navigation pane, click **Control Gateway**. The Serial Ports tab in the Device Settings page appears.
- 2. Select the IO tab. The IO tab appears.

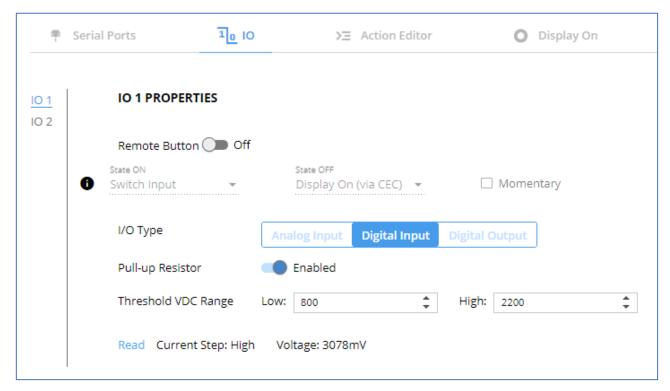

Figure 31: I/O Ports Settings Page

- 3. Select the I/O port to be configured (IO 1 or IO 2).
- 4. Select one of the following I/O types:
  - Digital Input (default setting) (see <u>Configuring a Digital Input I/O Type</u> on page <u>39</u>).
  - Digital Output (see Configuring a Digital Output I/O Type on page 39).
  - Analog Input (see Configuring an Analog Input I/O Type on page 41).
- The settings available on the page change depending on which trigger type is selected.
  - Click SAVE after setting the selected I/O type.

#### Configuring a Digital Input I/O Type

The Digital Input trigger mode reads the digital input of an external sensor device that is connected to the I/O port. It detects High (upon passing Max threshold from Low state) or Low (upon passing Min threshold from High state) port states according to the user defined voltage threshold levels.

#### To configure a digital input I/O type:

- 1. On the GPIO page, select **Digital Input** next to I/O Type. The Digital Input options appear (Figure 31).
- 2. Select one of the following for the Pull-up resistor setting:
  - Disabled
    - Suitable, for example, for a high temperature alarm that exceeds the maximum voltage threshold. When the pull-up resistor is disabled, the port state is low and to be triggered it must be pulled high by the externally connected sensor.
  - Enabled Detection of an open circuit as High, or a short to ground as Low. This is suitable for example, for a pushbutton switch (connecting one terminal of the switch to ground, and the other to the input) or for an alarm closing a circuit that activates a series of actions. When the pull-up resistor is enabled, the port state is high, and to be triggered it must be pulled low by the externally connected sensor.
- 3. Set the Threshold VDC Low and High Range (threshold voltage at which the port changes state).
- 4. Click **Read** to refresh port status information.
- 5. Click SAVE.

Digital input I/O type is configured.

#### Configuring a Digital Output I/O Type

#### To configure a digital output I/O type:

On the GPIO page, select Digital Output next to I/O type.
 A warning message appears.

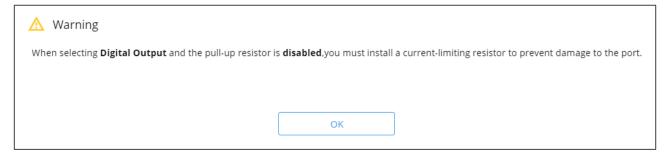

Figure 32: Digital Output Warning

2. Make sure to follow the instructions in this warning.

#### 3. Click **OK**. The Digital Output options appear.

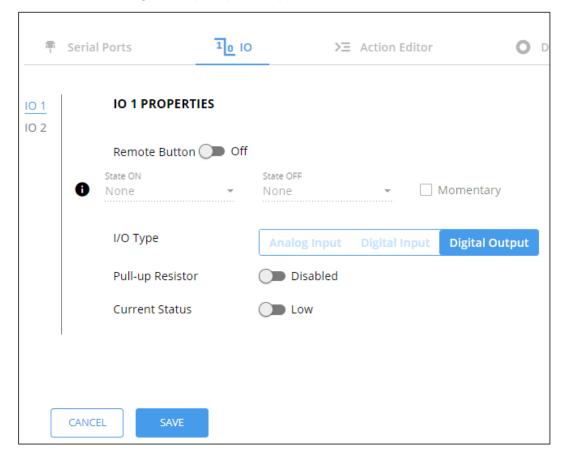

Figure 33: GPIO Settings Page - Digital Output I/O Type

- 4. Select one of the following for the Pull-up resistor setting:
  - Pullup resistor set to Enabled: The port can be used for controlling devices that accept a TTL signal such as for powering LEDs. The voltage output is TTL positive logic: high: >2.4V; low: < 0.5V. When the pull-up resistor is enabled, the port state is high. For the state to be low, you must select Low for the Current Status.
  - Pullup resistor **Disabled**:

The port is used for controlling external devices such as room or light switches. The external source device determines the voltage output; the maximum voltage is 30V DC and the maximum current is 100mA.

When the pull-up resistor is disabled, the port state is low. For the state to be high, select **High** for the Current Status.

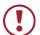

Make sure that the current in this configuration does not exceed 100mA.

#### 5. Click SAVE.

Digital Output I/O type is configured.

#### Configuring an Analog Input I/O Type

When selectin the Analog Input I/O type, the port is triggered by an external analog device, such as a volume control device. The trigger is activated once when the detected voltage is within the 0 to 30V DC voltage range.

#### To configure an analog input I/O type:

1. On the GPIO page, select Analog Input next to I/O type.

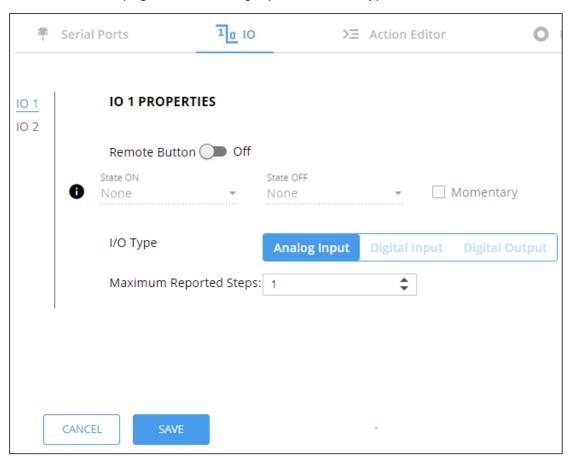

Figure 34: GPIO Port Settings Page Analog Input

- 2. Enter or use the arrows to scroll to a value (1–100) for the Maximum reported steps. This value is the number of steps that the analog input signal is divided into. To calculate the voltage of each step, use the following formula:
  Voltage of one step = 30V / number of steps.
- 3. Click SAVE.

Analog input I/O type is configured.

#### **Defining and Testing Commands via Action Editor**

Use action editor to create and test control commands via CEC, UART or IR control interfaces. You can create up to 5 commands.

#### To add an action:

- 1. In the navigation pane, select **Control Gateway**. The Serial Ports tab opens.
- 2. Select the **Action Editor** tab. The Action Editor appears.

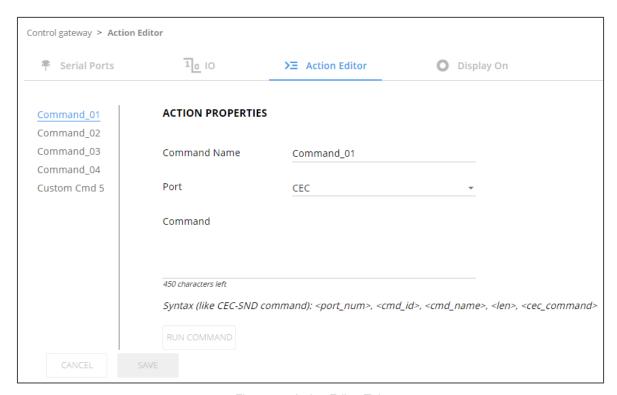

Figure 35: Action Editor Tab

- 3. Select a command name on the left side of the window.
- 4. Change the command name, if required.
- 5. Select the port (CEC, UART or IR).
- 6. Enter the appropriate command line, such as one of the following Display On sample commands:
  - For CEC 1,1,tv-on,2,E004

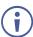

The command to power on a TV can vary depending on the specific TV model and manufacturer. However, above is a common example of a standard command to power on a TV.

- For RS232 PON
- For IR -

- 7. Click SAVE.
- 8. Click **RUN COMMAND** to run the command test.

An action is entered and can be run.

## **Configuring Remote Buttons**

Remotely operate, by I/O-connected remote buttons, configured control actions (see (see <u>Defining and Testing Commands via Action Editor</u> on page 42).

#### **To Configure Remote Buttons:**

- 1. In the Navigation pane, click **Control Gateway**. The Serial Ports tab in the Device Settings page appears.
- 2. Select the IO tab. The IO tab appears.
- 3. Press to toggle **Remote Button** to On.
- Configure defined control actions, for button on/off states, using the State ON, State
   OFF drop-down boxes.
  - Button default operation mode is latching. For momentary mode, check the Momentary checkbox.

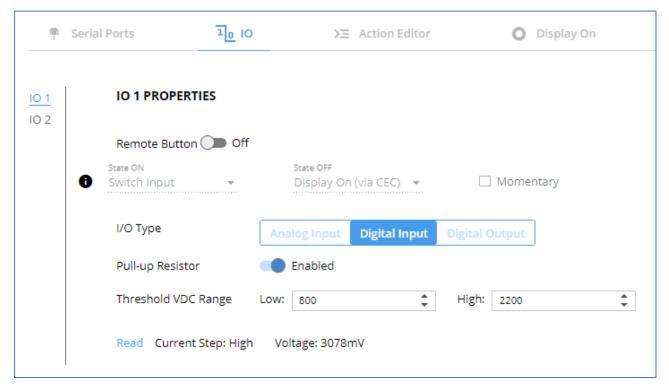

Figure 36: I/O ports settings tab - Configuring Remote Buttons

#### 5. Click SAVE.

A control actions remote button can now be remotely operated.

### **Associating CEC Commands to DISPLAY ON/OFF**

Configure CEC commands to send via DISPLAY ON button.

#### To add an action:

- 1. In the navigation pane, select **Control Gateway**. The Serial Ports tab opens.
- 2. Select the **Display On** tab. The Display ON settings appears.

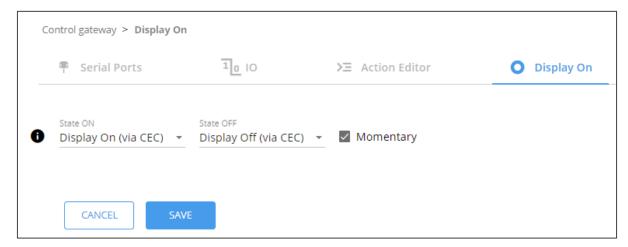

Figure 37: Action Editor Tab

- 3. Define the State On and State Off commands.
- 4. Check **Momentary** for the button to send a command on the press of a button.
- 5. Click SAVE.

DISPLAY ON button is configured.

## **Viewing Device Status**

View the device status.

#### To view the device status:

- 1. In the navigation pane, select **Status**.
- 2. Select the **Devices** tab. The Devices Status appears.

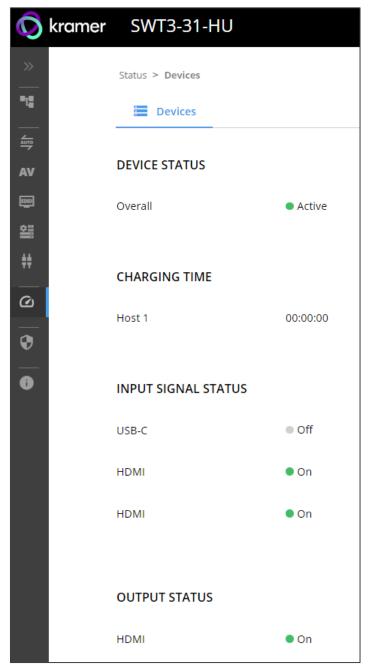

Figure 38: Device Status Page

3. View device status.

Device status can be viewed.

## **Setting Security Properties**

This section details the following actions:

- Changing Security Status on page 46.
- <u>Defining 802.1X Authentication</u> on page <u>48</u>.

### **Changing Security Status**

By default, security status is set to On.

**Setting Security Status to Off** 

To set security status to Off:

- 1. Go to the Security page (Figure 39).
- 2. Select the Security tab. The Security settings appears.

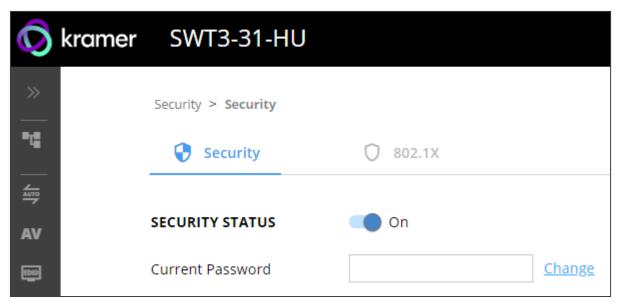

Figure 39: Security – Security Tab

3. Set **SECURITY STATUS** to **Off**. The Security Status window appears.

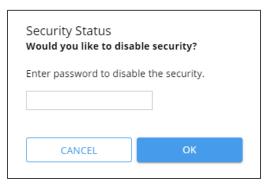

Figure 40: Security Status Message

- 4. Enter the current password.
- 5. Click OK.

Security status is set to Off.

#### **Setting Security Status to On**

To set security status to on:

- 1. Go to the Security > Security (Figure 39).
- 2. Set SECURITY STATUS to On.

Security status is set to On.

#### **Changing Web Pages Access Password**

To change the password for accessing the embedded web pages:

- 1. Go to the Security page (Figure 21).
- 2. Select the Security Tab. The Security settings appear (Figure 41).
- 3. Enter the Current Password and click **Change**. The new password settings appear.

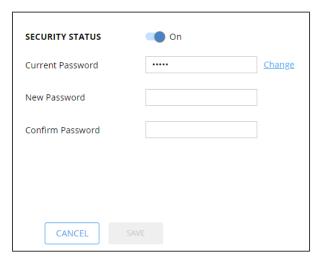

Figure 41: Device Settings - Changing the Password

4. Enter the new password and confirmation password and click SAVE.

The password is changed.

#### **Defining 802.1X Authentication**

802.1x security standard supports IT networking authentication based on LAN port and MAC address.

#### To configure security:

- 1. In the Navigation pane, click **Security**. The Security settings tab in the Security page appears.
- 2. Select **802.1X** tab. The 802.1X settings tab appears (see Figure 42).

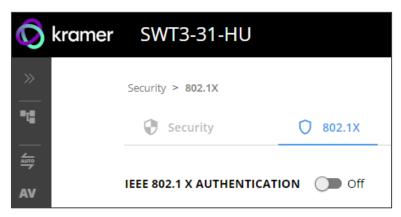

Figure 42: 802.1X Tab

- 3. For 802.1x authentication, click **ON** to enable 802.1x authentication service. 802.1x supports authentication based on port and MAC address.
- 4. When set to ON check one standard authentication method to set its security attributes.
  - PEAP-MSCHAP V2 (Figure 43) Enter:
    - Username up to 24 alphanumeric characters, including "\_" and "-" characters within the username, and
    - · Password up to 24 ASCII characters

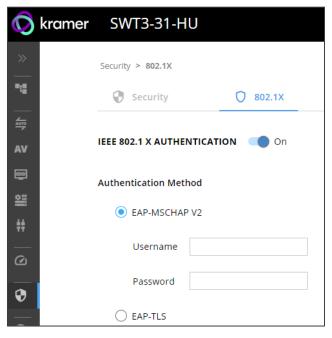

Figure 44: Security Tab – EAP-MSCHAP V2 Authentication

- **EAP-TLS** (Figure 45) To submit certificate from the server for authentication:
  - Enter Username,
  - Click to upload the certificates and keys,
  - Enter the private key password (assigned by IT administrator),
  - Set Server Certificate On

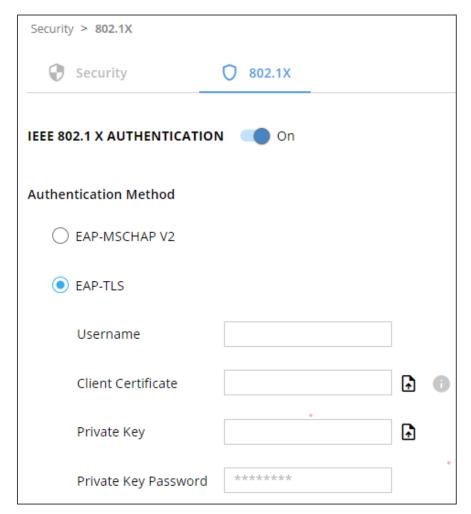

Figure 46: EAP-TLS - Certificates and Password

#### 5. Click APPLY.

802.1x authentication security is configured.

## **Viewing the About Page**

View the firmware version and Kramer Electronics Ltd details in the About page.

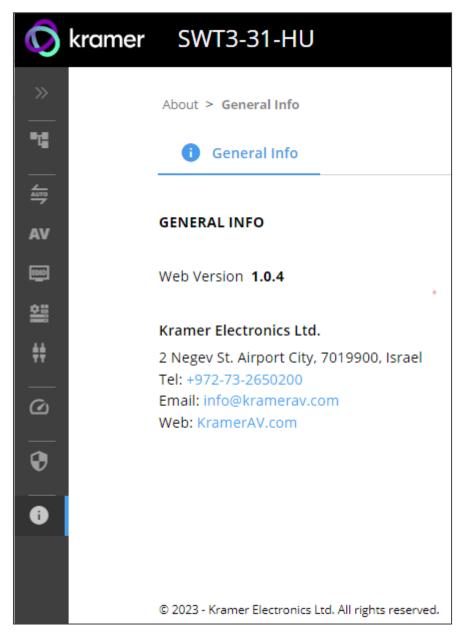

Figure 47: About Page

## **Upgrading Firmware**

Use the Kramer **K-UPLOAD** software to upgrade the firmware via ethernet or the RS-232 port, allowing RS-232 to control/program the device). The device continues to operate and once FW upload complete, you are asked to Restart no or later.

The latest version of **K-UPLOAD** and installation instructions can be downloaded from our website at: <a href="https://www.kramerav.com/support/product\_downloads.asp">www.kramerav.com/support/product\_downloads.asp</a>.

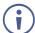

Note that in order to use the micro USB port, you need to install the Kramer USB driver, available at: <a href="www.kramerav.com/support/product\_downloads.asp">www.kramerav.com/support/product\_downloads.asp</a>.

# **Technical Specifications**

| Inputs              | 2 HDMI                       | On HDMI female connectors                    |
|---------------------|------------------------------|----------------------------------------------|
| Inputo              | 1 DP Alt Mode & PD 3.0 USB-C | On a USB type–C female connector             |
| Outputs             | 1 HDMI                       | On an HDMI connector                         |
| Outputs             | 1 HDMI Loop                  | On an HDMI connector                         |
|                     | 1 Balanced Stereo Line Level | On a 5-pin terminal block connector          |
|                     | 1 IR                         | On a 3.5mm mini jack                         |
| Dorto               | 1 USB 3.1 Host               | On a USB–C female connector                  |
| Ports               | 2 USB 3.1 Host               | On USB–B female connectors                   |
|                     |                              |                                              |
|                     | 4 USB                        | On female USB-B connectors                   |
|                     | 1 LAN PoE                    | On an RJ-45 female connector                 |
|                     | 1 RS-232                     | On a 3-pin terminal block                    |
|                     | 2 GPI/O                      | On 2-pin terminal block connectors           |
| USB Features        | USB 3.1 Data Rate            | Up to 10Gbps                                 |
|                     | Integrated USB Hubs          | 1                                            |
|                     | Standards Compliance         | USB 3.2 GEN 2, 2.0 and 1.1                   |
|                     | USB 3.1 Data Rate            | Up to 10Gbps                                 |
| Video               | Max Data Rate                | 18Gbps bandwidth (6Gbps per graphic channel) |
|                     | Max Resolution               | 4K@60Hz (4:4:4) 24bpp resolution             |
|                     | Content Protection           | HDCP 2.3                                     |
|                     | HDMI Support                 | 4K as specified in HDMI 2.0b                 |
| Analog Audio Output | Impedance Balanced           | 500Ω                                         |
|                     | THD + Noise: (Non-weighted)  | -84dB (0.0065%)                              |
|                     | Crosstalk                    | <-85dB                                       |
|                     | Max Output Signal Level      | 4.2Vrms                                      |
|                     | Coupling                     | DC                                           |
|                     | Impedance Balanced           | 500Ω                                         |
| Power               | Power Adapter                | Source: 12V DC, 2A / 20V DC, 6A              |
|                     |                              | Consumption: 12V DC, 1.8A / 20V DC, 4.4A     |
|                     |                              | Max. Power: 12V DC, 22W / 20V DC, 84W        |
|                     | LAN PoE                      | Consumption: 144mA                           |
|                     |                              | Max. Power: 7.8W                             |
|                     | USB Charging                 | Max. Power: 60W                              |
|                     |                              | Compliance: PD 3.0                           |
|                     | USB Device Charging          | Max. Total Current: 2A                       |
| Controls            | Front Panel                  | INPUT SELECT and DISPLAY ON buttons          |
| Indication LEDs     | Front Panel                  | 1 NET LED                                    |
|                     |                              | 1 STATUS LED                                 |
| Environmental       | Operating Temperature        | 0° to +40°C (32° to 104°F)                   |
| Conditions          | Storage Temperature          | -40° to +70°C (-40° to 158°F)                |
|                     | Humidity                     | 10% to 90%, RHL non-condensing               |
| Regulatory          | Safety                       | CE, UL, UKCA                                 |
| Compliance          | Environmental                | RoHs, WEEE                                   |
| Enclosure           | Size                         | Mega Tool                                    |
| <del>-</del>        | Туре                         | Aluminum                                     |
|                     | Cooling                      | Convection Ventilation                       |
| General             | Net Dimensions (W, D, H)     | 19cm x 11.6cm x 2.7cm                        |
|                     | (., 5, .,                    | (7.5" x 4.6" x 1.1")                         |
|                     |                              |                                              |

|                    | Shipping Dimensions (W, D, H)                                                                                  | 34.5cm x 16.5cm x 5.2cm<br>(13.6" x 6.5" x 2")            |  |
|--------------------|----------------------------------------------------------------------------------------------------|-----------------------------------------------------------|--|
|                    | Net Weight                                                                                                    | 0.56kg (1.24lbs)                                          |  |
|                    | Shipping Weight                                                                                                | 1.15kg (2.5lbs) approx.                                   |  |
| Accessories        | Included                                                                                                    | 12VDC 5A Power adapter and cord, USB-C multi-signal cable |  |
| Specifications are | Specifications are subject to change without notice at <a href="https://www.kramerav.com">www.kramerav.com</a> |                                                           |  |

| <b>Default Comn</b>                 | nunication Paramet                    | ers                                      |
|-------------------------------------|---------------------------------------|------------------------------------------|
| RS-232                              |                                       |                                          |
| Baud Rate:                          | 115,200                               |                                          |
| Data Bits:                          |                                       | 8                                        |
| Stop Bits:                          |                                       | 1                                        |
| Parity:                             |                                       | None                                     |
| Command Format:                     |                                       | ASCII                                    |
| Example (Route video inp            | out 2 to the output):                 | #ROUTE_1,1,2 <cr></cr>                   |
| Ethernet                            |                                       |                                          |
| To reset the IP settings to confirm | the factory reset values go to: Menu- | >Setup -> Factory Reset-> press Enter to |
| Fallback IP Address:                | 192.168.1.39                          |                                          |
| Fallback Subnet mask:               | 255.255.255.0                         |                                          |
| Fallback gateway:                   | 192.168.0.1                           |                                          |
| Default username:                   | Admin                                 |                                          |
| Default password:                   | Admin                                 |                                          |
| Full Factory Reset                  |                                       |                                          |
| P3K                                 | Send FACTORY command then RI          | ESET                                     |
| Embedded webpages                   | Go to: Device>General and click F/    | ACTORY RESET                             |

## **Protocol 3000**

Kramer devices can be operated using Kramer Protocol 3000 commands sent via serial or Ethernet ports.

## **Understanding Protocol 3000**

Protocol 3000 commands are a sequence of ASCII letters, structured according to the following.

#### Command format:

| Prefix | Command Name | Constant (Space) | Parameter(s) | Suffix    |
|--------|--------------|------------------|--------------|-----------|
| #      | Command      | <u>.</u>         | Parameter    | <cr></cr> |

#### Feedback format:

| Prefix | Device ID | Constant | Command Name | Parameter(s) | Suffix             |
|--------|-----------|----------|--------------|--------------|--------------------|
| ~      | nn        | @        | Command      | Parameter    | <cr><lf></lf></cr> |
|        |           |          |              |              |                    |

- Command parameters Multiple parameters must be separated by a comma (,). In addition, multiple parameters can be grouped as a single parameter using brackets ([ and ]).
- Command chain separator character Multiple commands can be chained in the same string. Each command is delimited by a pipe character (|).
- Parameters attributes Parameters may contain multiple attributes. Attributes are indicated with pointy brackets (<...>) and must be separated by a period (.).

The command framing varies according to how you interface with **SWT3-31-HU**. The following figure displays how the # command is framed using terminal communication software (such as Hercules):

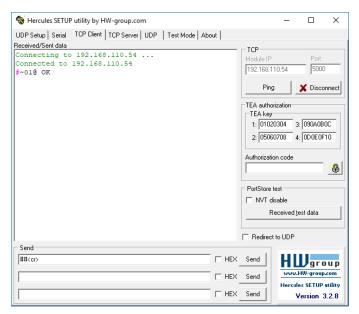

## **Protocol 3000 Commands**

| Function               | Description                                                                                     | Syntax                                                                                                    | Parameters/Attributes                                                                                                    | Example                                                                                                    |
|------------------------|-------------------------------------------------------------------------------------------------|----------------------------------------------------------------------------------------------------|----------------------------------------------------------------------------------------------------|----------------------------------------------------------------------------------------------------|
| #                      | Protocol handshaking.                                                                           | COMMAND<br># <cr></cr>                                                                                                    |                                                                                                    | # <cr></cr>                                                                                                    |
|                        | Validates the Protocol 3000                                                                     | FEEDBACK                                                                                                    |                                                                                                    |                                                                                                    |
|                        | connection and gets                                                                             | ~nn@_ok <cr><lf></lf></cr>                                                                                                    |                                                                                                    |                                                                                                    |
|                        | the machine number.  Step-in master products use this command to identify the availability of a |                                                                                                    |                                                                                                    |                                                                                                    |
|                        | device.                                                                                         |                                                                                                    |                                                                                                    |                                                                                                    |
| AUD-LVL                | Set volume level.                                                                               | #AUD-LVL_io_mode,io_index,vol_level <cr> FEEDBACK ~nn@AUD-LVL_io_mode,io_index,vol_level<cr><lf></lf></cr></cr>                                                                                                    | io_mode - 1 - Output io_index - 1 vol_level - Volume level -100db to 15dB; ++ (increase current value by 1dB); (decrease current value by 1dB)                                                                                                    | Set AUDIO OUT level<br>to -50.0dB:<br>#AUD-LVL_1,1,-<br>50.0 <cr></cr>                                                                        |
| AUD-LVL?               | Get volume level.                                                                               | <pre>COMMAND #AUD-LVL?_io_mode,io_index<cr></cr></pre>                                                                                                    | io_mode - 1 - Output io index - 1                                                                                                    | Get AUDIO OUT level:<br>#AUD-LVL?_1,1 <cr></cr>                                                                                               |
|                        |                                                                                                 | FEEDBACK ~nn@AUD-LVL_io mode,io index,vol level <cr><lf></lf></cr>                                                                                                    | vol_level - Volume level -100db to                                                                                                    |                                                                                                    |
| AUD-LVL-               | Get volume level min                                                                            | COMMAND                                                                                                    | 15dB;<br>io_mode -                                                                                                    | Get AUDIO OUT level                                                                                                    |
| RANGE?                 | and max range.                                                                                  | #AUD-LVI-RANGE?_io_mode,io_index <cr> FEEDBACK ~nn@AUD-LVI- RANGE_io mode,io index,min val,max val<cr><lf></lf></cr></cr>                                                                                                    | 1- Output io_index - 1 min_val100db max_val - 15dB                                                                                                    | range:<br>#AUD-LVL-<br>RANGE?_1,1 <cr></cr>                                                                                                   |
| AUD-MUTE               | Set audio mute.                                                                                 | COMMAND                                                                                                    | out_index -1                                                                                                    | Set Output 1 to mute:                                                                                                    |
|                        |                                                                                                 | #AUD-MUTE_out_index,mute_mode <cr> FEEDBACK ~nn@AUD-MUTE_out_index,mute_mode<cr><lf></lf></cr></cr>                                                                                                    | mute_mode - On/Off<br>0 - Off<br>1 - On                                                                                                    | #AUD-MUTE_1,1 <cr></cr>                                                                                                    |
| AUD-MUTE?              | Set audio mute.                                                                                 | COMMAND                                                                                                    | out_index -1 mute mode - On/Off                                                                                                    | Get Output 1 to mute:                                                                                                    |
|                        |                                                                                                 | #AUD-MUTE_out_index <cr> FEEDBACK ~nn@AUD-MUTE_out_index,mute_mode<cr><lf></lf></cr></cr>                                                                                                    | 0 – Off<br>1 – On                                                                                                    | #AUD-MUTE_1,1 <cr></cr>                                                                                                    |
| AUD-MUTE-              | Set the auto audio                                                                              | COMMAND                                                                                                    | unmute_status -                                                                                                    | Set mute mode to be                                                                                                    |
| PERSIST                | unmute status upon volume change.                                                               | #AUD-MUTE-PERSIST_unmute_status <cr> FEEDBACK ~nn@AUD-MUTE-PERSIST_unmute_status<cr><lf></lf></cr></cr>                                                                                                    | O – Mute state is not persistent and changes upon volume change  1 – Mute state is persistent upon volume change                                                                                                    | persistent and not change upon volume change: #AUD-MUTE- PERSIST_1 <cr></cr>                                                                  |
| AUD-MUTE-              | Get the auto audio                                                                              | COMMAND                                                                                                    | unmute_status -                                                                                                    | Get auto unmute status                                                                                                    |
| PERSIST?               | unmute status.                                                                                  | #AUD-MUTE-PERSIST?_ <cr> FEEDBACK ~nn@AUD-MUTE-PERSIST_unmute status<cr><lf></lf></cr></cr>                                                                                                    | O – Mute state is not persistent and changes upon volume change  1 – Mute state is persistent upon                                                                                                    | upon volume change: #AUD-MUTE- PERSIST?_ <cr></cr>                                                                                            |
| AUTH-802-1X-<br>ENABLE | Set authentication<br>802.1X feature for the                                                    | COMMAND #AUTH-802-1X-ENABLE_interface,enable status <cr></cr>                                                                                                    | volume change  interface - Interface ID - 0  enable status -                                                                                                    | Set the authentication<br>802.1X feature on:                                                                                                  |
|                        | specific interface.                                                                             | FEEDBACK  ~nn@AUTH-802-1x- ENABLE_interface,enable status <cr><lf></lf></cr>                                                                                                    | 0- Off<br>1- On                                                                                                    | #AUTH-802-1X-<br>ENABLE_0,1 <cr></cr>                                                                                                    |
| AUTH-802-1X-           | Get authentication                                                                              | COMMAND                                                                                                    | interface - Interface ID - 0                                                                                                    | Get the authentication                                                                                                    |
| ENABLE?                | 802.1X feature for the specific interface.                                                      | #AUTH-802-1X-ENABLE?_interface <cr> FEEDBACK ~nn@AUTH-802-1X- ENABLE_interface,enable_status<cr><lf></lf></cr></cr>                                                                                                    | enable_status -<br>0 - Off<br>1 - On                                                                                                    | 802.1X feature status:<br>#AUTH-802-1X-<br>ENABLE?_0 <cr></cr>                                                                                |
| AV-SW-MODE             | Set input auto switch mode (per output).                                                        | COMMAND                                                                                                    | layer_type - Number that indicates                                                                                                    | Set the input audio switch mode to Manual for HDMI                                                                                            |
|                        | mode (per output).                                                                              | #AV-SW-MODE_layer_type,out_index,connection_mode <cr> FEEDBACK ~nn@AV-SW-MODE_layer type,out index,connection mode<c< td=""><td>the signal type:<br/>1 – Video<br/>2 – Audio</td><td>OUT:<br/>#AV-SW-MODE_1,1,0<cr></cr></td></c<></cr> | the signal type:<br>1 – Video<br>2 – Audio                                                                                                    | OUT:<br>#AV-SW-MODE_1,1,0 <cr></cr>                                                                                                    |
|                        |                                                                                                 | R> <lf></lf>                                                                                                    | out_index - 1 connection_mode - Connection mode                                                                                                    |                                                                                                    |
|                        |                                                                                                 |                                                                                                    | 0 – manual 1 – priority switch 2 – last connected switch                                                                                                    |                                                                                                    |
| AV-SW-MODE?            | Get input auto switch mode (per output).                                                        | COMMAND #AV-SW-MODE?_layer_type,out_index <cr> FEEDBACK</cr>                                                                                                    | layer_type - Number that indicates the signal type:  1 - Video 2 - Audio                                                                                                    | Get the input audio switch mode for HDMI OUT: #AV-SW-MODE?_1,1 <cr></cr>                                                                      |
|                        |                                                                                                 | <pre>~nn@AV-SW-MODE_layer_type,out_index,connection_mode<c r=""><lf></lf></c></pre>                                                                                                    | out_index - 1 connection_mode - Connection mode                                                                                                    |                                                                                                    |
|                        |                                                                                                 |                                                                                                    | 0 – manual 1 – priority switch 2 – last connected switch                                                                                                    |                                                                                                    |
| AV-SW-<br>TIMEOUT      | Set auto switching timeout.                                                                     | #AV-SW-TIMEOUT_switching_mode,time_out <cr> FEEDBACK ~nn@AV-SW-TIMEOUT_switching_mode,time_out<cr><lf></lf></cr></cr>                                                                                                    | switching_mode - Switching mode 0 - Video signal lost 1 - New video signal detected 4 - Disable 5V on video output if no input signal detected 5 - Video cable unplugged 7 - Video signal lost for signal routed as a result of a manual override | Set the auto switching timeout to 5 seconds in the event of 5V disable when no input signal is detected: #AV-SW-TIMEOUT_4,5 <cr< td=""></cr<> |
|                        |                                                                                                 |                                                                                                    | as a result of a manual override action  time_out - Timeout in seconds  0 - 60000                                                                                                    |                                                                                                    |
| <u> </u>               | <u> </u>                                                                                        | <u> </u>                                                                                                    | U - 00000                                                                                                    | <u> </u>                                                                                                    |

| Function                          | Description                                                                                                    | Syntax                                                                                                    | Parameters/Attributes                                                                                                    | Example                                                                                                    |
|-----------------------------------|----------------------------------------------------------------------------------------------------|----------------------------------------------------------------------------------------------------|----------------------------------------------------------------------------------------------------|----------------------------------------------------------------------------------------------------|
| AV-SW-                            | Set auto switching                                                                                                    | COMMAND                                                                                                    | switching_mode - Switching mode                                                                                                    | Get the auto switching                                                                                                    |
| TIMEOUT?                          | timeout.                                                                                                    | #AV-SW-TIMEOUT?_switching_mode <cr></cr>                                                                                                    | 0 – Video signal lost                                                                                                    | timeout in the event of 5V disable when no input signal                                                                                                    |
|                                   |                                                                                                    | FEEDBACK                                                                                                    | <ul><li>1 – New video signal detected</li><li>4 – Disable 5V on video output if no</li></ul>                                                                                                    | is detected:                                                                                                    |
|                                   |                                                                                                    | ~nn@AV-SW-TIMEOUT_switching_mode,time_out <cr><lf></lf></cr>                                                                                                    | input signal detected                                                                                                    | #AV-SW-TIMEOUT?_4 <cr></cr>                                                                                                    |
|                                   |                                                                                                    |                                                                                                    | <ul><li>5 – Video cable unplugged</li><li>7 – Video signal lost for signal routed</li></ul>                                                                                                    |                                                                                                    |
|                                   |                                                                                                    |                                                                                                    | as a result of a manual override                                                                                                    |                                                                                                    |
|                                   |                                                                                                    |                                                                                                    | action time out - Timeout in seconds                                                                                                    |                                                                                                    |
|                                   |                                                                                                    |                                                                                                    | 0 - 60000                                                                                                    |                                                                                                    |
| BEACON-INFO?                      | Get beacon information, including                                                                                                    | COMMAND  #PERCON TARGO COM                                                                                                    | port_id - ID of the Ethernet port<br>ip string - Dot-separated                                                                                                    | Get beacon information:                                                                                                    |
|                                   | IP address, UDP                                                                                                    | #BEACON-INFO?_ <cr> FEEDBACK</cr>                                                                                                    | representation of the IP address                                                                                                    | #BEACON-INFO?_ <cr></cr>                                                                                                    |
|                                   | control port, TCP<br>control port, MAC                                                                                                    | ~nn@BEACON-                                                                                                    | udp_port - UDP control port<br>tcp_port - TCP control port                                                                                                    |                                                                                                    |
|                                   | address, model, name.                                                                                                    | <pre>INFO_port_id, ip_string,udp_port,tcp_port,mac_address,   model,name<cr><lf></lf></cr></pre>                                                                                                    | mac_address - Dash-separated mac                                                                                                    |                                                                                                    |
|                                   |                                                                                                    |                                                                                                    | address model - Device model                                                                                                    |                                                                                                    |
|                                   |                                                                                                    |                                                                                                    | name - Device name                                                                                                    |                                                                                                    |
| BUILD-DATE?                       | Get device build date.                                                                                                    | COMMAND #BUILD-DATE?_ <cr></cr>                                                                                                    | date – Format: YYYY/MM/DD where<br>YYYY = Year                                                                                                    | Get the device build date: #BUILD-DATE? <cr></cr>                                                                                                    |
|                                   |                                                                                                    | FEEDBACK                                                                                                    | MM = Month                                                                                                    |                                                                                                    |
|                                   |                                                                                                    | ~nn@BUILD-DATE_date,time <cr><lf></lf></cr>                                                                                                    | DD = Day time - Format: hh:mm:ss where                                                                                                    |                                                                                                    |
|                                   |                                                                                                    |                                                                                                    | hh = hours                                                                                                    |                                                                                                    |
|                                   |                                                                                                    |                                                                                                    | mm = minutes<br>ss = seconds                                                                                                    |                                                                                                    |
| CEC-GW-PORT-                      | Set the CEC activation                                                                                                    | COMMAND                                                                                                    | direction_type - Direction of the                                                                                                    | Activate CEC for the                                                                                                    |
| ACTIVE                            | state.                                                                                                    | #CEC-GW-PORT- ACTIVE_direction type, port format, port index, state <cr< th=""><th>port: out port format - Type of signal on the</th><th>HDBaseT port as a passthrough:</th></cr<>                                                                                                    | port: out port format - Type of signal on the                                                                                                    | HDBaseT port as a passthrough:                                                                                                    |
|                                   |                                                                                                    | >                                                                                                    | port: hdbt                                                                                                    | #CEC-GW-PORT-ACTIVE_i                                                                                                    |
|                                   |                                                                                                    | FEEDBACK                                                                                                    | port_index - The port number: 1<br>state - Global gateway activation                                                                                                    | n,hdmi,1,0 <cr></cr>                                                                                                    |
|                                   |                                                                                                    | <pre>~nn@CEC-GW-PORT- ACTIVE_direction type,port format,port index,state<cr< pre=""></cr<></pre>                                                                                                    | state:                                                                                                    |                                                                                                    |
|                                   |                                                                                                    | > <lf>'</lf>                                                                                                    | <ul><li>0 – as a passthrough</li><li>1 – as a gateway</li></ul>                                                                                                    |                                                                                                    |
| CEC-GW-PORT-                      | Get the CEC activation                                                                                                    | COMMAND                                                                                                    | direction_type - Direction of the                                                                                                    | Get the Activate CEC status                                                                                                    |
| ACTIVE?                           | state.                                                                                                    | #CEC-GW-PORT- ACTIVE?_direction type,port format,port index <cr></cr>                                                                                                    | port: out port format - Type of signal on the                                                                                                    | for the HDBaseT port as a passthrough:                                                                                                    |
|                                   |                                                                                                    | FEEDBACK                                                                                                    | port: hdbt                                                                                                    | #CEC-GW-PORT-ACTIVE_i                                                                                                    |
|                                   |                                                                                                    | ~nn@CEC-GW-PORT-                                                                                                    | port_index - The port number: 1<br>state - Global gateway activation                                                                                                    | n,hdmi,1 <cr></cr>                                                                                                    |
|                                   |                                                                                                    | <pre>ACTIVE_direction_type,port_format,port_index,state<cr><lf>'</lf></cr></pre>                                                                                                    | state:                                                                                                    |                                                                                                    |
|                                   |                                                                                                    |                                                                                                    | <ul><li>0 – as a passthrough</li><li>1 – as a gateway</li></ul>                                                                                                    |                                                                                                    |
|                                   |                                                                                                    |                                                                                                    |                                                                                                    |                                                                                                    |
| CEC-MEMBERS?                      | Get list of CEC logical                                                                                                    | COMMAND                                                                                                    | Port_index - 1                                                                                                    | Set gateway members:                                                                                                    |
| CEC-MEMBERS?                      | Get list of CEC logical addresses.                                                                                                    | #CEC-MEMBERS?_port_index <cr></cr>                                                                                                    | Port_index - 1 la - 1 to 15                                                                                                    | Set gateway members: #CEC-MEMBERS?_1 <cr></cr>                                                                                                    |
| CEC-MEMBERS?                      |                                                                                                    |                                                                                                    |                                                                                                    |                                                                                                    |
| CEC-MEMBERS?                      | addresses.  Set CEC notification                                                                                                    | #CEC-MEMBERS?_port_index <cr> FEEDBACK</cr>                                                                                                    |                                                                                                    |                                                                                                    |
|                                   | addresses.  Set CEC notification activity (valid until the                                                                                                    | #CEC-MEMBERS?_port_index <cr> FEEDBACK ~nn@CEC-MEMBERS_port_index,<la1>,<la2><cr><lf></lf></cr></la2></la1></cr>                                                                                                    | cec_ntf - 0-Inactive                                                                                                    | #CEC-MEMBERS?_1 <cr> Enable CEC notification: #CEC-NTFY-</cr>                                                                                                    |
| CEC-NTFY-                         | addresses.  Set CEC notification                                                                                                    | #CEC-MEMBERS?_port_index <cr> FEEDBACK ~nn@CEC-MEMBERS_port_index,<la1>,<la2><cr><lf> COMMAND #CEC-NTFY-ACTIVE_cec_ntf<cr> FEEDBACK</cr></lf></cr></la2></la1></cr>                                                                                                    | la = 1 to 15  cec_ntf =                                                                                                    | #CEC-MEMBERS?_1 <cr> Enable CEC notification:</cr>                                                                                                    |
| CEC-NTFY-ACTIVE                   | Set CEC notification activity (valid until the next power up).                                                                                                    | #CEC-MEMBERS?_port_index <cr> FEEDBACK ~nn@CEC-MEMBERS_port_index,<la1>,<la2><cr><lf>  COMMAND #CEC-NTFY-ACTIVE_cec_ntf<cr> FEEDBACK ~nn@CEC-NTFY-ACTIVE_cec_ntf<cr> confidence of the confidence of the confide</cr></cr></lf></cr></la2></la1></cr>                                                                                                    | cec_ntf - 0 - Inactive 1 - Active                                                                                                    | #CEC-MEMBERS?_1 <cr> Enable CEC notification: #CEC-NTFY- ACTIVE_1<cr></cr></cr>                                                                                                    |
| CEC-NTFY-                         | addresses.  Set CEC notification activity (valid until the                                                                                                    | #CEC-MEMBERS?_port_index <cr> FEEDBACK ~nn@CEC-MEMBERS_port_index,<la1>,<la2><cr><lf> COMMAND #CEC-NTFY-ACTIVE_cec_ntf<cr> FEEDBACK</cr></lf></cr></la2></la1></cr>                                                                                                    | cec_ntf - 0-Inactive                                                                                                    | #CEC-MEMBERS?_1 <cr> Enable CEC notification: #CEC-NTFY- ACTIVE_1<cr> Get CEC notification activity status::</cr></cr>                                                                                                    |
| CEC-NTFY-                         | Set CEC notification activity (valid until the next power up).  Get CEC notification                                                                                                    | #CEC-MEMBERS?_port_index <cr> FEEDBACK ~nn@CEC-MEMBERS_port_index,<la1>,<la2><cr><lf> COMMAND #CEC-NTFY-ACTIVE_cec_ntf<cr> FEEDBACK ~nn@CEC-NTFY-ACTIVE_cec_ntf<cr> COMMAND #CEC-NTFY-ACTIVE_cec_ntf<cr> FEEDBACK FEEDBACK FEEDBACK</cr></cr></cr></lf></cr></la2></la1></cr>                                                                                                    | cec_ntf - 0 - Inactive 1 - Active                                                                                                    | #CEC-MEMBERS?_1 <cr> Enable CEC notification: #CEC-NTFY- ACTIVE_1<cr> Get CEC notification activity status:: #CEC-NTFY-</cr></cr>                                                                                                    |
| CEC-NTFY-ACTIVE?                  | Set CEC notification activity (valid until the next power up).  Get CEC notification activity status.                                                                                                    | #CEC-MEMBERS?_port_index <cr> FEEDBACK ~nn@CEC-MEMBERS_port_index, <la1>, <la2><cr><lf> COMMAND #CEC-NTFY-ACTIVE_cec_ntf<cr> FEEDBACK ~nn@CEC-NTFY-ACTIVE_cec_ntf<cr> COMMAND #CEC-NTFY-ACTIVE.cec_ntf<cr> FEEDBACK ~nn@CEC-NTFY-ACTIVE.cec_ntf<cr> FEEDBACK ~nn@CEC-NTFY-ACTIVE.cec_ntf<cr></cr></cr></cr></cr></cr></lf></cr></la2></la1></cr>                                                                                                    | cec_ntf - 0 - Inactive 1 - Active  cec_ntf - 0 - Inactive 1 - Active                                                                                                    | #CEC-MEMBERS?_1 <cr> Enable CEC notification: #CEC-NTFY- ACTIVE_1<cr> Get CEC notification activity status:: #CEC-NTFY- ACTIVE?_<cr></cr></cr></cr>                                                                                                    |
| CEC-NTFY-                         | Set CEC notification activity (valid until the next power up).  Get CEC notification activity status.                                                                                                    | #CEC-MEMBERS?_port_index <cr> FEEDBACK ~nn@CEC-MEMBERS_port_index,<la1>,<la2><cr><lf> COMMAND #CEC-NTFY-ACTIVE_cec_ntf<cr> FEEDBACK ~nn@CEC-NTFY-ACTIVE_cec_ntf<cr><command #cec-ntfy-active_cec_ntf<cr=""/><command #cec-ntfy-active?_<cr=""/> FEEDBACK ~nn@CEC-NTFY-ACTIVE.cec_ntf<cr><cr> COMMAND #CEC-NTFY-ACTIVE.cec_ntf<cr> COMMAND</cr></cr></cr></cr></cr></lf></cr></la2></la1></cr>                                                                                                    | cec_ntf - 0 - Inactive 1 - Active  cec_ntf - 0 - Inactive 1 - Active  port_index - CEC port transmitting                                                                                                    | #CEC-MEMBERS?_1 <cr> Enable CEC notification: #CEC-NTFY- ACTIVE_1<cr> Get CEC notification activity status:: #CEC-NTFY-</cr></cr>                                                                                                    |
| CEC-NTFY-ACTIVE?                  | Set CEC notification activity (valid until the next power up).  Get CEC notification activity status.                                                                                                    | #CEC-MEMBERS?_port_index <cr> FEEDBACK ~nn@CEC-MEMBERS_port_index, <la1>, <la2><cr><lf> COMMAND #CEC-NTFY-ACTIVE_cec_ntf<cr> FEEDBACK ~nn@CEC-NTFY-ACTIVE_cec_ntf<cr> COMMAND #CEC-NTFY-ACTIVE.cec_ntf<cr> FEEDBACK ~nn@CEC-NTFY-ACTIVE.cec_ntf<cr> FEEDBACK ~nn@CEC-NTFY-ACTIVE.cec_ntf<cr></cr></cr></cr></cr></cr></lf></cr></la2></la1></cr>                                                                                                    | cec_ntf - 0 - Inactive 1 - Active  cec_ntf - 0 - Inactive 1 - Active  cec_ntf - 0 - Inactive 1 - Active  port_index - CEC port transmitting the command: 1 sn_id - 1                                                                                                    | #CEC-MEMBERS?_1 <cr> Enable CEC notification: #CEC-NTFY- ACTIVE_1<cr>  Get CEC notification activity status:: #CEC-NTFY- ACTIVE?_<cr> Send TV-OFF CEC command to the HDBaseT port:</cr></cr></cr>                                                                                           |
| CEC-NTFY-ACTIVE?                  | Set CEC notification activity (valid until the next power up).  Get CEC notification activity status.                                                                                                    | #CEC-MEMBERS?_port_index <cr> FEEDBACK ~nn@CEC-MEMBERS_port_index,<la1>,<la2><cr><lf>  COMMAND #CEC-NTFY-ACTIVE_cec_ntf<cr> FEEDBACK ~nn@CEC-NTFY-ACTIVE_cec_ntf<cr> COMMAND #CEC-NTFY-ACTIVE?_<cr> FEEDBACK ~nn@CEC-NTFY-ACTIVE?_<cr> FEEDBACK ~nn@CEC-NTFY-ACTIVE?_<cr> FEEDBACK ~nn@CEC-NTFY-ACTIVE.cec_ntf<cr><lf> COMMAND #CEC-NTFY-ACTIVE.cec_ntf<cr><if> COMMAND #CEC-NTFY-ACTIVE.cec_ntf<cr><if> COMMAND #CEC-SND_port_index,sn_id,cmd_name,cec_len,cec_command<cr> FEEDBACK</cr></if></cr></if></cr></lf></cr></cr></cr></cr></cr></cr></lf></cr></la2></la1></cr>                                                                                                    | cec_ntf - 0 - Inactive 1 - Active  cec_ntf - 0 - Inactive 1 - Active  cec_ntf - 0 - Inactive 1 - Active  port_index - CEC port transmitting the command: 1                                                                                                    | #CEC-MEMBERS?_1 <cr> Enable CEC notification: #CEC-NTFY- ACTIVE_1<cr>  Get CEC notification activity status:: #CEC-NTFY- ACTIVE?_<cr>  Send TV-OFF CEC command to the HDBaseT</cr></cr></cr>                                                                                                |
| CEC-NTFY-ACTIVE?                  | Set CEC notification activity (valid until the next power up).  Get CEC notification activity status.                                                                                                    | #CEC-MEMBERS?_port_index <cr> FEEDBACK ~nn@CEC-MEMBERS_port_index,<la1>,<la2><cr><lf>  COMMAND #CEC-NTFY-ACTIVE_cec_ntf<cr> FEEDBACK ~nn@CEC-NTFY-ACTIVE_cec_ntf<cr> COMMAND #CEC-NTFY-ACTIVE?_<cr> FEEDBACK ~nn@CEC-NTFY-ACTIVE?_<cr> FEEDBACK COMMAND #CEC-NTFY-ACTIVE.cec_ntf<cr> COMMAND #CEC-NTFY-ACTIVE.cec_ntf<cr> COMMAND #CEC-NTFY-ACTIVE.cec_ntf<cr> SOM_port_index,sn_id,cmd_name,cec_len,cec_command<cr></cr></cr></cr></cr></cr></cr></cr></cr></lf></cr></la2></la1></cr>                                                                                                    | cec_ntf - 0 - Inactive 1 - Active  cec_ntf - 0 - Inactive 1 - Active  cec_ntf - 0 - Inactive 1 - Active  port_index - CEC port transmitting the command: 1 sn_id - 1 cmd_name - command name cec_len - 1 - 16 cec_command - CEC format                                                                                                    | #CEC-MEMBERS?_1 <cr>  Enable CEC notification: #CEC-NTFY- ACTIVE_1<cr>  Get CEC notification activity status:: #CEC-NTFY- ACTIVE?_<cr>  Send TV-OFF CEC command to the HDBaseT port: #CEC-SND_1,1,TV-</cr></cr></cr>                                                                        |
| CEC-NTFY-ACTIVE?                  | Set CEC notification activity (valid until the next power up).  Get CEC notification activity status.                                                                                                    | #CEC-MEMBERS?_port_index <cr> FEEDBACK  ~nn@CEC-MEMBERS_port_index,<lal>,<la2><cr><lf>  COMMAND  #CEC-NTFY-ACTIVE_cec_ntf<cr> FEEDBACK  ~nn@CEC-NTFY-ACTIVE_cec_ntf<cr><command #cec-ntfy-active?_<cr=""/> FEEDBACK  ~nn@CEC-NTFY-ACTIVE.cec_ntf<cr><lf>  COMMAND  #CEC-NTFY-ACTIVE.cec_ntf<cr> FEEDBACK  ~nn@CEC-NTFY-ACTIVE.cec_ntf<cr><lf>  COMMAND  #CEC-NTFY-ACTIVE.cec_ntf<cr> FEEDBACK  ~nn@CEC-NTFY-ACTIVE.cec_ntf<cr> SND_port_index,sn_id,cmd_name,cec_len,cec_command<cr> FEEDBACK  ~nn@CEC-</cr></cr></cr></lf></cr></cr></lf></cr></cr></cr></lf></cr></la2></lal></cr>                                                                                                    | cec_ntf - 0 - Inactive 1 - Active  cec_ntf - 0 - Inactive 1 - Active  cec_ntf - 0 - Inactive 1 - Active  port_index - CEC port transmitting the command: 1 sn_id - 1 cmd_name - command name cec_len - 1-16                                                                                                    | #CEC-MEMBERS?_1 <cr>  Enable CEC notification: #CEC-NTFY- ACTIVE_1<cr>  Get CEC notification activity status:: #CEC-NTFY- ACTIVE?_<cr>  Send TV-OFF CEC command to the HDBaseT port: #CEC-SND_1,1,TV-</cr></cr></cr>                                                                        |
| CEC-NTFY-ACTIVE?                  | Set CEC notification activity (valid until the next power up).  Get CEC notification activity status.                                                                                                    | #CEC-MEMBERS?_port_index <cr> FEEDBACK  ~nn@CEC-MEMBERS_port_index,<lal>,<la2><cr><lf>  COMMAND  #CEC-NTFY-ACTIVE_cec_ntf<cr> FEEDBACK  ~nn@CEC-NTFY-ACTIVE_cec_ntf<cr><command #cec-ntfy-active?_<cr=""/> FEEDBACK  ~nn@CEC-NTFY-ACTIVE.cec_ntf<cr><lf>  COMMAND  #CEC-NTFY-ACTIVE.cec_ntf<cr> FEEDBACK  ~nn@CEC-NTFY-ACTIVE.cec_ntf<cr><lf>  COMMAND  #CEC-NTFY-ACTIVE.cec_ntf<cr> FEEDBACK  ~nn@CEC-NTFY-ACTIVE.cec_ntf<cr> SND_port_index,sn_id,cmd_name,cec_len,cec_command<cr> FEEDBACK  ~nn@CEC-</cr></cr></cr></lf></cr></cr></lf></cr></cr></cr></lf></cr></la2></lal></cr>                                                                                                    | cec_ntf - 0 - Inactive 1 - Active  cec_ntf - 0 - Inactive 1 - Active  cec_ntf - 0 - Inactive 1 - Active  port_index - CEC port transmitting the command: 1 sn_id - 1 cmd_name - command name cec_len - 1 - 16 cec_command - CEC format command (in HEX format, no leading zeros, no '0x' prefix) cec_mode - CEC mode                                                                                                    | #CEC-MEMBERS?_1 <cr>  Enable CEC notification: #CEC-NTFY- ACTIVE_1<cr>  Get CEC notification activity status:: #CEC-NTFY- ACTIVE?_<cr>  Send TV-OFF CEC command to the HDBaseT port: #CEC-SND_1,1,TV-</cr></cr></cr>                                                                        |
| CEC-NTFY-ACTIVE?                  | Set CEC notification activity (valid until the next power up).  Get CEC notification activity status.                                                                                                    | #CEC-MEMBERS?_port_index <cr> FEEDBACK  ~nn@CEC-MEMBERS_port_index,<lal>,<la2><cr><lf>  COMMAND  #CEC-NTFY-ACTIVE_cec_ntf<cr> FEEDBACK  ~nn@CEC-NTFY-ACTIVE_cec_ntf<cr><command #cec-ntfy-active?_<cr=""/> FEEDBACK  ~nn@CEC-NTFY-ACTIVE.cec_ntf<cr><lf>  COMMAND  #CEC-NTFY-ACTIVE.cec_ntf<cr> FEEDBACK  ~nn@CEC-NTFY-ACTIVE.cec_ntf<cr><lf>  COMMAND  #CEC-NTFY-ACTIVE.cec_ntf<cr> FEEDBACK  ~nn@CEC-NTFY-ACTIVE.cec_ntf<cr> SND_port_index,sn_id,cmd_name,cec_len,cec_command<cr> FEEDBACK  ~nn@CEC-</cr></cr></cr></lf></cr></cr></lf></cr></cr></cr></lf></cr></la2></lal></cr>                                                                                                    | cec_ntf - 0 - Inactive 1 - Active  cec_ntf - 0 - Inactive 1 - Active  cec_ntf - 0 - Inactive 1 - Active  port_index - CEC port transmitting the command: 1 sn_id - 1 cmd_name - command name cec_len - 1-16 cec_command - CEC format command (in HEX format, no leading zeros, no '0x' prefix)                                                                                                    | #CEC-MEMBERS?_1 <cr>  Enable CEC notification: #CEC-NTFY- ACTIVE_1<cr>  Get CEC notification activity status:: #CEC-NTFY- ACTIVE?_<cr>  Send TV-OFF CEC command to the HDBaseT port: #CEC-SND_1,1,TV-</cr></cr></cr>                                                                        |
| CEC-NTFY-ACTIVE?                  | Set CEC notification activity (valid until the next power up).  Get CEC notification activity status.                                                                                                    | #CEC-MEMBERS?_port_index <cr> FEEDBACK  ~nn@CEC-MEMBERS_port_index,<lal>,<la2><cr><lf>  COMMAND  #CEC-NTFY-ACTIVE_cec_ntf<cr> FEEDBACK  ~nn@CEC-NTFY-ACTIVE_cec_ntf<cr><command #cec-ntfy-active?_<cr=""/> FEEDBACK  ~nn@CEC-NTFY-ACTIVE.cec_ntf<cr><lf>  COMMAND  #CEC-NTFY-ACTIVE.cec_ntf<cr> FEEDBACK  ~nn@CEC-NTFY-ACTIVE.cec_ntf<cr><lf>  COMMAND  #CEC-NTFY-ACTIVE.cec_ntf<cr> FEEDBACK  ~nn@CEC-NTFY-ACTIVE.cec_ntf<cr> SND_port_index,sn_id,cmd_name,cec_len,cec_command<cr> FEEDBACK  ~nn@CEC-</cr></cr></cr></lf></cr></cr></lf></cr></cr></cr></lf></cr></la2></lal></cr>                                                                                                    | cec_ntf - 0 - Inactive 1 - Active  cec_ntf - 0 - Inactive 1 - Active  cec_ntf - 0 - Inactive 1 - Active  port_index - CEC port transmitting the command: 1 sn_id - 1 cmd_name - command name cec_len - 1-16 cec_command - CEC format command (in HEX format, no leading zeros, no '0x' prefix) cec_mode - CEC mode 0 - Sent 1 - Gateway disabled 2 - Inactive CEC-Master                                                                                                    | #CEC-MEMBERS?_1 <cr>  Enable CEC notification: #CEC-NTFY- ACTIVE_1<cr>  Get CEC notification activity status:: #CEC-NTFY- ACTIVE?_<cr>  Send TV-OFF CEC command to the HDBaseT port: #CEC-SND_1,1,TV-</cr></cr></cr>                                                                        |
| CEC-NTFY-ACTIVE?                  | Set CEC notification activity (valid until the next power up).  Get CEC notification activity status.                                                                                                    | #CEC-MEMBERS?_port_index <cr> FEEDBACK  ~nn@CEC-MEMBERS_port_index,<lal>,<la2><cr><lf>  COMMAND  #CEC-NTFY-ACTIVE_cec_ntf<cr> FEEDBACK  ~nn@CEC-NTFY-ACTIVE_cec_ntf<cr><command #cec-ntfy-active?_<cr=""/> FEEDBACK  ~nn@CEC-NTFY-ACTIVE.cec_ntf<cr><lf>  COMMAND  #CEC-NTFY-ACTIVE.cec_ntf<cr> FEEDBACK  ~nn@CEC-NTFY-ACTIVE.cec_ntf<cr><lf>  COMMAND  #CEC-NTFY-ACTIVE.cec_ntf<cr> FEEDBACK  ~nn@CEC-NTFY-ACTIVE.cec_ntf<cr> SND_port_index,sn_id,cmd_name,cec_len,cec_command<cr> FEEDBACK  ~nn@CEC-</cr></cr></cr></lf></cr></cr></lf></cr></cr></cr></lf></cr></la2></lal></cr>                                                                                                    | cec_ntf -     0 - Inactive     1 - Active  cec_ntf -     0 - Inactive     1 - Active  cec_ntf -     0 - Inactive     1 - Active  port_index - CEC port transmitting the command: 1     sn_id - 1     cmd_name - command name     cec_len - 1-16     cec_command - CEC format     command (in HEX format, no leading     zeros, no '0x' prefix)     cec_mode - CEC mode     0 - Sent     1 - Gateway disabled     2 - Inactive CEC-Master     3 - Busy                                                                                                    | #CEC-MEMBERS?_1 <cr>  Enable CEC notification: #CEC-NTFY- ACTIVE_1<cr>  Get CEC notification activity status:: #CEC-NTFY- ACTIVE?_<cr>  Send TV-OFF CEC command to the HDBaseT port: #CEC-SND_1,1,TV-</cr></cr></cr>                                                                        |
| CEC-NTFY-ACTIVE?                  | Set CEC notification activity (valid until the next power up).  Get CEC notification activity status.                                                                                                    | #CEC-MEMBERS?_port_index <cr> FEEDBACK  ~nn@CEC-MEMBERS_port_index,<lal>,<la2><cr><lf>  COMMAND  #CEC-NTFY-ACTIVE_cec_ntf<cr> FEEDBACK  ~nn@CEC-NTFY-ACTIVE_cec_ntf<cr><command #cec-ntfy-active?_<cr=""/> FEEDBACK  ~nn@CEC-NTFY-ACTIVE.cec_ntf<cr><lf>  COMMAND  #CEC-NTFY-ACTIVE.cec_ntf<cr> FEEDBACK  ~nn@CEC-NTFY-ACTIVE.cec_ntf<cr><lf>  COMMAND  #CEC-NTFY-ACTIVE.cec_ntf<cr> FEEDBACK  ~nn@CEC-NTFY-ACTIVE.cec_ntf<cr> SND_port_index,sn_id,cmd_name,cec_len,cec_command<cr> FEEDBACK  ~nn@CEC-</cr></cr></cr></lf></cr></cr></lf></cr></cr></cr></lf></cr></la2></lal></cr>                                                                                                    | cec_ntf - 0 - Inactive 1 - Active  cec_ntf - 0 - Inactive 1 - Active  cec_ntf - 0 - Inactive 1 - Active  port_index - CEC port transmitting the command: 1 sn_id - 1 cmd_name - command name cec_len - 1 - 16 cec_command - CEC format command (in HEX format, no leading zeros, no '0x' prefix) cec_mode - CEC mode 0 - Sent 1 - Gateway disabled 2 - Inactive CEC-Master 3 - Busy 4 - Illegal Message Parameter 5 - Illegal CEC Address Parameter                                                                                                    | #CEC-MEMBERS?_1 <cr>  Enable CEC notification: #CEC-NTFY- ACTIVE_1<cr>  Get CEC notification activity status:: #CEC-NTFY- ACTIVE?_<cr>  Send TV-OFF CEC command to the HDBaseT port: #CEC-SND_1,1,TV-</cr></cr></cr>                                                                        |
| CEC-NTFY-ACTIVE?                  | Set CEC notification activity (valid until the next power up).  Get CEC notification activity status.                                                                                                    | #CEC-MEMBERS?_port_index <cr> FEEDBACK  ~nn@CEC-MEMBERS_port_index,<lal>,<la2><cr><lf>  COMMAND  #CEC-NTFY-ACTIVE_cec_ntf<cr> FEEDBACK  ~nn@CEC-NTFY-ACTIVE_cec_ntf<cr><command #cec-ntfy-active?_<cr=""/> FEEDBACK  ~nn@CEC-NTFY-ACTIVE.cec_ntf<cr><lf>  COMMAND  #CEC-NTFY-ACTIVE.cec_ntf<cr> FEEDBACK  ~nn@CEC-NTFY-ACTIVE.cec_ntf<cr><lf>  COMMAND  #CEC-NTFY-ACTIVE.cec_ntf<cr> FEEDBACK  ~nn@CEC-NTFY-ACTIVE.cec_ntf<cr> SND_port_index,sn_id,cmd_name,cec_len,cec_command<cr> FEEDBACK  ~nn@CEC-</cr></cr></cr></lf></cr></cr></lf></cr></cr></cr></lf></cr></la2></lal></cr>                                                                                                    | cec_ntf - 0 - Inactive 1 - Active  cec_ntf - 0 - Inactive 1 - Active  cec_ntf - 0 - Inactive 1 - Active  port_index - CEC port transmitting the command: 1 sn_id - 1 cmd_name - command name cec_len - 1-16 cec_command - CEC format command (in HEX format, no leading zeros, no '0x' prefix) cec_mode - CEC mode 0 - Sent 1 - Gateway disabled 2 - Inactive CEC-Master 3 - Busy 4 - Illegal Message Parameter 5 - Illegal CEC Address Parameter 6 - Illegal CEC Command                                                                                                    | #CEC-MEMBERS?_1 <cr>  Enable CEC notification: #CEC-NTFY- ACTIVE_1<cr>  Get CEC notification activity status:: #CEC-NTFY- ACTIVE?_<cr>  Send TV-OFF CEC command to the HDBaseT port: #CEC-SND_1,1,TV-</cr></cr></cr>                                                                        |
| CEC-NTFY-ACTIVE?                  | Set CEC notification activity (valid until the next power up).  Get CEC notification activity status.                                                                                                    | #CEC-MEMBERS?_port_index <cr> FEEDBACK  ~nn@CEC-MEMBERS_port_index,<lal>,<la2><cr><lf>  COMMAND  #CEC-NTFY-ACTIVE_cec_ntf<cr> FEEDBACK  ~nn@CEC-NTFY-ACTIVE_cec_ntf<cr><command #cec-ntfy-active?_<cr=""/> FEEDBACK  ~nn@CEC-NTFY-ACTIVE.cec_ntf<cr><lf>  COMMAND  #CEC-NTFY-ACTIVE.cec_ntf<cr> FEEDBACK  ~nn@CEC-NTFY-ACTIVE.cec_ntf<cr><lf>  COMMAND  #CEC-NTFY-ACTIVE.cec_ntf<cr> FEEDBACK  ~nn@CEC-NTFY-ACTIVE.cec_ntf<cr> SND_port_index,sn_id,cmd_name,cec_len,cec_command<cr> FEEDBACK  ~nn@CEC-</cr></cr></cr></lf></cr></cr></lf></cr></cr></cr></lf></cr></la2></lal></cr>                                                                                                    | cec_ntf - 0 - Inactive 1 - Active  cec_ntf - 0 - Inactive 1 - Active  cec_ntf - 0 - Inactive 1 - Active  port_index - CEC port transmitting the command: 1 sn_id - 1 cmd_name - command name cec_len - 1 - 16 cec_command - CEC format command (in HEX format, no leading zeros, no '0x' prefix) cec_mode - CEC mode 0 - Sent 1 - Gateway disabled 2 - Inactive CEC-Master 3 - Busy 4 - Illegal Message Parameter 5 - Illegal CEC Address Parameter                                                                                                    | #CEC-MEMBERS?_1 <cr>  Enable CEC notification: #CEC-NTFY- ACTIVE_1<cr>  Get CEC notification activity status:: #CEC-NTFY- ACTIVE?_<cr>  Send TV-OFF CEC command to the HDBaseT port: #CEC-SND_1,1,TV-</cr></cr></cr>                                                                        |
| CEC-NTFY-ACTIVE?                  | addresses.  Set CEC notification activity (valid until the next power up).  Get CEC notification activity status.  Send CEC command to port.                                                                                                    | #CEC-MEMBERS?_port_index <cr> FEEDBACK ~nn@CEC-MEMBERS_port_index,<lal>,<lal><cr><lf>  GOMMAND #CEC-NTFY-ACTIVE_cec_ntf<cr> FEEDBACK ~nn@CEC-NTFY-ACTIVE_cec_ntf<cr><command #cec-ntfy-activecec_ntf<cr=""/> FEEDBACK ~nn@CEC-NTFY-ACTIVEcec_ntf<cr><if> COMMAND #CEC-NTFY-ACTIVEcec_ntf<cr> FEEDBACK ~nn@CEC-NTFY-ACTIVEcec_ntf<cr><if> SND_port_index,sn_id,cmd_name,cec_len,cec_command<cr> FEEDBACK ~nn@CEC- SND_port_index,sn_id,cmd_name,cec_mode<cr><if> SND_port_index,sn_id,cmd_name,cec_mode<cr><if> SND_port_index,sn_id,cmd_name,cec_mode<cr><if snd_port_index,sn_id,cmd_name,cec_mode<cr=""><if snd_port_index,sn_id,cmd_name,cec_mode<cr=""><if snd_port_index,sn_id,cmd_name,cec_mode<cr=""><if snd_port_index,sn_id,cmd_name,cec_mode<cr=""><if snd_port_index,sn_id,cmd_name,cec_mode<cr=""><if< th=""><th>cec_ntf - 0 - Inactive 1 - Active  cec_ntf - 0 - Inactive 1 - Active  cec_ntf - 0 - Inactive 1 - Active  cec_ntf - 0 - Inactive 1 - Active  port_index - CEC port transmitting the command: 1 sn_id - 1 cmd_name - command name cec_len - 1 - 16 cec_command - CEC format command (in HEX format, no leading zeros, no '0x' prefix) cec_mode - CEC mode 0 - Sent 1 - Gateway disabled 2 - Inactive CEC-Master 3 - Busy 4 - Illegal Message Parameter 5 - Illegal CEC Address Parameter 6 - Illegal CEC Command 7 - Timeout 8 - Error  com_id - Machine dependent, * (get</th><th>#CEC-MEMBERS?_1<cr>  Enable CEC notification: #CEC-NTFY- ACTIVE_1<cr>  Get CEC notification activity status:: #CEC-NTFY- ACTIVE?_<cr>  Send TV-OFF CEC command to the HDBaseT port: #CEC-SND_1,1,TV- OFF,2,e004<cr>  Get tunneling port routing</cr></cr></cr></cr></th></if<></if></if></if></if></if></cr></if></cr></cr></if></cr></cr></if></cr></cr></cr></lf></cr></lal></lal></cr>                                                                                                    | cec_ntf - 0 - Inactive 1 - Active  cec_ntf - 0 - Inactive 1 - Active  cec_ntf - 0 - Inactive 1 - Active  cec_ntf - 0 - Inactive 1 - Active  port_index - CEC port transmitting the command: 1 sn_id - 1 cmd_name - command name cec_len - 1 - 16 cec_command - CEC format command (in HEX format, no leading zeros, no '0x' prefix) cec_mode - CEC mode 0 - Sent 1 - Gateway disabled 2 - Inactive CEC-Master 3 - Busy 4 - Illegal Message Parameter 5 - Illegal CEC Address Parameter 6 - Illegal CEC Command 7 - Timeout 8 - Error  com_id - Machine dependent, * (get                                                                                                    | #CEC-MEMBERS?_1 <cr>  Enable CEC notification: #CEC-NTFY- ACTIVE_1<cr>  Get CEC notification activity status:: #CEC-NTFY- ACTIVE?_<cr>  Send TV-OFF CEC command to the HDBaseT port: #CEC-SND_1,1,TV- OFF,2,e004<cr>  Get tunneling port routing</cr></cr></cr></cr>                        |
| CEC-NTFY-ACTIVE  CEC-NTFY-ACTIVE? | addresses.  Set CEC notification activity (valid until the next power up).  Get CEC notification activity status.  Send CEC command to port.                                                                                                    | #CEC-MEMBERS?_port_index <cr> FEEDBACK</cr>                                                                                                    | cec_ntf -     0 - Inactive     1 - Active  cec_ntf -     0 - Inactive     1 - Active  cec_ntf -     0 - Inactive     1 - Active  port_index - CEC port transmitting the command: 1     sn_id - 1     cmd_name - command name     cec_len - 1-16     cec_command - CEC format     command (in HEX format, no leading zeros, no '0x' prefix)     cec_mode - CEC mode     0 - Sent     1 - Gateway disabled     2 - Inactive CEC-Master     3 - Busy     4 - Illegal Message Parameter     5 - Illegal CEC Address Parameter     6 - Illegal CEC Command     7 - Timeout     8 - Error  com_id - Machine dependent, * (get all route tunnels)     port_type - TCP/UDP                                                                                                    | #CEC-MEMBERS?_1 <cr>  Enable CEC notification: #CEC-NTFY- ACTIVE_1<cr>  Get CEC notification activity status:: #CEC-NTFY- ACTIVE?_<cr>  Send TV-OFF CEC command to the HDBaseT port: #CEC-SND_1,1,TV- OFF,2,e004<cr></cr></cr></cr></cr>                                                    |
| CEC-NTFY-ACTIVE  CEC-NTFY-ACTIVE? | addresses.  Set CEC notification activity (valid until the next power up).  Get CEC notification activity status.  Send CEC command to port.                                                                                                    | #CEC-MEMBERS?_port_index <cr> FEEDBACK ~nn@CEC-MEMBERS_port_index,<lal>,<lal><cr><lf>  GOMMAND #CEC-NTFY-ACTIVE_cec_ntf<cr> FEEDBACK ~nn@CEC-NTFY-ACTIVE_cec_ntf<cr><command #cec-ntfy-activecec_ntf<cr=""/> FEEDBACK ~nn@CEC-NTFY-ACTIVEcec_ntf<cr><if> COMMAND #CEC-NTFY-ACTIVEcec_ntf<cr> FEEDBACK ~nn@CEC-NTFY-ACTIVEcec_ntf<cr><if> SND_port_index,sn_id,cmd_name,cec_len,cec_command<cr> FEEDBACK ~nn@CEC- SND_port_index,sn_id,cmd_name,cec_mode<cr><if> SND_port_index,sn_id,cmd_name,cec_mode<cr><if> SND_port_index,sn_id,cmd_name,cec_mode<cr><if snd_port_index,sn_id,cmd_name,cec_mode<cr=""><if snd_port_index,sn_id,cmd_name,cec_mode<cr=""><if snd_port_index,sn_id,cmd_name,cec_mode<cr=""><if snd_port_index,sn_id,cmd_name,cec_mode<cr=""><if snd_port_index,sn_id,cmd_name,cec_mode<cr=""><if< th=""><th>cec_ntf -     0 - Inactive     1 - Active  cec_ntf -     0 - Inactive     1 - Active  cec_ntf -     0 - Inactive     1 - Active  cec_ntf -     0 - Inactive     1 - Active  port_index - CEC port transmitting the command: 1     sn_id - 1     cmd_name - command name     cec_len - 1 - 16     cec_command - CEC format     command (in HEX format, no leading     zeros, no '0x' prefix')     cec_mode - CEC mode     0 - Sent     1 - Gateway disabled     2 - Inactive CEC-Master     3 - Busy     4 - Illegal Message Parameter     5 - Illegal CEC Address Parameter     6 - Illegal CEC Command     7 - Timeout     8 - Error  com_id - Machine dependent, * (get all route tunnels)     port_type - TCP/UDP     0 - TCP</th><th>#CEC-MEMBERS?_1<cr>  Enable CEC notification: #CEC-NTFY- ACTIVE_1<cr>  Get CEC notification activity status:: #CEC-NTFY- ACTIVE?_<cr>  Send TV-OFF CEC command to the HDBaseT port: #CEC-SND_1,1,TV- OFF,2,e004<cr>  Get tunneling port routing for all route tunnels:</cr></cr></cr></cr></th></if<></if></if></if></if></if></cr></if></cr></cr></if></cr></cr></if></cr></cr></cr></lf></cr></lal></lal></cr> | cec_ntf -     0 - Inactive     1 - Active  cec_ntf -     0 - Inactive     1 - Active  cec_ntf -     0 - Inactive     1 - Active  cec_ntf -     0 - Inactive     1 - Active  port_index - CEC port transmitting the command: 1     sn_id - 1     cmd_name - command name     cec_len - 1 - 16     cec_command - CEC format     command (in HEX format, no leading     zeros, no '0x' prefix')     cec_mode - CEC mode     0 - Sent     1 - Gateway disabled     2 - Inactive CEC-Master     3 - Busy     4 - Illegal Message Parameter     5 - Illegal CEC Address Parameter     6 - Illegal CEC Command     7 - Timeout     8 - Error  com_id - Machine dependent, * (get all route tunnels)     port_type - TCP/UDP     0 - TCP                                                                                                    | #CEC-MEMBERS?_1 <cr>  Enable CEC notification: #CEC-NTFY- ACTIVE_1<cr>  Get CEC notification activity status:: #CEC-NTFY- ACTIVE?_<cr>  Send TV-OFF CEC command to the HDBaseT port: #CEC-SND_1,1,TV- OFF,2,e004<cr>  Get tunneling port routing for all route tunnels:</cr></cr></cr></cr> |
| CEC-NTFY-ACTIVE  CEC-NTFY-ACTIVE? | Set CEC notification activity (valid until the next power up).  Get CEC notification activity status.  Send CEC command to port.  Get tunneling port routing.  ① This command sets tunneling port routing. Every com                                                                                                | #CEC-MEMBERS?_port_index <cr> FEEDBACK ~nn@CEC-MEMBERS_port_index,<lal>,<lal><cr><lf> COMMAND #CEC-NTFY-ACTIVE_cec_ntf<cr> FEEDBACK ~nn@CEC-NTFY-ACTIVE_cec_ntf<cr><command #cec-ntfy-active_cec_ntf<cr=""/> FEEDBACK ~nn@CEC-NTFY-ACTIVE_cec_ntf<cr><if> COMMAND #CEC-SND_port_index,sn_id,cmd_name,cec_len,cec_command<cr> FEEDBACK ~nn@CEC- SND_port_index,sn_id,cmd_name,cec_len,cec_command<cr> FEEDBACK ~nn@CEC- SND_port_index,sn_id,cmd_name,cec_mode<cr><lf>  COMMAND #COM-ROUTE?_com_id<cr> FEEDBACK FEEDBACK FEEDBACK FEEDBACK FEEDBACK FEEDBACK FEEDBACK FEEDBACK FEEDBACK FEEDBACK FEEDBACK FEEDBACK FEEDBACK FEEDBACK FEEDBACK FEEDBACK</cr></lf></cr></cr></cr></if></cr></cr></cr></lf></cr></lal></lal></cr>                                                                                                    | cec_ntf -     0 - Inactive     1 - Active  cec_ntf -     0 - Inactive     1 - Active  cec_ntf -     0 - Inactive     1 - Active  port_index - CEC port transmitting the command: 1     sn_id - 1     cmd_name - command name     cec_len - 1-16     cec_command - CEC format     command (in HEX format, no leading zeros, no '0x' prefix)     cec_mode - CEC mode     0 - Sent     1 - Gateway disabled     2 - Inactive CEC-Master     3 - Busy     4 - Illegal Message Parameter     5 - Illegal CEC Address Parameter     6 - Illegal CEC Command     7 - Timeout     8 - Error  com_id - Machine dependent, * (get all route tunnels)     port_type - TCP/UDP                                                                                                    | #CEC-MEMBERS?_1 <cr>  Enable CEC notification: #CEC-NTFY- ACTIVE_1<cr>  Get CEC notification activity status:: #CEC-NTFY- ACTIVE?_<cr>  Send TV-OFF CEC command to the HDBaseT port: #CEC-SND_1,1,TV- OFF,2,e004<cr>  Get tunneling port routing for all route tunnels:</cr></cr></cr></cr> |
| CEC-NTFY-ACTIVE  CEC-NTFY-ACTIVE? | addresses.  Set CEC notification activity (valid until the next power up).  Get CEC notification activity status.  Send CEC command to port.  Get tunneling port routing.  ① This command sets tunneling port                                                                                                    | #CEC-MEMBERS?_port_index <cr> FEEDBACK ~nn@CEC-MEMBERS_port_index,<la1>,<la2><cr><lf>  COMMAND #CEC-NTFY-ACTIVE_cec_ntf<cr> FEEDBACK ~nn@CEC-NTFY-ACTIVE_cec_ntf<cr><command #cec-ntfy-active_cec_ntf<cr=""/> FEEDBACK ~nn@CEC-NTFY-ACTIVE_cec_ntf<cr><if> COMMAND #CEC-SND_port_index,sn_id,cmd_name,cec_len,cec_command<cr> FEEDBACK ~nn@CEC- SND_port_index,sn_id,cmd_name,cec_mode<cr><if> SND_port_index,sn_id,cmd_name,cec_mode<cr><lf>  COMMAND #CEC- SND_port_index,sn_id,cmd_name,cec_mode<cr><if> SND_port_index,sn_id,cmd_name,cec_mode<cr><if> SND_port_index,sn_id,cmd_name,cec_mode<if> SND_port_index,sn_id,cmd_name,cec_mode<if> SND_port_index,sn_id,cmd_name,cec_mode<if> SND_port_index,sn_id,cmd_name,cec_mode<if> SND_port_index,sn_id,cmd_name,cec_mode<if> SND_port_index,sn_id,cmd_name,cec_mode<if> SND_port_index,sn_id,cmd_name,cec_mode<if> SND_port_index,sn_id,cmd_name,cec_mode<if> SND_port_index,sn_id,cmd_name,cec_mode<if snd_port_index,sn_id,cmd_name,cec_mode<="" snd_port_index,sn_id,cmd_name,cec_mode<if="" th=""><th>cec_ntf -     0 - Inactive     1 - Active  cec_ntf -     0 - Inactive     1 - Active  cec_ntf -     0 - Inactive     1 - Active  port_index - CEC port transmitting the command: 1     sn_id - 1     cmd_name - command name     cec_len - 1-16     cec_command - CEC format     command (in HEX format, no leading     zeros, no '0x' prefix)     cec_mode - CEC mode     0 - Sent     1 - Gateway disabled     2 - Inactive CEC-Master     3 - Busy     4 - Illegal Message Parameter     5 - Illegal CEC Address Parameter     6 - Illegal CEC Command     7 - Timeout     8 - Error  com_id - Machine dependent, * (get all route tunnels)     port_type - TCP/UDP     0 - TCP     1 - UDP     port_id - TCP/UDP port number     eth_rep_en - Ethernet Reply</th><th>#CEC-MEMBERS?_1<cr>  Enable CEC notification: #CEC-NTFY- ACTIVE_1<cr>  Get CEC notification activity status:: #CEC-NTFY- ACTIVE?_<cr>  Send TV-OFF CEC command to the HDBaseT port: #CEC-SND_1,1,TV- OFF,2,e004<cr>  Get tunneling port routing for all route tunnels:</cr></cr></cr></cr></th></if></if></if></if></if></if></if></if></if></if></cr></if></cr></if></cr></if></cr></if></cr></if></cr></if></cr></if></cr></if></cr></if></cr></if></cr></if></cr></if></cr></if></cr></if></cr></lf></cr></if></cr></cr></if></cr></cr></cr></lf></cr></la2></la1></cr>                                                                                                    | cec_ntf -     0 - Inactive     1 - Active  cec_ntf -     0 - Inactive     1 - Active  cec_ntf -     0 - Inactive     1 - Active  port_index - CEC port transmitting the command: 1     sn_id - 1     cmd_name - command name     cec_len - 1-16     cec_command - CEC format     command (in HEX format, no leading     zeros, no '0x' prefix)     cec_mode - CEC mode     0 - Sent     1 - Gateway disabled     2 - Inactive CEC-Master     3 - Busy     4 - Illegal Message Parameter     5 - Illegal CEC Address Parameter     6 - Illegal CEC Command     7 - Timeout     8 - Error  com_id - Machine dependent, * (get all route tunnels)     port_type - TCP/UDP     0 - TCP     1 - UDP     port_id - TCP/UDP port number     eth_rep_en - Ethernet Reply                                                                                                    | #CEC-MEMBERS?_1 <cr>  Enable CEC notification: #CEC-NTFY- ACTIVE_1<cr>  Get CEC notification activity status:: #CEC-NTFY- ACTIVE?_<cr>  Send TV-OFF CEC command to the HDBaseT port: #CEC-SND_1,1,TV- OFF,2,e004<cr>  Get tunneling port routing for all route tunnels:</cr></cr></cr></cr> |
| CEC-NTFY-ACTIVE  CEC-NTFY-ACTIVE? | addresses.  Set CEC notification activity (valid until the next power up).  Get CEC notification activity status.  Send CEC command to port.  Get tunneling port routing.  1 This command sets tunneling port routing. Every com port can send or                                                                   | #CEC-MEMBERS?_port_index <cr> FEEDBACK ~nn@CEC-MEMBERS_port_index,<la1>,<la2><cr><lf>  COMMAND #CEC-NTFY-ACTIVE_cec_ntf<cr> FEEDBACK ~nn@CEC-NTFY-ACTIVE_cec_ntf<cr><command #cec-ntfy-active_cec_ntf<cr=""/> FEEDBACK ~nn@CEC-NTFY-ACTIVE_cec_ntf<cr><if> COMMAND #CEC-SND_port_index,sn_id,cmd_name,cec_len,cec_command<cr> FEEDBACK ~nn@CEC- SND_port_index,sn_id,cmd_name,cec_mode<cr><if> SND_port_index,sn_id,cmd_name,cec_mode<cr><lf>  COMMAND #CEC- SND_port_index,sn_id,cmd_name,cec_mode<cr><if> SND_port_index,sn_id,cmd_name,cec_mode<cr><if> SND_port_index,sn_id,cmd_name,cec_mode<if> SND_port_index,sn_id,cmd_name,cec_mode<if> SND_port_index,sn_id,cmd_name,cec_mode<if> SND_port_index,sn_id,cmd_name,cec_mode<if> SND_port_index,sn_id,cmd_name,cec_mode<if> SND_port_index,sn_id,cmd_name,cec_mode<if> SND_port_index,sn_id,cmd_name,cec_mode<if> SND_port_index,sn_id,cmd_name,cec_mode<if> SND_port_index,sn_id,cmd_name,cec_mode<if snd_port_index,sn_id,cmd_name,cec_mode<="" snd_port_index,sn_id,cmd_name,cec_mode<if="" th=""><th>cec_ntf -     0 - Inactive     1 - Active  cec_ntf -     0 - Inactive     1 - Active  cec_ntf -     0 - Inactive     1 - Active  cec_ntf -     0 - Inactive     1 - Active  port_index - CEC port transmitting the command:     sn_id - 1     cmd_name - command name     cec_len - 1-16     cec_command - CEC format     command (in HEX format, no leading     zeros, no '0x' prefix)     cec_mode - CEC mode     0 - Sent     1 - Gateway disabled     2 - Inactive CEC-Master     3 - Busy     4 - Illegal Message Parameter     5 - Illegal CEC Address Parameter     6 - Illegal CEC Command     7 - Timeout     8 - Error  com_id - Machine dependent, * (get all route tunnels)     port_type - TCP/UDP     0 - TCP     1 - UDP     port_id - TCP/UDP port number</th><th>#CEC-MEMBERS?_1<cr>  Enable CEC notification: #CEC-NTFY- ACTIVE_1<cr>  Get CEC notification activity status:: #CEC-NTFY- ACTIVE?_<cr>  Send TV-OFF CEC command to the HDBaseT port: #CEC-SND_1,1,TV- OFF,2,e004<cr>  Get tunneling port routing for all route tunnels:</cr></cr></cr></cr></th></if></if></if></if></if></if></if></if></if></if></cr></if></cr></if></cr></if></cr></if></cr></if></cr></if></cr></if></cr></if></cr></if></cr></if></cr></if></cr></if></cr></if></cr></if></cr></lf></cr></if></cr></cr></if></cr></cr></cr></lf></cr></la2></la1></cr>                                                                                                    | cec_ntf -     0 - Inactive     1 - Active  cec_ntf -     0 - Inactive     1 - Active  cec_ntf -     0 - Inactive     1 - Active  cec_ntf -     0 - Inactive     1 - Active  port_index - CEC port transmitting the command:     sn_id - 1     cmd_name - command name     cec_len - 1-16     cec_command - CEC format     command (in HEX format, no leading     zeros, no '0x' prefix)     cec_mode - CEC mode     0 - Sent     1 - Gateway disabled     2 - Inactive CEC-Master     3 - Busy     4 - Illegal Message Parameter     5 - Illegal CEC Address Parameter     6 - Illegal CEC Command     7 - Timeout     8 - Error  com_id - Machine dependent, * (get all route tunnels)     port_type - TCP/UDP     0 - TCP     1 - UDP     port_id - TCP/UDP port number                                                                                                    | #CEC-MEMBERS?_1 <cr>  Enable CEC notification: #CEC-NTFY- ACTIVE_1<cr>  Get CEC notification activity status:: #CEC-NTFY- ACTIVE?_<cr>  Send TV-OFF CEC command to the HDBaseT port: #CEC-SND_1,1,TV- OFF,2,e004<cr>  Get tunneling port routing for all route tunnels:</cr></cr></cr></cr> |
| CEC-NTFY-ACTIVE  CEC-NTFY-ACTIVE? | Set CEC notification activity (valid until the next power up).  Get CEC notification activity status.  Send CEC command to port.  Set tunneling port routing.  1 This command sets tunneling port routing. Every com port can send or receive data from the ETH port.  Set command can edit                         | #CEC-MEMBERS?_port_index <cr> FEEDBACK ~nn@CEC-MEMBERS_port_index,<la1>,<la2><cr><lf>  COMMAND #CEC-NTFY-ACTIVE_cec_ntf<cr> FEEDBACK ~nn@CEC-NTFY-ACTIVE_cec_ntf<cr><command #cec-ntfy-active_cec_ntf<cr=""/> FEEDBACK ~nn@CEC-NTFY-ACTIVE_cec_ntf<cr><if> COMMAND #CEC-SND_port_index,sn_id,cmd_name,cec_len,cec_command<cr> FEEDBACK ~nn@CEC- SND_port_index,sn_id,cmd_name,cec_mode<cr><if> SND_port_index,sn_id,cmd_name,cec_mode<cr><lf>  COMMAND #CEC- SND_port_index,sn_id,cmd_name,cec_mode<cr><if> SND_port_index,sn_id,cmd_name,cec_mode<cr><if> SND_port_index,sn_id,cmd_name,cec_mode<if> SND_port_index,sn_id,cmd_name,cec_mode<if> SND_port_index,sn_id,cmd_name,cec_mode<if> SND_port_index,sn_id,cmd_name,cec_mode<if> SND_port_index,sn_id,cmd_name,cec_mode<if> SND_port_index,sn_id,cmd_name,cec_mode<if> SND_port_index,sn_id,cmd_name,cec_mode<if> SND_port_index,sn_id,cmd_name,cec_mode<if> SND_port_index,sn_id,cmd_name,cec_mode<if snd_port_index,sn_id,cmd_name,cec_mode<="" snd_port_index,sn_id,cmd_name,cec_mode<if="" th=""><th>cec_ntf -     0 - Inactive     1 - Active  cec_ntf -     0 - Inactive     1 - Active  cec_ntf -     0 - Inactive     1 - Active  port_index - CEC port transmitting the command: 1     sn_id - 1     cmd_name - command name     cec_len - 1-16     cec_command - CEC format     command (in HEX format, no leading zeros, no '0x' prefix)     cec_mode - CEC mode     0 - Sent     1 - Gateway disabled     2 - Inactive CEC-Master     3 - Busy     4 - Illegal Message Parameter     5 - Illegal CEC Address Parameter     6 - Illegal CEC Command     7 - Timeout     8 - Error  com_id - Machine dependent, * (get all route tunnels)     port_type - TCP/UDP     0 - TCP     1 - UDP     port_id - TCP/UDP port number     eth_rep_en - Ethernet Reply     0 - COM port does not send replies to new clients     1 - COM port sends replies to new</th><th>#CEC-MEMBERS?_1<cr>  Enable CEC notification: #CEC-NTFY- ACTIVE_1<cr>  Get CEC notification activity status:: #CEC-NTFY- ACTIVE?_<cr>  Send TV-OFF CEC command to the HDBaseT port: #CEC-SND_1,1,TV- OFF,2,e004<cr>  Get tunneling port routing for all route tunnels:</cr></cr></cr></cr></th></if></if></if></if></if></if></if></if></if></if></cr></if></cr></if></cr></if></cr></if></cr></if></cr></if></cr></if></cr></if></cr></if></cr></if></cr></if></cr></if></cr></if></cr></if></cr></lf></cr></if></cr></cr></if></cr></cr></cr></lf></cr></la2></la1></cr>                                                                                                    | cec_ntf -     0 - Inactive     1 - Active  cec_ntf -     0 - Inactive     1 - Active  cec_ntf -     0 - Inactive     1 - Active  port_index - CEC port transmitting the command: 1     sn_id - 1     cmd_name - command name     cec_len - 1-16     cec_command - CEC format     command (in HEX format, no leading zeros, no '0x' prefix)     cec_mode - CEC mode     0 - Sent     1 - Gateway disabled     2 - Inactive CEC-Master     3 - Busy     4 - Illegal Message Parameter     5 - Illegal CEC Address Parameter     6 - Illegal CEC Command     7 - Timeout     8 - Error  com_id - Machine dependent, * (get all route tunnels)     port_type - TCP/UDP     0 - TCP     1 - UDP     port_id - TCP/UDP port number     eth_rep_en - Ethernet Reply     0 - COM port does not send replies to new clients     1 - COM port sends replies to new                                                                                  | #CEC-MEMBERS?_1 <cr>  Enable CEC notification: #CEC-NTFY- ACTIVE_1<cr>  Get CEC notification activity status:: #CEC-NTFY- ACTIVE?_<cr>  Send TV-OFF CEC command to the HDBaseT port: #CEC-SND_1,1,TV- OFF,2,e004<cr>  Get tunneling port routing for all route tunnels:</cr></cr></cr></cr> |
| CEC-NTFY-ACTIVE  CEC-NTFY-ACTIVE? | addresses.  Set CEC notification activity (valid until the next power up).  Get CEC notification activity status.  Send CEC command to port.  Get tunneling port routing.  1 This command sets tunneling port routing. Every com port can send or receive data from the ETH port.                                   | #CEC-MEMBERS?_port_index <cr> FEEDBACK ~nn@CEC-MEMBERS_port_index,<la1>,<la2><cr><lf>  COMMAND #CEC-NTFY-ACTIVE_cec_ntf<cr> FEEDBACK ~nn@CEC-NTFY-ACTIVE_cec_ntf<cr><command #cec-ntfy-active_cec_ntf<cr=""/> FEEDBACK ~nn@CEC-NTFY-ACTIVE_cec_ntf<cr><if> COMMAND #CEC-SND_port_index,sn_id,cmd_name,cec_len,cec_command<cr> FEEDBACK ~nn@CEC- SND_port_index,sn_id,cmd_name,cec_mode<cr><if> SND_port_index,sn_id,cmd_name,cec_mode<cr><lf>  COMMAND #CEC- SND_port_index,sn_id,cmd_name,cec_mode<cr><if> SND_port_index,sn_id,cmd_name,cec_mode<cr><if> SND_port_index,sn_id,cmd_name,cec_mode<if> SND_port_index,sn_id,cmd_name,cec_mode<if> SND_port_index,sn_id,cmd_name,cec_mode<if> SND_port_index,sn_id,cmd_name,cec_mode<if> SND_port_index,sn_id,cmd_name,cec_mode<if> SND_port_index,sn_id,cmd_name,cec_mode<if> SND_port_index,sn_id,cmd_name,cec_mode<if> SND_port_index,sn_id,cmd_name,cec_mode<if> SND_port_index,sn_id,cmd_name,cec_mode<if snd_port_index,sn_id,cmd_name,cec_mode<="" snd_port_index,sn_id,cmd_name,cec_mode<if="" th=""><th>cec_ntf -     0 - Inactive     1 - Active  cec_ntf -     0 - Inactive     1 - Active  cec_ntf -     0 - Inactive     1 - Active  cec_ntf -     0 - Inactive     1 - Active  cec_ntf -     0 - Inactive     1 - Active  cec_ntf -     0 - Inactive     1 - Active  cec_ntf -     0 - Inactive     1 - Active  cec_ntf -     0 - Inactive     1 - Active  cec_ntf -     0 - Inactive     1 - Inactive     1 - Inactive CEC format     1 - Gateway disabled     2 - Inactive CEC - Master     3 - Busy     4 - Illegal Message Parameter     5 - Illegal CEC Address Parameter     6 - Illegal CEC Command     7 - Timeout     8 - Error  com_id - Machine dependent, * (get all route tunnels)     port_type - TCP/UDP     0 - TCP     1 - UDP     port_id - TCP/UDP port number     eth_rep_en - Ethernet Reply     0 - COM port does not send replies     to new clients</th><th>#CEC-MEMBERS?_1<cr>  Enable CEC notification: #CEC-NTFY- ACTIVE_1<cr>  Get CEC notification activity status:: #CEC-NTFY- ACTIVE?_<cr>  Send TV-OFF CEC command to the HDBaseT port: #CEC-SND_1,1,TV- OFF,2,e004<cr>  Get tunneling port routing for all route tunnels:</cr></cr></cr></cr></th></if></if></if></if></if></if></if></if></if></if></cr></if></cr></if></cr></if></cr></if></cr></if></cr></if></cr></if></cr></if></cr></if></cr></if></cr></if></cr></if></cr></if></cr></if></cr></lf></cr></if></cr></cr></if></cr></cr></cr></lf></cr></la2></la1></cr>                                                                                                    | cec_ntf -     0 - Inactive     1 - Active  cec_ntf -     0 - Inactive     1 - Active  cec_ntf -     0 - Inactive     1 - Active  cec_ntf -     0 - Inactive     1 - Active  cec_ntf -     0 - Inactive     1 - Active  cec_ntf -     0 - Inactive     1 - Active  cec_ntf -     0 - Inactive     1 - Active  cec_ntf -     0 - Inactive     1 - Active  cec_ntf -     0 - Inactive     1 - Inactive     1 - Inactive CEC format     1 - Gateway disabled     2 - Inactive CEC - Master     3 - Busy     4 - Illegal Message Parameter     5 - Illegal CEC Address Parameter     6 - Illegal CEC Command     7 - Timeout     8 - Error  com_id - Machine dependent, * (get all route tunnels)     port_type - TCP/UDP     0 - TCP     1 - UDP     port_id - TCP/UDP port number     eth_rep_en - Ethernet Reply     0 - COM port does not send replies     to new clients                                                                  | #CEC-MEMBERS?_1 <cr>  Enable CEC notification: #CEC-NTFY- ACTIVE_1<cr>  Get CEC notification activity status:: #CEC-NTFY- ACTIVE?_<cr>  Send TV-OFF CEC command to the HDBaseT port: #CEC-SND_1,1,TV- OFF,2,e004<cr>  Get tunneling port routing for all route tunnels:</cr></cr></cr></cr> |
| CEC-NTFY-ACTIVE  CEC-NTFY-ACTIVE? | addresses.  Set CEC notification activity (valid until the next power up).  Get CEC notification activity status.  Send CEC command to port.  Get tunneling port routing.  1 This command sets tunneling port routing. Every com port can send or receive data from the ETH port.  Set command can edit an existing | #CEC-MEMBERS?_port_index <cr> FEEDBACK ~nn@CEC-MEMBERS_port_index,<la1>,<la2><cr><lf>  COMMAND #CEC-NTFY-ACTIVE_cec_ntf<cr> FEEDBACK ~nn@CEC-NTFY-ACTIVE_cec_ntf<cr><command #cec-ntfy-active_cec_ntf<cr=""/> FEEDBACK ~nn@CEC-NTFY-ACTIVE_cec_ntf<cr><if> COMMAND #CEC-SND_port_index,sn_id,cmd_name,cec_len,cec_command<cr> FEEDBACK ~nn@CEC- SND_port_index,sn_id,cmd_name,cec_mode<cr><if> SND_port_index,sn_id,cmd_name,cec_mode<cr><lf>  COMMAND #CEC- SND_port_index,sn_id,cmd_name,cec_mode<cr><if> SND_port_index,sn_id,cmd_name,cec_mode<cr><if> SND_port_index,sn_id,cmd_name,cec_mode<if> SND_port_index,sn_id,cmd_name,cec_mode<if> SND_port_index,sn_id,cmd_name,cec_mode<if> SND_port_index,sn_id,cmd_name,cec_mode<if> SND_port_index,sn_id,cmd_name,cec_mode<if> SND_port_index,sn_id,cmd_name,cec_mode<if> SND_port_index,sn_id,cmd_name,cec_mode<if> SND_port_index,sn_id,cmd_name,cec_mode<if> SND_port_index,sn_id,cmd_name,cec_mode<if snd_port_index,sn_id,cmd_name,cec_mode<="" snd_port_index,sn_id,cmd_name,cec_mode<if="" th=""><th>cec_ntf -     0 - Inactive     1 - Active  cec_ntf -     0 - Inactive     1 - Active  cec_ntf -     0 - Inactive     1 - Active  cec_ntf -     0 - Inactive     1 - Active  cec_ntf -     0 - Inactive     1 - Active  port_index - CEC port transmitting the command: 1     sn_id - 1     cmd_name - command name     cec_command - CEC format     command (in HEX format, no leading     zeros, no '0x' prefix')     cec_mode - CEC mode     0 - Sent     1 - Gateway disabled     2 - Inactive CEC-Master     3 - Busy     4 - Illegal Message Parameter     5 - Illegal CEC Address Parameter     6 - Illegal CEC Command     7 - Timeout     8 - Error  com_id - Machine dependent, * (get all route tunnels)     port_type - TCP/UDP     0 - TCP     1 - UDP     port_id - TCP/UDP port number     eth_rep_en - Ethernet Reply     0 - COM port does not send replies to new clients     1 - COM port sends replies to new clients.</th><th>#CEC-MEMBERS?_1<cr>  Enable CEC notification: #CEC-NTFY- ACTIVE_1<cr>  Get CEC notification activity status:: #CEC-NTFY- ACTIVE?_<cr>  Send TV-OFF CEC command to the HDBaseT port: #CEC-SND_1,1,TV- OFF,2,e004<cr>  Get tunneling port routing for all route tunnels:</cr></cr></cr></cr></th></if></if></if></if></if></if></if></if></if></if></cr></if></cr></if></cr></if></cr></if></cr></if></cr></if></cr></if></cr></if></cr></if></cr></if></cr></if></cr></if></cr></if></cr></if></cr></lf></cr></if></cr></cr></if></cr></cr></cr></lf></cr></la2></la1></cr>                                                                                                    | cec_ntf -     0 - Inactive     1 - Active  cec_ntf -     0 - Inactive     1 - Active  cec_ntf -     0 - Inactive     1 - Active  cec_ntf -     0 - Inactive     1 - Active  cec_ntf -     0 - Inactive     1 - Active  port_index - CEC port transmitting the command: 1     sn_id - 1     cmd_name - command name     cec_command - CEC format     command (in HEX format, no leading     zeros, no '0x' prefix')     cec_mode - CEC mode     0 - Sent     1 - Gateway disabled     2 - Inactive CEC-Master     3 - Busy     4 - Illegal Message Parameter     5 - Illegal CEC Address Parameter     6 - Illegal CEC Command     7 - Timeout     8 - Error  com_id - Machine dependent, * (get all route tunnels)     port_type - TCP/UDP     0 - TCP     1 - UDP     port_id - TCP/UDP port number     eth_rep_en - Ethernet Reply     0 - COM port does not send replies to new clients     1 - COM port sends replies to new clients. | #CEC-MEMBERS?_1 <cr>  Enable CEC notification: #CEC-NTFY- ACTIVE_1<cr>  Get CEC notification activity status:: #CEC-NTFY- ACTIVE?_<cr>  Send TV-OFF CEC command to the HDBaseT port: #CEC-SND_1,1,TV- OFF,2,e004<cr>  Get tunneling port routing for all route tunnels:</cr></cr></cr></cr> |

| Function    | Description                             | Syntax                                                                                                    | Parameters/Attributes                                                               | Example                               |
|-------------|-----------------------------------------|----------------------------------------------------------------------------------------------------|-------------------------------------------------------------------------------------|---------------------------------------|
| COUNTER?    | Get the sent or                         | COMMAND                                                                                                    | category_id - CEC messages: 0                                                       | Get the number of sent                |
|             | received CEC messages count.            | #COUNTER?_category_id,sub_category_id <cr></cr>                                                                                                    | <pre>Sub_category_id - Type of message:</pre>                                       | messages: #COUNTER?_0,0 <cr></cr>     |
|             | mosages count.                          | FEEDBACK                                                                                                    | 0 – Sent message                                                                    | #COUNTER?_0,0CCR                      |
|             |                                         | ~nn@COUNTER_category_id,sub_category_id,count <cr><lf></lf></cr>                                                                                                  | 1 - Received message count - Number range: 0-65535                                  |                                       |
| COUNTER-CLR | Clear CEC messages.                     | COMMAND                                                                                                    | category_id - CEC messages: 0                                                       | Clear all CEC messages:               |
|             |                                         | #COUNTER-CLR?_category_id,sub_category_clr <cr></cr>                                                                                                    | Sub_category_clr - Type of message to clear:                                        | #COUNTER-CLR?_0, * <cr></cr>          |
|             |                                         | FEEDBACK ~nn@COUNTER-                                                                                                    | 0 – Clear sent messages                                                             |                                       |
|             |                                         | CLR_category_id,sub_category_id,count <cr><lf></lf></cr>                                                                                                    | 1 – Clear received messages  * – Clear all CEC messages                             |                                       |
| CPEDID      | Copy EDID data from                     | COMMAND                                                                                                    | edid_io - EDID source type (usually                                                 | Copy the EDID data from               |
|             | the output to the input EEPROM.         | #CPEDID_edid_io,src_id,edid_io,dest_bitmap <cr></cr>                                                                                                    | output)<br>0 – Input                                                                | the HDBaseT Output to the HDMI Input: |
|             |                                         | or                                                                                                    | 1 – Output                                                                          | #CPEDID_1,1,0,0x1 <cr></cr>           |
|             | i Destination bitmap size depends on    | <pre>#CPEDID_edid_io,src_id,edid_io,dest_bitmap,safe_mode</pre>                                                                                                   | 2 – Default EDID                                                                    |                                       |
|             | device properties (for                  | FEEDBACK                                                                                                    | 3- Custom EDID src id- Number of chosen source                                      |                                       |
|             | 64 inputs it is a 64-bit word).         | ~nn@CPEDID_edid_io,src_id,edid_io,dest_bitmap <cr><lf></lf></cr>                                                                                                  | stage                                                                               |                                       |
|             | Example: bitmap                         | <pre>~nn@CPEDID_edid_io,src_id,edid_io,dest_bitmap,safe_mo de<cr><lf></lf></cr></pre>                                                                             | 0 – Default EDID source<br>1 – HDBaseT OUT or USB-C IN                              |                                       |
|             | 0x0013 means inputs                     |                                                                                                    | 2– HDMI IN                                                                          |                                       |
|             | 1,2 and 5 are loaded with the new EDID. |                                                                                                    | edid_io - EDID destination type<br>0- Input                                         |                                       |
|             | In certain products                     |                                                                                                    | dest bitmap - Bitmap representing                                                   |                                       |
|             | Safe_mode is an                         |                                                                                                    | destination IDs. Format: XXXXX, where X is hex digit. The binary form of            |                                       |
|             | optional parameter.<br>See the HELP     |                                                                                                    | every hex digit represents                                                          |                                       |
|             | command for its                         |                                                                                                    | corresponding destinations.  0 – indicates that EDID data is not                    |                                       |
|             | availability.                           |                                                                                                    | copied to this destination.                                                         |                                       |
|             |                                         |                                                                                                    | <ul> <li>1 – indicates that EDID data is copied<br/>to this destination.</li> </ul> |                                       |
|             |                                         |                                                                                                    | safe_mode - Safe mode (optional                                                     |                                       |
|             |                                         |                                                                                                    | parameter) 0 – device accepts the EDID as is                                        |                                       |
|             |                                         |                                                                                                    | without trying to adjust (default                                                   |                                       |
|             |                                         |                                                                                                    | value if no parameter is sent)  1 – device tries to adjust the EDID                 |                                       |
| CS-CONVERT  | Set the "force RGB                      | COMMAND                                                                                                    | out_index - The port number: 1                                                      | Enable force RGB color                |
|             | color space" convert mode.              | #CS-CONVERT_out_index,cs_mode <cr></cr>                                                                                                    | cs_mode - color space mode:  o 0 - Color space pass (default)                       | space:<br>#CS-CONVERT_1,1 <cr></cr>   |
|             | mode.                                   | FEEDBACK                                                                                                    | 1 – Enable "force RGB color                                                         | #CS-CONVERT_1,1CR                     |
|             | 0.11 "                                  | ~nn@CS-CONVERT_out_index,cs_mode <cr><lf>'</lf></cr>                                                                                                    | space" convert mode                                                                 | 0.17                                  |
| CS-CONVERT? | Get the "force RGB color space" convert | COMMAND #CS-CONVERT?_out index <cr></cr>                                                                                                    | <pre>out_index - The port number: 1 cs mode - color space mode:</pre>               | Get force RGB color space mode:       |
|             | mode.                                   | FEEDBACK                                                                                                    | <ul> <li>0 – Color space pass (default)</li> </ul>                                  | #CS-CONVERT?_1 <cr></cr>              |
|             |                                         | ~nn@CS-CONVERT_out_index,cs_mode <cr><lf>'</lf></cr>                                                                                                    | <ul> <li>1 – Enable "force RGB color<br/>space" convert mode</li> </ul>             |                                       |
| DEV-STATE?  | Get the device state.                   | COMMAND                                                                                                    | dev_state - device state                                                            | Get device status:                    |
|             |                                         | #DEV-STATE?_ <cr> FEEDBACK</cr>                                                                                                    | 0 – Active<br>1 – Power-on and no connected AV                                      | #DEV-STATE?_ <cr></cr>                |
|             |                                         | ~nn@DEV-STATE_dev state <cr><lf>'</lf></cr>                                                                                                    | I/O ports (detecting cable connection faults)                                       |                                       |
|             |                                         |                                                                                                    | 2 – Power-on and standby (low                                                       |                                       |
|             |                                         |                                                                                                    | power; cables are either<br>connected or not)                                       |                                       |
| DISPLAY?    | Get output HPD                          | COMMAND                                                                                                    | out_index - Number that indicates                                                   | Get the output HPD status             |
|             | status.                                 | #DISPLAY?_out_index <cr></cr>                                                                                                    | the specific output:                                                                | of Output 1: #DISPLAY?_1 <cr></cr>    |
|             |                                         | FEEDBACK ~nn@DISPLAY_out index,status <cr><lf></lf></cr>                                                                                                    | status – HPD status according to signal validation                                  |                                       |
|             |                                         |                                                                                                    | 0 – Signal or sink is not valid                                                     |                                       |
|             |                                         |                                                                                                    | 1 – Signal or sink is valid                                                         |                                       |
| EDID-AUDIO  | Set audio capabilities                  | COMMAND                                                                                                    | 2- Sink and EDID is valid  The following attributes comprise the                    | Set HDMI IN 2 audio                   |
|             | for EDID.                               | #EDID-AUDIO_ <direction_type>.<port_format>.<port_inde< td=""><td>signal ID:</td><td>capabilities for EDID (LPCM</td></port_inde<></port_format></direction_type> | signal ID:                                                                          | capabilities for EDID (LPCM           |
|             |                                         | x>. <signal_type>.<index>,audio_format<cr></cr></index></signal_type>                                                                                             | - <direction_type> - Direction of<br/>the port:</direction_type>                    | 6CH): #EDID-AUDIO_in.hdmi.2           |
|             |                                         | FEEDBACK ~nn@EDID-AUDIO_ <direction type="">.<port format="">.<port i<="" td=""><td>o IN – Input</td><td>.audio.1,2<cr></cr></td></port></port></direction>       | o IN – Input                                                                        | .audio.1,2 <cr></cr>                  |
|             |                                         | ndex>. <signal_type>.<index>,audio_format<cr><lf></lf></cr></index></signal_type>                                                                                 | <ul><li>OUT - Output</li><li><port format=""> - Type of signal</port></li></ul>     |                                       |
|             |                                         |                                                                                                    | on the port:                                                                        |                                       |
|             |                                         |                                                                                                    | o HDMI                                                                              |                                       |
|             |                                         |                                                                                                    | <ul><li>ANALOG_AUDIO</li><li>USB_C</li></ul>                                        |                                       |
|             |                                         |                                                                                                    | <pre>-<port_index> - The port number</port_index></pre>                             |                                       |
|             |                                         |                                                                                                    | as printed on the front or rear panel                                               |                                       |
|             |                                         |                                                                                                    | <pre>signal_type&gt; - Signal ID</pre>                                              |                                       |
|             |                                         |                                                                                                    | attribute:  o AUDIO                                                                 |                                       |
|             |                                         |                                                                                                    | <index> - Indicates a specific</index>                                              |                                       |
|             |                                         |                                                                                                    | channel number when there are<br>multiple channels of the same                      |                                       |
|             |                                         |                                                                                                    | type                                                                                |                                       |
|             |                                         |                                                                                                    | <pre>audio_format - Audio block added to EDID:</pre>                                |                                       |
|             |                                         |                                                                                                    | 0 – Auto                                                                            |                                       |
|             |                                         |                                                                                                    | 1 – LPCM 2CH                                                                        |                                       |
|             |                                         |                                                                                                    | 2- LPCM 6CH<br>3- LPCM 8CH                                                          |                                       |
|             |                                         |                                                                                                    | 4 – Bitstream                                                                       |                                       |
|             |                                         |                                                                                                    | 5- HD                                                                               |                                       |

| Function    | Description                                                                                                    | Syntax                                                                                                    | Parameters/Attributes                                                                                                    | Example                                                                                        |
|-------------|----------------------------------------------------------------------------------------------------|----------------------------------------------------------------------------------------------------|----------------------------------------------------------------------------------------------------|------------------------------------------------------------------------------------------------|
| EDID-AUDIO? | Get audio capabilities for EDID.                                                                                                    | #EDID-AUDIO?_ <direction_type>.<port_format>.<port_ind ex="">.<signal_type>.<index><cr> FEEDBACK ~nn@EDID-AUDIO_audio_format&lt;<cr><lf></lf></cr></cr></index></signal_type></port_ind></port_format></direction_type> | The following attributes comprise the signal ID: <pre></pre>                                                                                                    | Get HDMI IN 2 audio capabilities for EDID: #EDID-AUDIO?_in.hdmi. 2.audio.1,2 <cr></cr>         |
| EDID-DC     | Force removal of deep<br>color on EDID or<br>leaving it as in the<br>original EDID.                                                                                                    | COMMAND #EDID-DC_in_index,deep_color_state <cr> FEEDBACK ~nn@EDID-DC_in_index,deep_color_state<cr><lf></lf></cr></cr>                                                                                                   | in_index - Number that indicates the specific input:  1 - Input 1 2 - Input 2 deep_color_state - 0 - Don't change 1 - Remove deep color                                                                                                    | Remove deep color on EDID for input 1. #EDID-DC_1,1 <cr></cr>                                  |
| EDID-DC?    | Get deep color status on EDID.                                                                                                    | #EDID-DC?_in_index <cr> FEEDBACK ~nn@EDID-DC_in_index,deep_color_state<cr><lf></lf></cr></cr>                                                                                                    | in_index - Number that indicates the specific input:  1 - Input 1  2 - Input 2  deep_color_state -  0 - Don't change  1 - Remove deep color                                                                                                    | Get deep color state on EDID for input 2. #EDID-DC?_2 <cr></cr>                                |
| ETH-PORT    | Set Ethernet port protocol.  ① If the port number you enter is already in use, an error is returned. The port number must be within the following range: 0-(2^16-1).                                                           | COMMAND #ETH-PORT_port_type,port_id <cr> FEEDBACK ~nn@ETH-PORT_port_type,port_id<cr><lf></lf></cr></cr>                                                                                                    | port_type - TCP/UDP<br>port_id - TCP/UDP port number<br>(0 - 65535)                                                                                                    | Set the Ethernet port protocol for TCP to 12457: #ETH-PORT_TCP,12457 <c r=""></c>              |
| ETH-PORT?   | Get Ethernet port protocol.  (i) If the port number you enter is already in use, an error is returned.  The port number must be within the following range: 0-(2^416-1).                                                       | COMMAND #ETH-PORT?_port_type <cr> FEEDBACK ~nn@ETH-PORT_port_type,port_id<cr><lf></lf></cr></cr>                                                                                                    | port_type - TCP/UDP<br>port_id - TCP/UDP port number<br>(0 - 65535)                                                                                                    | Get the Ethernet port protocol for UDP: #ETH-PORT?_UDF <cr></cr>                               |
| ETH-TUNNEL? | Get an open tunnel parameters.                                                                                                    | #ETH-TUNNEL?_tunnel_id <pre>GCR&gt; FEEDBACK ~nn@ETH-TUNNEL_tunnel_id,cmd_name,port_type,port_id,e th_ip,remote_port_id,eth_rep_en,connection_type<cr><l f=""></l></cr></pre>                                           | tunnel_id - Tunnel ID number, * (get all open tunnels) cmd_name - UART number port_type - TCP/UDP 0-TCP 1- UDP port_id - TCP/UDP port number eth_ip - Client IP address remote_port_id - Remote port number eth_rep_en - Ethernet Reply 0- COM port does not send replies to new clients 1- COM port sends replies to new clients connection_type - Connection type 0- not wired connection 1- wired connection | Set baud rate to 9600, 8 data bits, parity to none and stop bit to 1: #ETH-TUNNEL?_* <cr></cr> |
| FACTORY     | Reset device to factory default configuration.  (i) This command deletes all user data from the device. The deletion can take some time.  Your device may require powering off and powering on for the changes to take effect. | COMMAND #FACTORY <cr> FEEDBACK ~nn@FACTORY_ok<cr><lf></lf></cr></cr>                                                                                                    |                                                                                                    | Reset the device to factory default configuration: #FACTORY <cr></cr>                          |

| Function              | Description                                                                                                    | Syntax                                                                                                    | Parameters/Attributes                                                                                            | Example                                                   |
|-----------------------|----------------------------------------------------------------------------------------------------|----------------------------------------------------------------------------------------------------|----------------------------------------------------------------------------------------------------|-----------------------------------------------------------|
| FW-TYPE?              | Get the current FW                                                                                                    | COMMAND                                                                                                    | Fw_type -                                                                                                    | Get the current FW type                                   |
|                       | type status.                                                                                                    | #FW-TYPE?_ <cr></cr>                                                                                                    | 0 – Application<br>1 – Safe mode (kboot)                                                                         | status:<br>#FW-TYPE?_ <cr></cr>                           |
|                       | Used by Kramer<br>Network and KUpload<br>to identify recovery<br>process.                                                                         | FEEDBACK ~nn@FEATURE-LIST_fw_type <cr><lf></lf></cr>                                                                     |                                                                                                    |                                                           |
| GLOBAL-GW-<br>ACTIVE  | Set global gateway to active / inactive.                                                                                                    | #CLORAL CMLACULAR ababys (CR)                                                                                            | status – On/Off ON – Active                                                                                      | Set global gateway off:                                   |
| ACTIVE                | active / mactive.                                                                                                    | #GLOBAL-GW-ACTIVE_status <cr> FEEDBACK</cr>                                                                              | Off – Inactive                                                                                                   | #AUDIO-BYPASS_OFF <cr></cr>                               |
|                       | Oct alabal actions to                                                                                                    | ~nn@GLOBAL-GW-ACTIVE_status <cr><lf></lf></cr>                                                                           | 0.70%                                                                                                    | Oct plakel peterson off                                   |
| GLOBAL-GW-<br>ACTIVE? | Set global gateway to active / inactive.                                                                                                    | COMMAND #GLOBAL-GW-ACTIVE? <cr></cr>                                                                                     | status - On/Off<br>ON - Active                                                                                   | Get global gateway off:<br>#AUDIO-BYPASS? <cr></cr>       |
|                       |                                                                                                    | FEEDBACK ~nn@GLOBAL-GW-ACTIVE_status <cr><lf></lf></cr>                                                                  | Off – Inactive                                                                                                   |                                                           |
| GPIO-CFG              | Set HW GPIO                                                                                                    | COMMAND                                                                                                    | gpio id – Hardware GPIO number (1-                                                                               | Set HW GPIO 1                                             |
|                       | configuration.                                                                                                    | #GPIO-CFG_gpio_id,gpio_type,gpio_dir,pullup <cr> FEEDBACK ~nn@GPIO-CFG_gpio_id,gpio_type,gpio_dir<cr><lf></lf></cr></cr> | 2)  gpio_type - Hardware GPIO type 0 - analog                                                                    | configuration: #GPIO-CFG_1,1,1,1 <cr></cr>                |
|                       |                                                                                                    | and dragged_ta/agrd_cree/agrd_dragged                                                                                    | 1 – digital  gpio_dir – Hardware GPIO direction 0 – input 1 – output pullup – Enable/Disable pull-up 0 – disable |                                                           |
|                       |                                                                                                    |                                                                                                    | 1 – enable                                                                                                    |                                                           |
| GPIO-CFG?             | Get HW GPIO                                                                                                    | COMMAND                                                                                                    | gpio_id - Hardware GPIO number (1-                                                                               | Get HW GPIO configuration:                                |
|                       | configuration.                                                                                                    | #GPIO-CFG?_gpio_id <cr></cr>                                                                                             | 2) gpio type – Hardware GPIO type                                                                                | #GPIO-CFG?_1 <cr></cr>                                    |
|                       |                                                                                                    | FEEDBACK ~nn@GPIO-CFG_gpio_id,gpio_type,gpio_dir <cr><lf></lf></cr>                                                      | 0 - analog 1 - digital gpio_dir - Hardware GPIO direction 0 - input                                              |                                                           |
|                       |                                                                                                    |                                                                                                    | 1 – output  pullup – Enable/Disable pull-up  0 – disable  1 – enable                                             |                                                           |
| GPIO-STATE            | Set HW GPIO state.                                                                                                    | COMMAND                                                                                                    | gpio_id - Hardware GPIO number (1-                                                                               | Set GPIO 2 to High:                                       |
|                       | GPIO-STATE? can<br>only be set in digital<br>out mode and the<br>answer is 0=Low,<br>1=High. In all other<br>modes an error<br>message is sent.   | <pre>#GPIO-STATE_gpio_id,gpio_mode<cr> FEEDBACK ~nn@GPIO-STATE_gpio_id,gpio_mode<cr><lf></lf></cr></cr></pre>            | 2) gpio_mode - Hardware GPIO state 0 - Low 1 - High                                                              | #GPIO-STATE_2,1 <cr></cr>                                 |
|                       | The device uses this command to notify the user of any change regarding the step and voltage in:                                                  |                                                                                                    |                                                                                                    |                                                           |
|                       | In digital mode the answer is 0 (low), 1 (high).                                                                                                  |                                                                                                    |                                                                                                    |                                                           |
| GPIO-STATE?           | In analog mode the answer is 0 to 100.  Get HW GPIO state.                                                                                        | COMMAND                                                                                                    | gpio_id - Hardware GPIO number (1-                                                                               | Get GPIO 2 state:                                         |
|                       | i GPIO-STATE? can<br>only be set in digital<br>out mode and the<br>answer is 0=Low,<br>1=High. In all other<br>modes an error<br>message is sent. | #GPIO-STATE?_gpio_id <cr> FEEDBACK ~nn@GPIO-STATE_gpio_id,gpio_mode<cr><lf></lf></cr></cr>                               | 2) gpio_mode – Hardware GPIO state 0 – Low 1 – High                                                              | #GPIO-STATE?_2 <cr></cr>                                  |
|                       | The device uses this command to notify the user of any change regarding the step and voltage in:                                                  |                                                                                                    |                                                                                                    |                                                           |
|                       | In digital mode the answer is 0 (low), 1 (high).                                                                                                  |                                                                                                    |                                                                                                    |                                                           |
| GPIO-STEP             | In analog mode the answer is 0 to 100.  Set HW GPIO step.                                                                                         | COMMAND                                                                                                    | gpio id – HW GPIO number (1-2)                                                                                   | Set GPIO 2 (set to Analog                                 |
| SIIO DIBE             | i In digital mode the response is 2.                                                                                                    | #GPIO-STEP_gpio_id,step_id <cr> FEEDBACK ~nneGPIO-STEP_gpio_id,step_id,currentstep<cr><lf></lf></cr></cr>                | step_id - The configuration step - See note in description. currentstep - The actual step                        | In) configuration step to 38mV: #GPIO-STEP_2,38 <cr></cr> |
|                       | In analog mode the response is 1 to 100.                                                                                                    |                                                                                                    | depending on the measured voltage                                                                                |                                                           |
|                       | In other modes an error is returned.                                                                                                    |                                                                                                    |                                                                                                    |                                                           |

| Function   | Description                                                                                                    | Syntax                                                       | Parameters/Attributes                                                                                                    | Example                                              |
|------------|----------------------------------------------------------------------------------------------------|--------------------------------------------------------------|----------------------------------------------------------------------------------------------------|------------------------------------------------------|
| GPIO-STEP? | Get HW GPIO step.                                                                                                    | COMMAND                                                      | gpio_id - HW GPIO number (1-2)                                                                                                    | Get GPIO 2configuration:                             |
|            | (i) In digital mode the                                                                                                    | #GPIO-STEP?_gpio_id <cr></cr>                                | step_id - The configuration step -                                                                                                    | #GPIO-STEP?_2 <cr></cr>                              |
|            | response is 2.                                                                                                    | FEEDBACK                                                     | See note in description.  currentstep – The actual step                                                                                     |                                                      |
|            | In analog mode the response is 1 to 100.                                                                                            | ~nn@GPIO-STEP_gpio_id,step_id,currentstep <cr><lf></lf></cr> | depending on the measured voltage                                                                                                    |                                                      |
|            | In other modes an error is returned.                                                                                                |                                                              |                                                                                                    |                                                      |
| GPIO-THR   | Set HW GPIO voltage                                                                                                    | COMMAND                                                      | gpio_id - Hardware GPIO number (1-                                                                                                    | Set GPIO 2 to a low level of                         |
|            | levels.                                                                                                    | #GPIO-THR_gpio_id,low_level,high_level <cr></cr>             | 2)                                                                                                    | 800mV and a high level of<br>2200mV:                 |
|            |                                                                                                    | FEEDBACK                                                     | low_level - Voltage 500 to 28000 millivolts                                                                                                 | #GPIO-                                               |
|            |                                                                                                    | ~nn@GPIO-THR_gpio_id,low_level,high_level <cr><lf></lf></cr> | high_level - Voltage 2000 to 30000                                                                                                    | THR_2,800,2200 <cr></cr>                             |
| GPIO-THR?  | Get HW GPIO voltage                                                                                                    | COMMAND                                                      | millivolts  gpio id – Hardware GPIO number (1-                                                                                              | Get GPIO 2:                                          |
|            | levels that were set.                                                                                                    | #GPIO-THR?_gpio_id <cr></cr>                                 | 2)                                                                                                    | #GPIO-THR?_2 <cr></cr>                               |
|            |                                                                                                    | FEEDBACK                                                     | low_level - Voltage 500 to 28000 millivolts                                                                                                 |                                                      |
|            |                                                                                                    | ~nn@GPIO-THR_gpio_id,low_level,high_level <cr><lf></lf></cr> | high level - Voltage 2000 to 30000                                                                                                    |                                                      |
|            |                                                                                                    |                                                              | millivolts                                                                                                    | 0.10710.1                                            |
| GPIO-VOLT? | Get active voltage<br>levels of HW GPIO.                                                                                            | COMMAND GPIO-VOLT?_gpio id <cr></cr>                         | gpio_id - Hardware GPIO number (1-2)                                                                                                    | Get GPIO 1 voltage: #GPIO-VOLT?_1 <cr></cr>          |
|            |                                                                                                    |                                                              | voltage - Voltage 0 to 30000                                                                                                    | #GPIO-VOLI : LICK                                    |
|            | i This command is not available in digital                                                                                          | FEEDBACK ~nn@GPIO-VOLT_gpio_id,voltage <cr><lf></lf></cr>    | millivolts                                                                                                    |                                                      |
|            | out mode.                                                                                                    |                                                              |                                                                                                    |                                                      |
| HDCP-MOD   | Set HDCP mode.                                                                                                    | COMMAND                                                      | in_index - Number that indicates the                                                                                                    | Set the input HDCP-MODE                              |
|            | (i) Get HDCP working                                                                                                    | #HDCP-MOD_in_index,mode <cr></cr>                            | specific input:<br>1 – USB-C IN                                                                                                    | of HDMI IN to off:<br>#HDCP-MOD. 2, 0 < CR>          |
|            | mode on the device                                                                                                    | FEEDBACK                                                     | 2 – HDMI IN                                                                                                    |                                                      |
|            | input:                                                                                                    | ~nn@HDCP-MOD_in_index,mode <cr><lf></lf></cr>                | mode – HDCP mode:                                                                                                    |                                                      |
|            | HDCP supported –                                                                                                    |                                                              | 0 – HDCP Off<br>1 – HDCP On                                                                                                    |                                                      |
|            | HDCP ON [default].                                                                                                    |                                                              | 2 – Follow Input                                                                                                    |                                                      |
|            | HDCP not supported -<br>HDCP OFF.                                                                                                   |                                                              | HDCP defined according to the connected output                                                                                              |                                                      |
|            | HDCP support                                                                                                    |                                                              |                                                                                                    |                                                      |
|            | changes following detected sink -                                                                                                   |                                                              |                                                                                                    |                                                      |
|            | MIRROR OUTPUT.                                                                                                    |                                                              |                                                                                                    |                                                      |
| HDCP-MOD?  | Get HDCP mode.                                                                                                    | COMMAND                                                      | in_index - Number that indicates the                                                                                                    | Get the input HDCP-MODE of HDMI IN:                  |
|            | (i) Get HDCP working                                                                                                    | #HDCP-MOD?_in_index <cr></cr>                                | specific input:<br>1 – USB-C IN                                                                                                    | #HDCP-MOD?_2 <cr></cr>                               |
|            | mode on the device                                                                                                    | FEEDBACK ~nn@HDCP-MOD_in index,mode <cr><lf></lf></cr>       | 2 – HDMI IN                                                                                                    |                                                      |
|            | input:                                                                                                    | ingliber Mobilitinate Aymode Colo (III)                      | mode – HDCP mode:<br>0 – HDCP Off                                                                                                    |                                                      |
|            | HDCP supported –<br>HDCP ON [default].                                                                                              |                                                              | 1 – HDCP On                                                                                                    |                                                      |
|            |                                                                                                    |                                                              | 2 – Follow Input                                                                                                    |                                                      |
|            | HDCP not supported -<br>HDCP OFF.                                                                                                   |                                                              | 3 – HDCP defined according to the connected output                                                                                          |                                                      |
|            | HDCP support                                                                                                    |                                                              |                                                                                                    |                                                      |
|            | changes following detected sink -                                                                                                   |                                                              |                                                                                                    |                                                      |
|            | MIRROR OUTPUT.                                                                                                    |                                                              |                                                                                                    | 0.44                                                 |
| HDCP-OUT   | Set HDCP mode.                                                                                                    | #HDCP-OUT_out index,mode <cr></cr>                           | out_index - Number that indicates<br>the specific input:                                                                                    | Set the output HDCP mode<br>of HDBaseT OUT to follow |
|            | (i) Get HDCP working                                                                                                    | FEEDBACK                                                     | 1 – HDBaset OUT                                                                                                    | input:                                               |
|            | mode on the device<br>input:                                                                                                    | ~nn@HDCP-OUT_out index,mode <cr><lf></lf></cr>               | mode – HDCP mode:                                                                                                    | #HDCP-OUT_1,0 <cr></cr>                              |
|            | · .                                                                                                    |                                                              | 0 – Follow Input<br>1 – HDCP always ON (i.e. output                                                                                         |                                                      |
|            | HDCP supported –<br>HDCP ON [default].                                                                                              |                                                              | signal is always HDCP-encrypted,                                                                                                    |                                                      |
|            | HDCP not supported -                                                                                                    |                                                              | regardless of input HDCP)                                                                                                    |                                                      |
|            |                                                                                                    |                                                              |                                                                                                    |                                                      |
|            | HDCP support changes following                                                                                                    |                                                              |                                                                                                    |                                                      |
| 1          | detected sink -                                                                                                    |                                                              |                                                                                                    |                                                      |
| Ī          |                                                                                                    | 1                                                            |                                                                                                    | Cat the autout                                       |
| HDCD OVER  | MIRROR OUTPUT.                                                                                                    | COMMAND                                                      | out index - Number that indicates                                                                                                    |                                                      |
| HDCP-OUT?  | Get HDCP mode.                                                                                                    | COMMAND #HDCP-OUT?_out index <cr></cr>                       | <pre>out_index - Number that indicates the specific input:</pre>                                                                            | Get the output<br>HDCP-MODE of HDBaseT               |
| HDCP-OUT?  | Get HDCP mode.  (i) Get HDCP working                                                                                                | COMMAND #HDCP-OUT?_out_index <cr> FEEDBACK</cr>              | the specific input: 1 – HDBaset OUT                                                                                                    | HDCP-MODE of HDBaseT<br>OUT :                        |
| HDCP-OUT?  | Get HDCP mode.                                                                                                    | #HDCP-OUT?_out_index <cr></cr>                               | the specific input: 1 – HDBaset OUT mode – HDCP mode:                                                                                       | HDCP-MODE of HDBaseT                                 |
| HDCP-OUT?  | Get HDCP mode.  (i) Get HDCP working mode on the device input:                                                                      | #HDCP-OUT?_out_index <cr> FEEDBACK</cr>                      | the specific input: 1 – HDBaset OUT mode – HDCP mode: 0 – Follow Input                                                                      | HDCP-MODE of HDBaseT<br>OUT :                        |
| HDCP-OUT?  | Get HDCP mode.  (i) Get HDCP working mode on the device input:  HDCP supported –                                                    | #HDCP-OUT?_out_index <cr> FEEDBACK</cr>                      | the specific input:  1 – HDBaset OUT  mode – HDCP mode:  0 – Follow Input  1 – HDCP always ON (i.e. output signal is always HDCP-encrypted, | HDCP-MODE of HDBaseT<br>OUT :                        |
| HDCP-OUT?  | Get HDCP mode.  (i) Get HDCP working mode on the device input:  HDCP supported – HDCP ON [default].                                 | #HDCP-OUT?_out_index <cr> FEEDBACK</cr>                      | the Specific input:  1 – HDBaset OUT  mode – HDCP mode:  0 – Follow Input  1 – HDCP always ON (i.e. output                                  | HDCP-MODE of HDBaseT<br>OUT :                        |
| HDCP-OUT?  | Get HDCP mode.  (i) Get HDCP working mode on the device input:  HDCP supported –                                                    | #HDCP-OUT?_out_index <cr> FEEDBACK</cr>                      | the specific input:  1 – HDBaset OUT  mode – HDCP mode:  0 – Follow Input  1 – HDCP always ON (i.e. output signal is always HDCP-encrypted, | HDCP-MODE of HDBaseT<br>OUT :                        |
| HDCP-OUT?  | Get HDCP mode.  (i) Get HDCP working mode on the device input:  HDCP supported – HDCP ON [default].  HDCP not supported -           | #HDCP-OUT?_out_index <cr> FEEDBACK</cr>                      | the specific input:  1 – HDBaset OUT  mode – HDCP mode:  0 – Follow Input  1 – HDCP always ON (i.e. output signal is always HDCP-encrypted, | HDCP-MODE of HDBaseT<br>OUT :                        |
| HDCP-OUT?  | Get HDCP mode.  (i) Get HDCP working mode on the device input:  HDCP supported – HDCP ON [default].  HDCP not supported - HDCP OFF. | #HDCP-OUT?_out_index <cr> FEEDBACK</cr>                      | the specific input:  1 – HDBaset OUT  mode – HDCP mode:  0 – Follow Input  1 – HDCP always ON (i.e. output signal is always HDCP-encrypted, | HDCP-MODE of HDBaseT<br>OUT :                        |

| Function   | Description                                   | Syntax                                                              | Parameters/Attributes                                                              | Example                                           |
|------------|-----------------------------------------------|---------------------------------------------------------------------|------------------------------------------------------------------------------------|---------------------------------------------------|
| HDCP-STAT? | Get HDCP signal                               | COMMAND                                                             | io_mode - Input/Output                                                             | Get the HDCP status of the                        |
|            | status of a connected device.                 | #HDCP-STAT?_io_mode,in_index <cr></cr>                              | 0 – Input<br>1 – Output                                                            | source device connected to USB-C IN:              |
|            | (i) io_mode =1 - get                          | FEEDBACK ~nn@HDCP-STAT_io mode,in index,status <cr><lf></lf></cr>   | io_index - Number that indicates the                                               | #HDCP-STAT?_0,1 <cr></cr>                         |
|            | the HDCP signal                               | "Intelliber STAT_TO_mode, IT_Index, status Covering                 | specific number of inputs or outputs                                               |                                                   |
|            | status of the sink                            |                                                                     | (based on io_mode):<br>1 – HDBaseT OUT or USB-C IN                                 |                                                   |
|            | device connected to<br>the specified output.  |                                                                     | 2 – HDMI IN                                                                        |                                                   |
|            |                                               |                                                                     | status - Signal encryption status -                                                |                                                   |
|            | io_mode =0 - get the<br>HDCP signal status of |                                                                     | valid values On/Off:<br>0 – HDCP Off                                               |                                                   |
|            | the source device                             |                                                                     | 1– HDCP On                                                                         |                                                   |
|            | connected to the<br>specified input.          |                                                                     |                                                                                    |                                                   |
| HELP       | Get command list or                           | COMMAND                                                             | cmd_name - Name of a specific                                                      | Get the command list:                             |
|            | help for specific command.                    | #HELP <cr></cr>                                                     | command                                                                            | #HELP <cr></cr>                                   |
|            | command.                                      | #HELP_cmd_name <cr></cr>                                            |                                                                                    | To get help for                                   |
|            |                                               | FEEDBACK                                                            |                                                                                    | AV-SW-TIMEOUT:                                    |
|            |                                               | 1. Multi-line:  ~nn@Device_cmd name,_cmd name <cr><lf></lf></cr>    |                                                                                    | HELP_av-sw-timeout <c< td=""></c<>                |
|            |                                               | To get help for command use: HELP (COMMAND_NAME) <cr><lf></lf></cr> |                                                                                    | R>                                                |
|            |                                               | ~nn@HELP_cmd_name: <cr><lf></lf></cr>                               |                                                                                    |                                                   |
|            |                                               | description <cr><lf></lf></cr>                                      |                                                                                    |                                                   |
|            |                                               | USAGE:usage <cr><lf></lf></cr>                                      |                                                                                    |                                                   |
| IDV        | Set visual indication                         | COMMAND                                                             |                                                                                    | #IDV <cr></cr>                                    |
|            | from device.                                  | #IDV <cr></cr>                                                      |                                                                                    |                                                   |
|            | (i) Using this                                | FEEDBACK                                                            |                                                                                    |                                                   |
|            | command, some devices can light a             | ~nn@IDV_ok <cr><lf></lf></cr>                                       |                                                                                    |                                                   |
|            | sequence of buttons or                        |                                                                     |                                                                                    |                                                   |
|            | LEDs to allow identification of a             |                                                                     |                                                                                    |                                                   |
|            | specific device from                          |                                                                     |                                                                                    |                                                   |
| _          | similar devices.                              | COMMAND                                                             | North and the disease of the                                                       | 0                                                 |
| IR-SND     | Send IR command to port.                      | #IR-SND_ir index,sn id,cmd name,repeat amount,total p               | <pre>ir_index - Number that indicates the specific ir port:</pre>                  | Send IR command to port:<br>#IR-SND_1,1,1,1,1,1,1 |
|            |                                               | ackages,package_id, <pronto command=""><cr></cr></pronto>           | 1-N (N= the total number of inputs)                                                | <cr></cr>                                         |
|            |                                               | FEEDBACK                                                            | * - broadcasts to all ports sn id - Serial number of command for                   |                                                   |
|            |                                               | ~nn@IR-SND_ir_index,sn_id,cmd_name,ir_status <cr><lf></lf></cr>     | flow control and response commands                                                 |                                                   |
|            |                                               |                                                                     | from device cmd_name - Command name (length                                        |                                                   |
|            |                                               |                                                                     | limit 15 chars)                                                                    |                                                   |
|            |                                               |                                                                     | repeat_amount - Of times the IR                                                    |                                                   |
|            |                                               |                                                                     | command is transmitted<br>(limited to 50; repeats > 50 are                         |                                                   |
|            |                                               |                                                                     | truncated to 50), default = 1                                                      |                                                   |
|            |                                               |                                                                     | total_packages - Number of<br>messages the original command was                    |                                                   |
|            |                                               |                                                                     | divided into, default = 1                                                          |                                                   |
|            |                                               |                                                                     | <pre>package_id - Chunk serial number (only valid when Total_packages &gt;1)</pre> |                                                   |
|            |                                               |                                                                     | pronto command – Pronto format                                                     |                                                   |
|            |                                               |                                                                     | command (in HEX format, no leading                                                 |                                                   |
|            |                                               |                                                                     | zeros, no '0x' prefix) ir status – IR Status                                       |                                                   |
|            |                                               |                                                                     | 0- Sent (no error)                                                                 |                                                   |
|            |                                               |                                                                     | 1 – Stop<br>2 – Done                                                               |                                                   |
|            |                                               |                                                                     | 2 – Done<br>3 – Busy                                                               |                                                   |
|            |                                               |                                                                     | 4 – Wrong Parameter                                                                |                                                   |
|            |                                               |                                                                     | 5 – Nothing to Stop                                                                |                                                   |
|            |                                               |                                                                     | 6 – Start<br>7 – Timeout                                                           |                                                   |
|            |                                               |                                                                     | 8 – Error                                                                          |                                                   |
| IR-STOP    | Send IR stop                                  | COMMAND                                                             | ir_index - Number that indicates the                                               | Send IR stop command to                           |
|            | command to port.                              | #IR-STOP_ir_index,sn_id,cmd_name <cr></cr>                          | specific ir port:<br>1-N (N= the total number of inputs)                           | IR Port 2:<br>#IR-                                |
|            |                                               | FEEDBACK                                                            | * - broadcasts to all ports                                                        | STOP_2,1,power <cr></cr>                          |
|            |                                               | ~nn@IR-STOP_ir_index,sn_id,cmd_name,ir_status <cr><lf></lf></cr>    | sn_id - Serial number of command for<br>flow control and response commands         |                                                   |
|            |                                               |                                                                     | from device                                                                        |                                                   |
|            |                                               |                                                                     | cmd_name - String: IR command name                                                 |                                                   |
|            |                                               |                                                                     | limited to 15 chars. Controlling device must send the correct name (white          |                                                   |
|            |                                               |                                                                     | space or commas forbidden)                                                         |                                                   |
|            |                                               |                                                                     | ir_status - IR Status<br>0- Sent (no error)                                        |                                                   |
|            |                                               |                                                                     | 1 – Stop                                                                           |                                                   |
|            |                                               |                                                                     | 2- Done                                                                            |                                                   |
|            |                                               |                                                                     | 3 – Busy<br>4 – Wrong Parameter                                                    |                                                   |
|            |                                               |                                                                     | 5 – Nothing to Stop                                                                |                                                   |
|            |                                               |                                                                     | 6 – Start                                                                          |                                                   |
|            |                                               |                                                                     | 7 – Timeout                                                                        |                                                   |
|            |                                               |                                                                     | 8 – Error                                                                          |                                                   |

| Function   | Description                                     | Syntax                                                         | Parameters/Attributes                                                   | Example                                                         |
|------------|-------------------------------------------------|----------------------------------------------------------------|-------------------------------------------------------------------------|-----------------------------------------------------------------|
| LABEL      | Set input/output label                          | COMMAND #LABEL_io mode,io index,switch,label txt <cr></cr>     | io_ mode – Number that indicates the specific input:                    | Set the HDMI input label on:                                    |
|            |                                                 | #LABEL_10_mode,10_index,switch,label_txt <cr> FEEDBACK</cr>    | 0 – Input                                                               | #LABEL_0,2,0,hdmi <cr></cr>                                     |
|            |                                                 | ~nn@LABEL_io mode,io index,switch,label txt <cr><lf></lf></cr> | 1 – Output                                                              |                                                                 |
|            |                                                 |                                                                | io_index - Number that indicates the<br>specific input:                 |                                                                 |
|            |                                                 |                                                                | For inputs –                                                            |                                                                 |
|            |                                                 |                                                                | 1 – USB-C IN 1<br>2 – HDMI IN 2                                         |                                                                 |
|            |                                                 |                                                                | 2 – HDMI IN 2<br>3 – HDMI IN 3                                          |                                                                 |
|            |                                                 |                                                                | For output                                                              |                                                                 |
|            |                                                 |                                                                | 1 – HDMI output<br>switch – 0                                           |                                                                 |
|            |                                                 |                                                                | label txt - Custom label string                                         |                                                                 |
|            |                                                 |                                                                | between 1 and 32 (at least one                                          |                                                                 |
| LABEL?     | Get input/output label                          | COMMAND                                                        | character and not bigger than 32).  io mode – Number that indicates the | Get the HDMI input label:                                       |
| HABEL!     | Got input output labor                          | #LABEL?_io_mode,io_index,switch,label_txt <cr></cr>            | specific input:                                                         | #LABEL?_0,2,0,hdmi <cr< td=""></cr<>                            |
|            |                                                 | FEEDBACK                                                       | 0 – Input<br>1 – Output                                                 | >                                                               |
|            |                                                 | ~nn@LABEL_io_mode,io_index,switch,label_txt <cr><lf></lf></cr> | io index – Number that indicates the                                    |                                                                 |
|            |                                                 |                                                                | specific input:                                                         |                                                                 |
|            |                                                 |                                                                | For inputs –<br>1 – USB-C IN 1                                          |                                                                 |
|            |                                                 |                                                                | 2 – HDMI IN 2                                                           |                                                                 |
|            |                                                 |                                                                | 3 – HDMI IN 3                                                           |                                                                 |
|            |                                                 |                                                                | For output<br>1 – HDMI output                                           |                                                                 |
|            |                                                 |                                                                | switch - 0                                                              |                                                                 |
|            |                                                 |                                                                | label_txt - Custom label string<br>between 1 and 32 (at least one       |                                                                 |
|            |                                                 |                                                                | character and not bigger than 32).                                      |                                                                 |
| LOCK-EDID  | Lock last read EDID.                            | COMMAND                                                        | label string in index – Number that indicates the                       | Lock the last read EDID                                         |
| LOCK-EDID  | LOCK last read LDID.                            | #LOCK-EDID_in index,lock mode <cr></cr>                        | specific input:                                                         | from input 2:                                                   |
|            |                                                 | FEEDBACK                                                       | 1 – USB-C IN<br>2 – HDMI IN                                             | #LOCK-EDID_2,1 <cr></cr>                                        |
|            |                                                 | ~nn@LOCK-EDID_in_index,lock_mode <cr><lf></lf></cr>            | lock mode - On/Off                                                      |                                                                 |
|            |                                                 |                                                                | 0 – Off unlocks EDID                                                    |                                                                 |
| LOCK-EDID? | Get EDID Lock status.                           | COMMAND                                                        | 1 – On locks EDID  in index – Number that indicates the                 | Get input 2 Lock EDID                                           |
| BOCK EDID: | Cot 2515 2001 otatao.                           | #LOCK-EDID?_in_index <cr></cr>                                 | specific input:                                                         | status:                                                         |
|            |                                                 | FEEDBACK                                                       | 1 – USB-C IN<br>2 – HDMI IN                                             | #LOCK-EDID?_2 <cr></cr>                                         |
|            |                                                 | ~nn@LOCK-EDID_in_index,lock_mode <cr><lf></lf></cr>            | lock mode - On/Off                                                      |                                                                 |
|            |                                                 |                                                                | 0 – Off unlocks EDID                                                    |                                                                 |
| LOG-TAIL?  | Get the list of the N                           | COMMAND                                                        | 1 – On locks EDID  last event – the number of last                      | Get the protocol permission                                     |
| LOG THIL:  | last events.                                    | #LOG-TAIL?_last_event <cr></cr>                                | events to view <n 1,2,3="" ==""></n>                                    | level to Admin:                                                 |
|            |                                                 | FEEDBACK                                                       |                                                                         | #LOG-TAIL?_8 <cr></cr>                                          |
|            |                                                 | ~nn@LOG-TAIL_last_event,ok, <list><cr><lf></lf></cr></list>    |                                                                         |                                                                 |
| LOGIN      | Set protocol permission.                        | COMMAND #LOGIN_login level,password <cr></cr>                  | <pre>login_level - Level of permissions required (User or Admin)</pre>  | Set the protocol permission level to Admin (when the            |
|            | ·                                               | FEEDBACK                                                       | password – Predefined password (by                                      | password defined in the                                         |
|            | The permission system works only if             | ~nn@LOGIN_login_level,password_ok <cr><lf></lf></cr>           | PASS command). Default password is<br>an empty string                   | PASS command is 33333):<br>#LOGIN_admin,33333 <cr< td=""></cr<> |
|            | security is enabled                             | or                                                             | an empty enting                                                         | >                                                               |
|            | with the "SECUR" command.                       | ~nn@LOGIN_err_004 <cr><lf></lf></cr>                           |                                                                         |                                                                 |
|            |                                                 | (if bad password entered)                                      |                                                                         |                                                                 |
|            | LOGIN allows the user<br>to run commands with   |                                                                |                                                                         |                                                                 |
|            | an End User or<br>Administrator                 |                                                                |                                                                         |                                                                 |
|            | permission level.                               |                                                                |                                                                         |                                                                 |
|            | When the permission                             |                                                                |                                                                         |                                                                 |
|            | system is enabled,<br>LOGIN enables             |                                                                |                                                                         |                                                                 |
|            | running commands<br>with the User or            |                                                                |                                                                         |                                                                 |
|            | Administrator                                   |                                                                |                                                                         |                                                                 |
|            | permission level                                |                                                                |                                                                         |                                                                 |
|            | When set, login must<br>be performed upon       |                                                                |                                                                         |                                                                 |
|            | each connection                                 |                                                                |                                                                         |                                                                 |
|            | It is not mandatory to                          |                                                                |                                                                         |                                                                 |
|            | enable the permission<br>system in order to use |                                                                |                                                                         |                                                                 |
|            | the device                                      |                                                                |                                                                         |                                                                 |
|            | In each device, some                            |                                                                |                                                                         |                                                                 |
|            | connections allow                               |                                                                |                                                                         |                                                                 |
| İ          | logging in to different levels. Some do not     |                                                                |                                                                         |                                                                 |
|            |                                                 |                                                                | •                                                                       | 1                                                               |
|            | work with security at                           |                                                                |                                                                         |                                                                 |
|            | work with security at all.  Connection may      |                                                                |                                                                         |                                                                 |

| Function LOGIN? | Description  Get protocol permission state.  i The permission system works only if security is enabled with the "SECUR" command.  LOGIN allows the user to run commands with an End User or Administrator permission level.  When the permission system is enabled, LOGIN enables running commands with the User or Administrator permission level When set, login must be performed upon each connection  It is not mandatory to enable the permission system in order to use the device | Syntax  COMMAND #LOGIN_login_level <cr> FEEDBACK ~nn@LOGIN_login_level,password_ok<cr><lf> or ~nn@LOGIN_err_004<cr><lf> (if bad password entered)</lf></cr></lf></cr></cr> | Parameters/Attributes  login_level - Level of permissions required (User or Admin) password - Predefined password (by PASS command). Default password is an empty string or NO SECURE if authentication is removed. | Example  Get the protocol permission level to Admin: #LOGIN?_admin <cr></cr>        |
|-----------------|----------------------------------------------------------------------------------------------------|----------------------------------------------------------------------------------------------------|----------------------------------------------------------------------------------------------------|-------------------------------------------------------------------------------------|
|                 | In each device, some connections allow logging in to different levels. Some do not work with security at all.  Connection may logout after timeout.                                                                                                    |                                                                                                    |                                                                                                    |                                                                                     |
| LOGOUT          | Cancel current permission level.  (i) Logs out from End User or Administrator permission levels to Not Secure.                                                                                                    | #LOGOUT <cr> FEEDBACK ~nn@LOGOUT_ok<cr><lf></lf></cr></cr>                                                                                                    |                                                                                                    | #LOGOUT <cr></cr>                                                                   |
| MODEL?          | Get device model.                                                                                                    | GOMMAND #MODEL?_ <cr> FEEDBACK ~nn@MODEL_model_name<cr><lf></lf></cr></cr>                                                                                                 | model_name - String of up to 19<br>printable ASCII chars                                                                                                    | Get the device model: #MODEL?_ <cr></cr>                                            |
| NAME            | Set machine (DNS) name.  (i) The machine name is not the same as the model name. The machine name is used to identify a specific machine or a network in use (with DNS feature on).                                                                                                    | #NAME_machine_name <cr> FEEDBACK ~nn@NAME_machine_name<cr><lf></lf></cr></cr>                                                                                              | machine_name — String of up to 15<br>alpha-numeric chars (can include<br>hyphen, not at the beginning or end)                                                                                                    | Set the DNS name of the device to room-442: #NAME_room-442 <cr></cr>                |
| NAME?           | Get machine (DNS) name.  (i) The machine name is not the same as the model name. The machine name is used to identify a specific machine or a network in use (with DNS feature on).                                                                                                    | COMMAND #NAME?_ <cr> FEEDBACK ~nn@NAME_machine_name<cr><lf></lf></cr></cr>                                                                                                 | machine_name — String of up to 15<br>alpha-numeric chars (can include<br>hyphen, not at the beginning or end)                                                                                                    | Get the DNS name of the device: #NAME?_ <cr></cr>                                   |
| NAME-RST        | Reset machine (DNS) name to factory default.  (i) Factory default of machine (DNS) name is "KRAMER_" + 4 last digits of device serial number.                                                                                                    | COMMAND #NAME-RST FEEDBACK ~nn@NAME-RST_ok <cr><lf></lf></cr>                                                                                                    |                                                                                                    | Reset the machine name (S/N last digits are 0102): #NAME- RST_kramer_0102 <cr></cr> |

| Function    | Description                                     | Syntax                                                                                                    | Parameters/Attributes                                               | Example                                              |
|-------------|-------------------------------------------------|----------------------------------------------------------------------------------------------------|---------------------------------------------------------------------|------------------------------------------------------|
| NET-CONFIG  | Set a network                                   | COMMAND                                                                                                    | netw_id = 0                                                         | Set the device network                               |
|             | configuration.                                  | <pre>#NET-CONFIG_netw_id,net_ip,net_mask,gateway,[dns1],[d ns2]<cr></cr></pre>                                                                                                    | net_ip - Network IP net_mask - Network mask                         | parameters to IP address<br>192.168.113.10, net mask |
|             | Parameters                                      | FEEDBACK                                                                                                    | gateway - Network gateway                                           | 255.255.0.0, and gateway                             |
|             | [DNS1] and                                      | ~nn@NET-CONFIG_netw id,net ip,net mask,gateway <cr><lf< td=""><td>3</td><td>192.168.0.1:</td></lf<></cr>                                                                                                    | 3                                                                   | 192.168.0.1:                                         |
|             | [DNS2] are optional.                            | > Interest - configuration and interest - configuration and interest - con |                                                                     | #NET-CONFIG_0,192.168<br>.113.10,255.255.0.0,1       |
|             | For Backward                                    |                                                                                                    |                                                                     | 92.168.0.1 <b><cr></cr></b>                          |
|             | compatibility, the id                           |                                                                                                    |                                                                     |                                                      |
|             | parameter can be                                |                                                                                                    |                                                                     |                                                      |
|             | omitted. In this case,<br>the Network ID, by    |                                                                                                    |                                                                     |                                                      |
|             | default, is 0, which is                         |                                                                                                    |                                                                     |                                                      |
|             | the Ethernet control                            |                                                                                                    |                                                                     |                                                      |
|             | port.                                           |                                                                                                    |                                                                     |                                                      |
|             | i If the gateway                                |                                                                                                    |                                                                     |                                                      |
|             | address is not                                  |                                                                                                    |                                                                     |                                                      |
|             | compliant to the<br>subnet mask used for        |                                                                                                    |                                                                     |                                                      |
|             | the host IP, the                                |                                                                                                    |                                                                     |                                                      |
|             | command will return                             |                                                                                                    |                                                                     |                                                      |
|             | an error. Subnet and                            |                                                                                                    |                                                                     |                                                      |
|             | gateway compliancy<br>specified by RFC950.      |                                                                                                    |                                                                     |                                                      |
| NET-CONFIG? | Get a network                                   | COMMAND                                                                                                    | netw_id-0                                                           | Get the device network                               |
|             | configuration.                                  | <pre>#NET-CONFIG_netw_id,net_ip,net_mask,gateway,[dns1],[d</pre>                                                                                                    | net_ip - Network IP                                                 | parameters:                                          |
|             | (i) Parameters                                  | ns2] <cr></cr>                                                                                                    | net_mask - Network mask                                             | #NET-CONFIG?_0 <cr></cr>                             |
|             | [DNS1] and                                      | FEEDBACK                                                                                                    | gateway - Network gateway                                           |                                                      |
|             | [DNS2] are optional.                            | <pre>~nn@NET-CONFIG_netw_id,net_ip,net_mask,gateway<cr><lf></lf></cr></pre>                                                                                                    |                                                                     |                                                      |
|             | For Backward                                    |                                                                                                    |                                                                     |                                                      |
|             | compatibility, the id                           |                                                                                                    |                                                                     |                                                      |
|             | parameter can be                                |                                                                                                    |                                                                     |                                                      |
|             | omitted. In this case,                          |                                                                                                    |                                                                     |                                                      |
|             | the Network ID, by<br>default, is 0, which is   |                                                                                                    |                                                                     |                                                      |
|             | the Ethernet control                            |                                                                                                    |                                                                     |                                                      |
|             | port.                                           |                                                                                                    |                                                                     |                                                      |
|             | i If the gateway                                |                                                                                                    |                                                                     |                                                      |
|             | address is not                                  |                                                                                                    |                                                                     |                                                      |
|             | compliant to the                                |                                                                                                    |                                                                     |                                                      |
|             | subnet mask used for                            |                                                                                                    |                                                                     |                                                      |
|             | the host IP, the command will return            |                                                                                                    |                                                                     |                                                      |
|             | an error. Subnet and                            |                                                                                                    |                                                                     |                                                      |
|             | gateway compliancy<br>specified by RFC950.      |                                                                                                    |                                                                     |                                                      |
| NET-DHCP?   | Get DHCP mode.                                  | COMMAND                                                                                                    | netw id - Network ID-the device                                     | Get DHCP mode for port 1:                            |
|             | <b>O</b>                                        | #NET-DHCP?_netw_id <cr></cr>                                                                                                    | network interface (if there are more                                | #NET-DHCP?_1 <cr></cr>                               |
|             | For Backward compatibility, the id              | FEEDBACK                                                                                                    | than one). Counting is 0 based,<br>meaning the control port is '0', |                                                      |
|             | parameter can be                                | ~nn@NET-DHCP_netw_id,dhcp_state <cr><lf></lf></cr>                                                                                                    | additional ports are 1,2,3                                          |                                                      |
|             | omitted. In this case,                          |                                                                                                    | dhcp_state -                                                        |                                                      |
|             | the Network ID, by<br>default, is 0, which is   |                                                                                                    | 0- Do not use DHCP. Use the IP set by the factory or using the net- |                                                      |
|             | the Ethernet control                            |                                                                                                    | ip or net-config command.                                           |                                                      |
|             | port.                                           |                                                                                                    | 1 – Try to use DHCP. If unavailable,                                |                                                      |
|             |                                                 |                                                                                                    | use the IP set by the factory or                                    |                                                      |
|             |                                                 |                                                                                                    | using the net-ip or net-<br>config command.                         |                                                      |
| NET-GATE    | Set gateway IP.                                 | COMMAND                                                                                                    | ip address - Format: xxx.xxx.xxx                                    | Set the gateway IP address                           |
| ALI GAIE    | _                                               | #NET-GATE_ip_address <cr></cr>                                                                                                    |                                                                     | to 192.168.0.1:                                      |
|             | A network gateway                               | FEEDBACK                                                                                                    |                                                                     | #NET-                                                |
|             | connects the device<br>via another network      | ~nn@NET-GATE_ip_address <cr><lf></lf></cr>                                                                                                    |                                                                     | GATE_192.168.000.001<                                |
|             | and maybe over the                              |                                                                                                    |                                                                     | CRO                                                  |
|             | Internet. Be careful of                         |                                                                                                    |                                                                     |                                                      |
|             | security issues. For<br>proper settings consult |                                                                                                    |                                                                     |                                                      |
|             | your network                                    |                                                                                                    |                                                                     |                                                      |
| NET-GATE?   | administrator.  Get gateway IP.                 | COMMAND                                                                                                    | ip address - Format: xxx.xxx.xxx.xxx                                | Get the gateway IP address:                          |
| HLI GAIE!   | A network gateway                               | #NET-GATE?_ <cr></cr>                                                                                                    |                                                                     | #NET-GATE?_ <cr></cr>                                |
|             | connects the device                             | FEEDBACK                                                                                                    |                                                                     |                                                      |
|             | via another network<br>and maybe over the       | ~nn@NET-GATE_ip_address <cr><lf></lf></cr>                                                                                                    |                                                                     |                                                      |
|             | Internet. Be aware of                           |                                                                                                    |                                                                     |                                                      |
|             | security problems.                              | COMMAND                                                                                                    |                                                                     | Cat the ID add t-                                    |
| NET-IP      | Set IP address.                                 | COMMAND #NET-IP_ip_address <cr></cr>                                                                                                    | ip_address - Format: xxx.xxx.xxx                                    | Set the IP address to 192.168.1.39:                  |
|             | i For proper settings                           |                                                                                                    |                                                                     | #NET-                                                |
|             | consult your network administrator.             | FEEDBACK ~nn@NET-IP_ip address <cr><lf></lf></cr>                                                                                                    |                                                                     | IP_192.168.001.039 <cr< td=""></cr<>                 |
|             |                                                 |                                                                                                    | _                                                                   | >                                                    |
| NET-IP?     | Get IP address.                                 | COMMAND                                                                                                    | ip_address - Format: xxx.xxx.xxx                                    | Get the IP address:<br>#NET-IP?_ <cr></cr>           |
|             |                                                 | #NET-IP?_ <cr></cr>                                                                                                    |                                                                     | WINE I'M GOOD                                        |
|             |                                                 | FEEDBACK                                                                                                    |                                                                     |                                                      |
|             |                                                 | ~nn@NET-IP_ip_address <cr><lf></lf></cr>                                                                                                    |                                                                     |                                                      |

| Function    | Description                                                                                                    | Symtox                                                                                                    | Parameters/Attributes                                                                                                    | Example                                                                                        |
|-------------|----------------------------------------------------------------------------------------------------|----------------------------------------------------------------------------------------------------|----------------------------------------------------------------------------------------------------|------------------------------------------------------------------------------------------------|
| NET-MAC?    | Get MAC address.  • For backward                                                                                                    | Syntax  COMMAND #NET-MAC?_id <cr> FEEDBACK</cr>                                                                                                    | id – Network ID–the device network interface (if there are more than one). Counting is 0 based, meaning the                                                  | #NET-MAC?_id <cr></cr>                                                                         |
|             | compatibility, the id<br>parameter can be<br>omitted. In this case,<br>the Network ID, by<br>default, is 0, which is<br>the Ethernet control<br>port.                                                          | ~nn@NET-MAC_id,mac_address <cr><lf></lf></cr>                                                                                                    | control port is '0', additional ports are 1,2,3  mac_address – Unique MAC address.  Format: XX-XX-XX-XX-XX-XX where X is hex digit                           |                                                                                                |
| NET-MASK    | Set subnet mask.  (i) For proper settings consult your network administrator.                                                                                                    | COMMAND #NET-MASK_net_mask <cr> FEEDBACK ~nn@NET-MASK_net_mask<cr><lf></lf></cr></cr>                                                                                            | net_mask - Format: xxx.xxx.xxx.xxx                                                                                                    | Set the subnet mask to 255.255.0.0: #NET- MASK_255.255.000.000<                                |
| NET-MASK?   | Get subnet mask.                                                                                                    | COMMAND #NET-MASK?_ <cr> FEEDBACK ~nn@NET-MASK_net_mask<cr><lf></lf></cr></cr>                                                                                                   | net_mask - Format: xxx.xxx.xxx.xxx                                                                                                    | Get the subnet mask:<br>#NET-MASK? <cr></cr>                                                   |
| PASS        | Set password for login level.  (i) The default password is an empty string.                                                                                                    | COMMAND #PASS_login_level,password <cr> FEEDBACK ~nn@PASS_login_level,password<cr><lf></lf></cr></cr>                                                                            | login_level – Level of login to set (End User or Administrator).  password – Password for the login_level. Up to 15 printable ASCII chars                    | Set the password for the Admin protocol permission level to 33333: #PASS_admin,33333 <cr></cr> |
| PASS?       | Get password for login level.  (i) The default password is an empty string.                                                                                                    | #PASS_login_level <cr> FEEDBACK ~nn@PASS_login_level,password<cr><lf></lf></cr></cr>                                                                                             | login_level - Level of login to set<br>(End User or Administrator).<br>password - Password for the<br>login_level. Up to 15 printable ASCII<br>chars         | Get the password for the Admin protocol permission: #PASS?_admin <cr></cr>                     |
| PORTS-LIST? | Get the port list of this machine.  1 The response is returned in one line and terminated with <cr><lf>.  The response format lists port IDs separated by commas.  This is an Extended Protocol 3000</lf></cr> | <pre>COMMAND #PORTS-LIST?_<cr> FEEDBACK ~nn@PORTS-LIST_[<direction_type>.<port_format>. <port_index>,,]<cr><lf></lf></cr></port_index></port_format></direction_type></cr></pre> | The following attributes comprise the port ID: <pre></pre>                                                                                                   | Get the ports list: #PORTS-LIST?_ <cr></cr>                                                    |
| PRG-ACTION  | command.  Add new user command.  Programs matrix action as a response for external event (programmable button pressed).                                                                                        | #PRG-ACTION_commandNum, type, name, command <cr> FEEDBACK ~nn@PRG-ACTION_commandNum, type, name, command<cr><lf></lf></cr></cr>                                                  | commandNum - Command number 0 to 4 type - External programmable button cec name - Bitmap representing command - External programmable button ID              | Add a new user command:<br>#PRG-<br>ACTION_1,3,1,0 <cr></cr>                                   |
| PRG-ACTION? | Add new user command.  i Programs matrix action as a response for external event (programmable button pressed).                                                                                                | COMMAND #PRG-ACTION?_commandNum <cr> FEEDBACK ~nn@PRG-ACTION_commandNum,type,name,command<cr><lf></lf></cr></cr>                                                                 | commandNum - Command number 0 - Input 1 - Output type - External programmable button ID name - Bitmap representing command - External programmable button ID | Add a new user command:<br>#PRG-<br>ACTION?_0,3,1,0 <cr></cr>                                  |

| Function  | Description         | Syntax                                                                                                    | Parameters/Attributes                                                                                                    | Example                                                 |
|-----------|---------------------|----------------------------------------------------------------------------------------------------|----------------------------------------------------------------------------------------------------|---------------------------------------------------------|
| PRG-BTN-  | Set program button  | COMMAND                                                                                                    | btnNum - Button number 0 to 4                                                                                                    | Set the DISPLAY ON button                               |
| ACTION    | mode                | #PROG-BTN-                                                                                                    | 1 and 2 are enabled when remote button is (mode) On                                                                                                    | to mute/unmute with the<br>press of a button:           |
|           |                     | MOD_btnNum,mode,actionOn,actionOff,btnBehavior <cr></cr>                                                                                  | 1 – IO 1 button                                                                                                    | #PROG-BTN-                                              |
|           |                     | FEEDBACK ~nn@PROG-BTN-                                                                                                    | 2-IO 2 button                                                                                                    | MOD_3,1,104,105,0 <cr></cr>                             |
|           |                     | MOD_btnNum,mode,actionOn,actionOff,btnBehavior <cr><lf< td=""><td>3 – Display On button</td><td></td></lf<></cr>                          | 3 – Display On button                                                                                                    |                                                         |
|           |                     | >                                                                                                    | mode – Remote button state                                                                                                    |                                                         |
|           |                     |                                                                                                    | 0 – Off                                                                                                    |                                                         |
|           |                     |                                                                                                    | 1-On<br>actionOn-                                                                                                    |                                                         |
|           |                     |                                                                                                    | 100 – None                                                                                                    |                                                         |
|           |                     |                                                                                                    | 101 – Switch Input                                                                                                    |                                                         |
|           |                     |                                                                                                    | 102 – Display On (via CEC)                                                                                                    |                                                         |
|           |                     |                                                                                                    | 103 – Display Off (via CEC)                                                                                                    |                                                         |
|           |                     |                                                                                                    | 104 – Mute                                                                                                    |                                                         |
|           |                     |                                                                                                    | 105 – Unmute<br>106 – Volume ++                                                                                                    |                                                         |
|           |                     |                                                                                                    | 107 – Volume                                                                                                    |                                                         |
|           |                     |                                                                                                    | 0 – Command_01                                                                                                    |                                                         |
|           |                     |                                                                                                    | 1 - Command_02                                                                                                    |                                                         |
|           |                     |                                                                                                    | 2 – Command_03                                                                                                    |                                                         |
|           |                     |                                                                                                    | 3 – Command_04                                                                                                    |                                                         |
|           |                     |                                                                                                    | 4 – Custom 5                                                                                                    |                                                         |
|           |                     |                                                                                                    | actionOff - Button_mode<br>100 - None                                                                                                    |                                                         |
|           |                     |                                                                                                    | 101 – Switch Input                                                                                                    |                                                         |
|           |                     |                                                                                                    | 102 – Display On (via CEC)                                                                                                    |                                                         |
|           |                     |                                                                                                    | 103 – Display Off (via CEC)                                                                                                    |                                                         |
|           |                     |                                                                                                    | 104 – Mute                                                                                                    |                                                         |
|           |                     |                                                                                                    | 105 – Unmute                                                                                                    |                                                         |
|           |                     |                                                                                                    | 106 – Volume ++<br>107 – Volume                                                                                                    |                                                         |
|           |                     |                                                                                                    | 0 – Command_01                                                                                                    |                                                         |
|           |                     |                                                                                                    | 1 – Command_02                                                                                                    |                                                         |
|           |                     |                                                                                                    | 2 - Command_03                                                                                                    |                                                         |
|           |                     |                                                                                                    | 3 - Command_04                                                                                                    |                                                         |
|           |                     |                                                                                                    | 4 – Custom 5                                                                                                    |                                                         |
|           |                     |                                                                                                    | btnBehavior – Button_mode<br>0 – Momentary mode disabled                                                                                                    |                                                         |
|           |                     |                                                                                                    | 1 – Momentary mode enabled                                                                                                    |                                                         |
| PROG-BTN- | Get programmable    | COMMAND                                                                                                    | btnNum - Button number 0 to 4                                                                                                    | Get the mode of button 3:                               |
| MOD?      | buttons mode        | #PROG-BTN-MOD? <cr></cr>                                                                                                    | 1 and 2 are enabled when remote                                                                                                    | #PROG-BTN-MOD?_3 <cr></cr>                              |
|           |                     | FEEDBACK                                                                                                    | button is (mode) On                                                                                                    |                                                         |
|           |                     | ~nn@PROG-BTN-MOD_button_mode <cr><lf></lf></cr>                                                                                           | 1 – IO 1 button<br>2 – IO 2 button                                                                                                    |                                                         |
|           |                     |                                                                                                    | 3 – Display On button                                                                                                    |                                                         |
|           |                     |                                                                                                    | mode – Remote button state                                                                                                    |                                                         |
|           |                     |                                                                                                    | 0 – Off                                                                                                    |                                                         |
|           |                     |                                                                                                    | 1 – On                                                                                                    |                                                         |
|           |                     |                                                                                                    | actionOn -                                                                                                    |                                                         |
|           |                     |                                                                                                    | 100 – None<br>101 – Switch Input                                                                                                    |                                                         |
|           |                     |                                                                                                    | 102 – Display On (via CEC)                                                                                                    |                                                         |
|           |                     |                                                                                                    | 103 – Display Off (via CEC)                                                                                                    |                                                         |
|           |                     |                                                                                                    | 104 – Mute                                                                                                    |                                                         |
|           |                     |                                                                                                    | 105 – Unmute                                                                                                    |                                                         |
|           |                     |                                                                                                    | 106 – Volume ++                                                                                                    |                                                         |
|           |                     |                                                                                                    | 107 – Volume<br>0 – Command_01                                                                                                    |                                                         |
|           |                     |                                                                                                    | 1 – Command_01                                                                                                    |                                                         |
|           |                     |                                                                                                    | 2 – Command_03                                                                                                    |                                                         |
|           |                     |                                                                                                    | 3 - Command_04                                                                                                    |                                                         |
|           |                     |                                                                                                    |                                                                                                    |                                                         |
| •         |                     |                                                                                                    | 4 – Custom 5                                                                                                    |                                                         |
|           |                     |                                                                                                    | actionOff - Button_mode                                                                                                    |                                                         |
|           |                     |                                                                                                    | actionOff - Button_mode<br>100 - None                                                                                                    |                                                         |
|           |                     |                                                                                                    | actionOff - Button_mode<br>100 - None<br>101 - Switch Input                                                                                                    |                                                         |
|           |                     |                                                                                                    | actionOff - Button_mode<br>100 - None                                                                                                    |                                                         |
|           |                     |                                                                                                    | actionOff - Button_mode<br>100 - None<br>101 - Switch Input<br>102 - Display On (via CEC)                                                                                                    |                                                         |
|           |                     |                                                                                                    | actionOff - Button_mode<br>100 - None<br>101 - Switch Input<br>102 - Display On (via CEC)<br>103 - Display Off (via CEC)<br>104 - Mute<br>105 - Unmute                                                                                                    |                                                         |
|           |                     |                                                                                                    | actionOff - Button_mode<br>100 - None<br>101 - Switch Input<br>102 - Display On (via CEC)<br>103 - Display Off (via CEC)<br>104 - Mute<br>105 - Unmute<br>106 - Volume ++                                                                                                    |                                                         |
|           |                     |                                                                                                    | actionOff - Button_mode<br>100 - None<br>101 - Switch Input<br>102 - Display On (via CEC)<br>103 - Display Off (via CEC)<br>104 - Mute<br>105 - Unmute<br>106 - Volume ++<br>107 - Volume                                                                                                    |                                                         |
|           |                     |                                                                                                    | actionOff - Button_mode 100 - None 101 - Switch Input 102 - Display On (via CEC) 103 - Display Off (via CEC) 104 - Mute 105 - Unmute 106 - Volume ++ 107 - Volume 0 - Command_01                                                                                                    |                                                         |
|           |                     |                                                                                                    | actionOff - Button_mode<br>100 - None<br>101 - Switch Input<br>102 - Display On (via CEC)<br>103 - Display Off (via CEC)<br>104 - Mute<br>105 - Unmute<br>106 - Volume ++<br>107 - Volume                                                                                                    |                                                         |
|           |                     |                                                                                                    | actionOff - Button_mode  100 - None  101 - Switch Input  102 - Display On (via CEC)  103 - Display Off (via CEC)  104 - Mute  105 - Unmute  106 - Volume ++  107 - Volume  0 - Command_01  1 - Command_02                                                                                                    |                                                         |
|           |                     |                                                                                                    | actionOff - Button_mode 100 - None 101 - Switch Input 102 - Display On (via CEC) 103 - Display Off (via CEC) 104 - Mute 105 - Unmute 106 - Volume ++ 107 - Volume 0 - Command_01 1 - Command_02 2 - Command_03 3 - Command_04 4 - Custom 5                                                                                                    |                                                         |
|           |                     |                                                                                                    | actionOff - Button_mode  100 - None  101 - Switch Input  102 - Display On (via CEC)  103 - Display Off (via CEC)  104 - Mute  105 - Unmute  106 - Volume ++  107 - Volume  0 - Command_01  1 - Command_02  2 - Command_03  3 - Command_04  4 - Custom 5  btnBehavior - Button_mode                                                                                                    |                                                         |
|           |                     |                                                                                                    | actionOff - Button_mode  100 - None  101 - Switch Input  102 - Display On (via CEC)  103 - Display Off (via CEC)  104 - Mute  105 - Unmute  106 - Volume ++  107 - Volume  0 - Command_01  1 - Command_02  2 - Command_03  3 - Command_04  4 - Custom 5  btnBehavior - Button_mode  0 - Momentary mode disabled                                                                                                    |                                                         |
| DDTODYMV  | Set input priority  | COMMAND                                                                                                    | actionOff - Button_mode  100 - None  101 - Switch Input  102 - Display On (via CEC)  103 - Display Off (via CEC)  104 - Mute  105 - Unmute  106 - Volume ++  107 - Volume  0 - Command_01  1 - Command_02  2 - Command_03  3 - Command_04  4 - Custom 5  btnBehavior - Button_mode  0 - Momentary mode disabled  1 - Momentary mode enabled                                                                                                    | Set the priority to first HDMI                          |
| PRIORITY  | Set input priority. | COMMAND #PRIORITY_layer type, priority 1, priority 2, priority 3                                                                          | actionOff - Button_mode  100 - None  101 - Switch Input  102 - Display On (via CEC)  103 - Display Off (via CEC)  104 - Mute  105 - Unmute  106 - Volume ++  107 - Volume  0 - Command_01  1 - Command_02  2 - Command_03  3 - Command_04  4 - Custom 5  btnBehavior - Button_mode  0 - Momentary mode disabled                                                                                                    | Set the priority to first HDMI<br>2, USB-C 1 second and |
| PRIORITY  | Set input priority. | COMMAND #PRIORITY_layer_type,priority_1,priority_2,priority_3 CCR>                                                                        | actionOff - Button_mode  100 - None  101 - Switch Input  102 - Display On (via CEC)  103 - Display Off (via CEC)  104 - Mute  105 - Unmute  106 - Volume ++  107 - Volume  0 - Command_01  1 - Command_02  2 - Command_03  3 - Command_04  4 - Custom 5  btnBehavior - Button_mode  0 - Momentary mode disabled  1 - Momentary mode enabled  layer_type - Layer Enumeration  1 - Video  priority - Priority of inputs (1-2)                          | 2, USB-C 1 second and HDMI 3 third:                     |
| PRIORITY  | Set input priority. | <b>#PRIORITY_</b> layer_type,priority_1,priority_2,priority_3                                                                             | actionOff - Button_mode  100 - None  101 - Switch Input  102 - Display On (via CEC)  103 - Display Off (via CEC)  104 - Mute  105 - Unmute  106 - Volume ++  107 - Volume  0 - Command_01  1 - Command_02  2 - Command_03  3 - Command_04  4 - Custom 5  btnBehavior - Button_mode  0 - Momentary mode disabled  1 - Momentary mode enabled  layer_type - Layer Enumeration  1 - Video  priority - Priority of inputs (1-2)  1 - USB-C 1             | 2, USB-C 1 second and                                   |
| PRIORITY  | Set input priority. | <pre>#PRIORITY_layer_type,priority_1,priority_2,priority_3 <cr> FEEDBACK ~nn@PRIORITY_layer_type,priority_1,priority_2,priorit</cr></pre> | actionOff - Button_mode  100 - None  101 - Switch Input  102 - Display On (via CEC)  103 - Display Off (via CEC)  104 - Mute  105 - Unmute  106 - Volume ++  107 - Volume  0 - Command_01  1 - Command_02  2 - Command_03  3 - Command_04  4 - Custom 5  btnBehavior - Button_mode  0 - Momentary mode disabled  1 - Momentary mode enabled  layer_type - Layer Enumeration  1 - Video  priority - Priority of inputs (1-2)  1 - USB-C 1  2 - HDMI 2 | 2, USB-C 1 second and HDMI 3 third:                     |
| PRIORITY  | Set input priority. | <pre>#PRIORITY_layer_type,priority_1,priority_2,priority_3 <cr> FEEDBACK</cr></pre>                                                       | actionOff - Button_mode  100 - None  101 - Switch Input  102 - Display On (via CEC)  103 - Display Off (via CEC)  104 - Mute  105 - Unmute  106 - Volume ++  107 - Volume  0 - Command_01  1 - Command_02  2 - Command_03  3 - Command_04  4 - Custom 5  btnBehavior - Button_mode  0 - Momentary mode disabled  1 - Momentary mode enabled  layer_type - Layer Enumeration  1 - Video  priority - Priority of inputs (1-2)  1 - USB-C 1             | 2, USB-C 1 second and HDMI 3 third:                     |

| Function  | Description                                    | Syntax                                                              | Parameters/Attributes                                    | Example                                            |
|-----------|------------------------------------------------|---------------------------------------------------------------------|----------------------------------------------------------|----------------------------------------------------|
| PRIORITY? | Set input priority.                            | COMMAND                                                             | layer_type – Layer Enumeration 1 – Video                 | Get the input priority: #PRIORITY?_1 <cr></cr>     |
|           |                                                | <pre>#PRIORITY?_layer_type<cr> FEEDBACK</cr></pre>                  | priority – Priority of inputs (1-2)                      | #PRIORITI?_ICK                                     |
|           |                                                | ~nn@PRIORITY_layer type,priority 1,priority 2,priorit               | 1 – USB-C 1                                              |                                                    |
|           |                                                | y_3 <cr><lf></lf></cr>                                              | 2 – HDMI 2<br>3 – HDMI 3                                 |                                                    |
| PROT-VER? | Get device protocol                            | COMMAND                                                             | version – XX.XX where X is a                             | Get the device protocol                            |
|           | version.                                       | #PROT-VER?_ <cr></cr>                                               | decimal digit                                            | version:                                           |
|           |                                                | FEEDBACK                                                            |                                                          | #PROT-VER?_ <cr></cr>                              |
| RESET     | Reset device.                                  | ~nn@PROT-VER_3000:version <cr><lf> COMMAND</lf></cr>                |                                                          | Reset the device:                                  |
| RESET     |                                                | #RESET <cr></cr>                                                    |                                                          | #RESET <cr></cr>                                   |
|           | To avoid locking the port due to a USB         | FEEDBACK                                                            |                                                          |                                                    |
|           | bug in Windows,                                | ~nn@RESET_ok <cr><lf></lf></cr>                                     |                                                          |                                                    |
|           | disconnect USB connections                     |                                                                     |                                                          |                                                    |
|           | immediately after                              |                                                                     |                                                          |                                                    |
|           | running this command.  If the port was locked, |                                                                     |                                                          |                                                    |
|           | disconnect, and reconnect the cable to         |                                                                     |                                                          |                                                    |
|           | reopen the port.                               |                                                                     |                                                          |                                                    |
| ROUTE     | Set layer routing.                             | COMMAND                                                             | layer_type Layer Enumeration 1 – Video                   | Route video input 2 to the output:                 |
|           | i This command                                 | #ROUTE_layer_type,out_index,in_index <cr></cr>                      | 1 – Video<br>5 – USB                                     | #ROUTE_1,1,2 <cr></cr>                             |
|           | replaces all other routing commands.           | FEEDBACK ~nn@ROUTE_layer type,out index,in index <cr><lf></lf></cr> | out_index                                                |                                                    |
|           | Touring Communics.                             |                                                                     | 1 – Output<br>in index –                                 |                                                    |
|           |                                                |                                                                     | Source id for Video:                                     |                                                    |
|           |                                                |                                                                     | 1 – USB-C 1<br>2 – HDMI IN 2                             |                                                    |
|           |                                                |                                                                     | 3 – HDMI IN 3                                            |                                                    |
| ROUTE?    | Get layer routing state.                       | COMMAND                                                             | layer_type Layer Enumeration                             | Get video routing output:                          |
|           | (i) This command                               | #ROUTE?_layer_type,out_index <cr></cr>                              | 1 – Video<br>5 – USB                                     | #ROUTE?_1,1 <cr></cr>                              |
|           | replaces all other                             | FEEDBACK                                                            | out index                                                |                                                    |
|           | routing commands.                              | ~nn@ROUTE_layer_type,out_index,in_index <cr><lf></lf></cr>          | 1 – Output                                               |                                                    |
|           |                                                |                                                                     | in_index -<br>Source id for Video:                       |                                                    |
|           |                                                |                                                                     | 1 – USB-C 1                                              |                                                    |
|           |                                                |                                                                     | 2 – HDMI IN 2<br>3 – HDMI IN 3                           |                                                    |
| SECUR     | Start/stop security.                           | COMMAND                                                             | security_state - Security state                          | Enable the permission                              |
|           | (i) The permission                             | #SECUR_security_state <cr></cr>                                     | 0 – OFF (disables security)                              | system:<br>#SECUR_1 <cr></cr>                      |
|           | system works only if                           | FEEDBACK                                                            | 1 – ON (enables security)                                | #SECUR_ICCR                                        |
|           | security is enabled<br>with the "SECUR"        | ~nn@SECUR_security_state <cr><lf></lf></cr>                         |                                                          |                                                    |
|           | command.                                       | COMMAND                                                             | security state - Security state                          | Enable the permission                              |
| SECUR?    | Get security state.                            | #SECUR?_security state <cr></cr>                                    | 0 – OFF (disables security) 1 – ON (enables security)    | system: #SECUR?_ <cr></cr>                         |
|           | i The permission system works only if          | FEEDBACK                                                            |                                                          |                                                    |
|           | security is enabled                            | ~nn@SECUR_security_state <cr><lf></lf></cr>                         |                                                          |                                                    |
|           | with the "SECUR" command.                      |                                                                     |                                                          |                                                    |
| SIGNAL?   | Get input signal status.                       | COMMAND                                                             | in_index - Number that indicates the                     | Get the input signal lock                          |
|           |                                                | #SIGNAL?_in_index <cr></cr>                                         | specific input:<br>1 – USB-C IN 1                        | status of IN 1:<br>#SIGNAL?_1 <cr></cr>            |
|           |                                                | FEEDBACK                                                            | 2 – HDMI IN 2                                            | " O TOMME: LITTORY                                 |
|           |                                                | ~nn@SIGNAL_in_index,status <cr><lf></lf></cr>                       | 3 – HDMI IN 3                                            |                                                    |
|           |                                                |                                                                     | status - Signal status according to signal validation:   |                                                    |
|           |                                                |                                                                     | 0 – Off                                                  |                                                    |
| CNO       | Get device serial                              | COMMAND                                                             | 1 – On serial num – 14 decimal digits,                   | Get the device serial                              |
| SN?       | number.                                        | #SN?_ <cr></cr>                                                     | factory assigned                                         | number:                                            |
|           |                                                | FEEDBACK                                                            |                                                          | #SN?_ <cr></cr>                                    |
|           |                                                | ~nn@SN_serial_num <cr><lf></lf></cr>                                |                                                          |                                                    |
| TIME      | Set device time and date.                      | COMMAND                                                             | day_of_week - One of                                     | Set device time and date to<br>December 5, 2020 at |
|           |                                                | <pre>#TIME_day_of_week,date,data<cr> FEEDBACK</cr></pre>            | {SUN,MON,TUE,WED,THU,FRI,SAT} date - Format: DD-MM-YYYY. | 2:30pm:                                            |
|           | i The year must be 4 digits.                   | ~nn@TIME_day of week,date,data <cr><lf></lf></cr>                   | data - Format: hh:mm:ss where                            | #TIME_mon_05-12-                                   |
|           |                                                |                                                                     | hh = hours<br>mm = minutes                               | 2020,14:30:00 <cr></cr>                            |
|           | The device does not<br>validate the day of     |                                                                     | ss = seconds                                             |                                                    |
|           | week from the date.                            |                                                                     |                                                          |                                                    |
|           | Time format - 24                               |                                                                     |                                                          |                                                    |
|           | hours.                                         |                                                                     |                                                          |                                                    |
|           | Date format - Day,                             |                                                                     |                                                          |                                                    |
|           | Month, Year.                                   |                                                                     | ]                                                        | <u> </u>                                           |

| Function  | Description                                                                                                    | Syntax                                                                                                    | Parameters/Attributes                                                                                                    | Example                                                    |
|-----------|----------------------------------------------------------------------------------------------------|----------------------------------------------------------------------------------------------------|----------------------------------------------------------------------------------------------------|------------------------------------------------------------|
| TIME?     | Get device time and                                                                                                    | COMMAND                                                                                                    | day_of_week - One of                                                                                                    | Get device time and date:                                  |
|           | date.                                                                                                    | #TIME?_ <cr></cr>                                                                                                    | {SUN,MON,TUE,WED,THU,FRI,SAT} date - Format: YYYY/MM/DD where                                                            | #TIME? <cr></cr>                                           |
|           | The year must be 4                                                                                                    | FEEDBACK                                                                                                    | YYYY = Year                                                                                                    |                                                            |
|           | digits.  The device does not validate the day of                                                                                                    | ~nn@TIME_day_of_week,date,data <cr><lf></lf></cr>                                                                                                    | MM = Month DD = Day data - Format: hh:mm:ss where hh = hours                                                             |                                                            |
|           | week from the date.  Time format - 24                                                                                                    |                                                                                                    | mm = minutes<br>ss = seconds                                                                                             |                                                            |
|           | hours.  Date format - Day, Month, Year.                                                                                                    |                                                                                                    |                                                                                                    |                                                            |
| TIME-LOC  | Set local time offset                                                                                                    | COMMAND                                                                                                    | utc off - Offset of device time from                                                                                     | Set local time offset to 3                                 |
|           | from UTC/GMT.                                                                                                    | #TIME-LOC_utc_off,dst_state <cr></cr>                                                                                                    | UTC/GMT (without daylight time correction)                                                                               | with no daylight-saving time:                              |
|           | (1) If the time server is configured, device time calculates by adding UTC_off to UTC time (that it got from the time server) + 1 hour if daylight savings time is in effect. | FEEDBACK ~nn@TIME-LOC_utc_off,dst_state <cr><lf></lf></cr>                                                                                                    | dst_state - Daylight saving time state 0 - no daylight saving time 1 - daylight saving time                              | #TIME-LOC_3,0 <cr></cr>                                    |
|           | TIME command sets the device time without considering these settings.                                                                                                    |                                                                                                    |                                                                                                    |                                                            |
| TIME-LOC? | Get local time offset from UTC/GMT.                                                                                                    | COMMAND                                                                                                    | utc_off - Offset of device time from                                                                                     | Get local time offset from                                 |
|           | if the time server is configured, device time calculates by                                                                                                    | #TIME-LOC?_ <cr> FEEDBACK ~nn@TIME-LOC_utc_off,dst_state<cr><lf></lf></cr></cr>                                                                                                    | UTC/GMT (without daylight time correction) dst_state - Daylight saving time state 0 - no daylight saving time            | UTC/GMT:<br>#TIME-LOC? <cr></cr>                           |
|           | adding UTC_off to<br>UTC time (that it got<br>from the time server) +<br>1 hour if daylight<br>savings time is in<br>effect.                                                  |                                                                                                    | 1 – daylight saving time                                                                                                 |                                                            |
|           | TIME command sets the device time without considering these settings.                                                                                                    |                                                                                                    |                                                                                                    |                                                            |
| TIME-SRV  | Set time server.                                                                                                    | COMMAND                                                                                                    | mode – On/Off<br>0 – Off                                                                                                 | Set time server with IP address of 128.138.140.44          |
|           | (†) This command is<br>needed for setting<br>UDP timeout for the<br>current client list.                                                                                      | <pre>#TIME-SRV_mode,time_server_ip,sync_hour<cr> FEEDBACK ~nn@TIME-SRV_mode,time_server_ip,sync_hour,server_sta tus<cr><lf></lf></cr></cr></pre>                                                                        | 1 – On  time_server_ip – Time server IP address sync_hour – Hour in day for time server sync server status – On/Off      | to ON:<br>#TIME-<br>SRV_1,128.138.140.44,<br>0,1 <cr></cr> |
| TIME-SRV? | Get time server.                                                                                                    | COMMAND                                                                                                    | mode - On/Off                                                                                                    | Get time server:                                           |
|           | (i) This command is                                                                                                    | #TIME-SRV?_ <cr></cr>                                                                                                    | 0 – Off                                                                                                    | #TIME-SRV? <cr></cr>                                       |
|           | needed for setting                                                                                                    | FEEDBACK                                                                                                    | 1-On time server ip-Time server IP                                                                                       |                                                            |
|           | UDP timeout for the current client list.                                                                                                    | <pre>~nn@TIME-SRV_mode,time_server_ip,sync_hour,server_sta tus<cr><lf></lf></cr></pre>                                                                                                    | address sync_hour - Hour in day for time server sync server status - On/Off                                              |                                                            |
| UART      | Set com port configuration.                                                                                                    | COMMAND #UART_com id,baud rate,data bits,parity,stop bits mod                                                                                                    | com_id-1 to n (machine dependent) baud_rate-9600 - 115200                                                                | Set baud rate to 9600, 8<br>data bits, parity to none and  |
|           | i In the FC-2x the serial port is selectable to RS-232 or RS-485 (usually serial port 1).                                                                                     | <pre>#UAKY_com id, Daud_rate, data_bits, parity, stop_bits_mod e, serial_type, 485_term<cr> FEEDBACK ~nn@UART_com_id, baud_rate, data_bits, parity, stop_bits_ mode, serial_type, 485_term<cr><lf></lf></cr></cr></pre> | data_bits - 5-8 parity - Parity Type 0 - No 1 - Odd 2 - Even                                                             | stop bit to 1: #UART_9600,8,node,1 <c< td=""></c<>         |
|           | If Serial is configured<br>when RS-485 is<br>selected, the RS-485<br>UART port<br>automatically changes.                                                                      |                                                                                                    | 3-Mark 4-Space stop_bits_mode - 1/1.5/2 serial_type - 232/485 0-232                                                      |                                                            |
|           | The command is backward compatible, meaning that if the extra parameters do not exist, FW goes to.                                                                            |                                                                                                    | 1 – 485  485 _ term – 485 termination state 0 – disable 1 – enable (optional - this exists only when serial_type is 485) |                                                            |
|           | RS-232.  Stop_bits 1.5 is only relevant for 5                                                                                                    |                                                                                                    |                                                                                                    |                                                            |
|           | data_bits.                                                                                                    |                                                                                                    | 1                                                                                                    | I                                                          |

| Function UART?                | Description  Get com port configuration.  The commad is backward compatible, meaning that if the extra parameters do not exist, FW goes to.  RS-232.  Stop_bits 1.5 is only relevant for 5 data_bits. | Syntax  COMMAND  #UART?_com_id <cr> FEEDBACK  ~nneUART_com_id,baud_rate,data_bits,parity,stop_bits_ mode,serial_type,485_term<cr><lf></lf></cr></cr> | Parameters/Attributes  com_id - 1 to n (machine dependent) baud_rate - 9600 - 115200 data_bits - 5-8 parity - Parity Type 0 - No 1 - Odd 2 - Even 3 - Mark 4 - Space stop_bits_mode - 1/1.5/2 serial_type - 232/485 0 - 232 1 - 485 485_term - 485 termination state 0 - disable 1 - enable (optional - this exists only when serial_type is 485) | Example  Set baud rate to 9600, 8 data bits, parity to none and stop bit to 1: #UART_1,9600,8,node,1 <cr></cr> |
|-------------------------------|----------------------------------------------------------------------------------------------------|----------------------------------------------------------------------------------------------------|----------------------------------------------------------------------------------------------------|----------------------------------------------------------------------------------------------------|
| USB-FV                        | Set USB autos-<br>witching mode.                                                                                                    | COMMAND #USB-FV_mode <cr> FEEDBACK ~nn@USB-FV_mode<cr><lf></lf></cr></cr>                                                                            | mode – On/Off<br>0 – Off<br>1 – On                                                                                                    | Set auto-switching mode to ON: #USB-FV_1 <cr></cr>                                                             |
| USB-FV?                       | Get USB auto-<br>switching mode.                                                                                                    | COMMAND #USB-FV?_mode <cr> FEEDBACK ~nn@USB-FV_mode<cr><lf></lf></cr></cr>                                                                           | mode – On/Off<br>0 – Off<br>1 – On                                                                                                    | Set auto-switching mode to ON: #USB-FV_1 <cr></cr>                                                             |
| USBA-<br>DISCONNECT-<br>MODE  | Set USB device auto-<br>disconnection mode                                                                                                    | #USBA-DISCONNECT-MODE_USBDevice, mode <cr> FEEDBACK ~nn@USBA-DISCONNECT-MODE_mode<cr><lf></lf></cr></cr>                                             | USBDevice - USB device number  1 - USB Device 1  2 - USB Device 2  3 - USB Device 3  4 - USB Device 4  mode - On/Off  0 - Off  1 - On                                                                                                    | Set USB Device 1 polycom mode to ON: #USBA_DISCONNECT- MODE_1,1 <cr></cr>                                      |
| USBA-<br>DISCONNECT-<br>MODE? | Get USB device auto-<br>disconnection mode                                                                                                    | GOMMAND #USBA-DISCONNECT-MODE?_USBDevice <cr> FEEDBACK ~nn@USBA-DISCONNECT-MODE_mode<cr><lf></lf></cr></cr>                                          | USBDevice – USB device number  1 – USB Device 1  2 – USB Device 2  3 – USB Device 3  4 – USB Device 4  mode – On/Off  0 – Off  1 – On                                                                                                    | Get USB Device 1 polycom<br>mode:<br>#USBA-DISCONNECT-<br>MODE?_1 <cr></cr>                                    |
| VERSION?                      | Get firmware version number.                                                                                                    | COMMAND #VERSION?_ <cr> FEEDBACK ~nn@VERSION_firmware_version<cr><lf></lf></cr></cr>                                                                 | firmware_version – XX.XX.XXXX where the digit groups are: major.minor.build version                                                                                                    | Get the device firmware version number:  #VERSION? <cr></cr>                                                   |
| VMUTE                         | Set enable/disable video on output.  ① Video mute parameter 2 (blank picture) is not supported.                                                                                                    | <pre>#VMUTE_out_index,flag<cr> FEEDBACK ~nn@VMUTE_out_index,flag<cr><lf></lf></cr></cr></pre>                                                        | out_index - Number that indicates the specific output - 1 flag - Video Mute 0 - Video enabled 1 - Video disabled 2 - Blank picture                                                                                                    | Disable the video output on output:  #VMUTE_1,0 <cr></cr>                                                      |
| VMUTE?                        | Get video on output status.  (i) Video mute parameter 2 (blank picture) is not supported.                                                                                                    | <pre>COMMAND #VMUTE?_out_index<cr> FEEDBACK ~nn@VMUTE_out_index,flag<cr><lf></lf></cr></cr></pre>                                                    | out_index - Number that indicates the specific output - 1 flag - Video Mute 0 - Video enabled 1 - Video disabled 2 - Blank picture                                                                                                    | Get video on output status:<br>#VMUTE?_1 <cr></cr>                                                             |

### **Result and Error Codes**

## **Syntax**

In case of an error, the device responds with an error message. The error message syntax:

- ~NN@ERR XXX<CR><LF> when general error, no specific command
- ~NN@CMD ERR XXX<CR><LF> for specific command
- **NN** machine number of device, default = 01
- XXX error code

### **Error Codes**

| Error Name                 | Error<br>Code | Description                                   |
|----------------------------|---------------|-----------------------------------------------|
| P3K_NO_ERROR               | 0             | No error                                      |
| ERR_PROTOCOL_SYNTAX        | 1             | Protocol syntax                               |
| ERR_COMMAND_NOT_AVAILABLE  | 2             | Command not available                         |
| ERR_PARAMETER_OUT_OF_RANGE | 3             | Parameter out of range                        |
| ERR_UNAUTHORIZED_ACCESS    | 4             | Unauthorized access                           |
| ERR_INTERNAL_FW_ERROR      | 5             | Internal FW error                             |
| ERR_BUSY                   | 6             | Protocol busy                                 |
| ERR_WRONG_CRC              | 7             | Wrong CRC                                     |
| ERR_TIMEDOUT               | 8             | Timeout                                       |
| ERR_RESERVED               | 9             | (Reserved)                                    |
| ERR_FW_NOT_ENOUGH_SPACE    | 10            | Not enough space for data (firmware, FPGA)    |
| ERR_FS_NOT_ENOUGH_SPACE    | 11            | Not enough space – file system                |
| ERR_FS_FILE_NOT_EXISTS     | 12            | File does not exist                           |
| ERR_FS_FILE_CANT_CREATED   | 13            | File can't be created                         |
| ERR_FS_FILE_CANT_OPEN      | 14            | File can't open                               |
| ERR_FEATURE_NOT_SUPPORTED  | 15            | Feature is not supported                      |
| ERR_RESERVED_2             | 16            | (Reserved)                                    |
| ERR_RESERVED_3             | 17            | (Reserved)                                    |
| ERR_RESERVED_4             | 18            | (Reserved)                                    |
| ERR_RESERVED_5             | 19            | (Reserved)                                    |
| ERR_RESERVED_6             | 20            | (Reserved)                                    |
| ERR_PACKET_CRC             | 21            | Packet CRC error                              |
| ERR_PACKET_MISSED          | 22            | Packet number isn't expected (missing packet) |
| ERR_PACKET_SIZE            | 23            | Packet size is wrong                          |
| ERR_RESERVED_7             | 24            | (Reserved)                                    |
| ERR_RESERVED_8             | 25            | (Reserved)                                    |
| ERR_RESERVED_9             | 26            | (Reserved)                                    |
| ERR_RESERVED_10            | 27            | (Reserved)                                    |
| ERR_RESERVED_11            | 28            | (Reserved)                                    |
| ERR_RESERVED_12            | 29            | (Reserved)                                    |
| ERR_EDID_CORRUPTED         | 30            | EDID corrupted                                |
| ERR_NON_LISTED             | 31            | Device specific errors                        |
| ERR_SAME_CRC               | 32            | File has the same CRC – not changed           |
| ERR_WRONG_MODE             | 33            | Wrong operation mode                          |
| ERR_NOT_CONFIGURED         | 34            | Device/chip was not initialized               |

The warranty obligations of Kramer Electronics Inc. ("Kramer Electronics") for this product are limited to the terms set forth below:

#### What is Covered

This limited warranty covers defects in materials and workmanship in this product.

#### What is Not Covered

This limited warranty does not cover any damage, deterioration or malfunction resulting from any alteration, modification, improper or unreasonable use or maintenance, misuse, abuse, accident, neglect, exposure to excess moisture, fire, improper packing and shipping (such claims must be presented to the carrier), lightning, power surges, or other acts of nature. This limited warranty does not cover any damage, deterioration or malfunction resulting from the installation or removal of this product from any installation, any unauthorized tampering with this product, any repairs attempted by anyone unauthorized by Kramer Electronics to make such repairs, or any other cause which does not relate directly to a defect in materials and/or workmanship of this product. This limited warranty does not cover cartons, equipment enclosures, cables or accessories used in conjunction with this product.

Without limiting any other exclusion herein, Kramer Electronics does not warrant that the product covered hereby, including, without limitation, the technology and/or integrated circuit(s) included in the product, will not become obsolete or that such items are or will remain compatible with any other product or technology with which the product may be used.

#### **How Long this Coverage Lasts**

The standard limited warranty for Kramer products is seven (7) years from the date of original purchase, with the following exceptions:

- 1. All Kramer VIA hardware products are covered by a standard three (3) year warranty for the VIA hardware and a standard three (3) year warranty for firmware and software updates; all Kramer VIA accessories, adapters, tags, and dongles are covered by a standard one (1) year warranty.
- 2. Kramer fiber optic cables, adapter-size fiber optic extenders, pluggable optical modules, active cables, cable retractors, ring mounted adapters, portable power chargers, Kramer speakers, and Kramer touch panels are covered by a standard one (1) year warranty. Kramer 7-inch touch panels purchased on or after April 1st, 2020 are covered by a standard two (2) year warranty.
- 3. All Kramer Calibre products, all Kramer Minicom digital signage products, all HighSecLabs products, all streaming, and all wireless products are covered by a standard three (3) year warranty.
- 4. All Sierra Video MultiViewers are covered by a standard five (5) year warranty.
- 5. Sierra switchers & control panels are covered by a standard seven (7) year warranty (excluding power supplies and fans that are covered for three (3) years).
- 6. K-Touch software is covered by a standard one (1) year warranty for software updates.
- 7. All Kramer passive cables are covered by a lifetime warranty.

#### Who is Covered

Only the original purchaser of this product is covered under this limited warranty. This limited warranty is not transferable to subsequent purchasers or owners of this product.

#### What Kramer Electronics Will Do

Kramer Electronics will, at its sole option, provide one of the following three remedies to whatever extent it shall deem necessary to satisfy a proper claim under this limited warranty:

- Elect to repair or facilitate the repair of any defective parts within a reasonable period of time, free of any charge for the necessary parts and labor to complete the repair and restore this product to its proper operating condition. Kramer Electronics will also pay the shipping costs necessary to return this product once the repair is complete.
- Replace this product with a direct replacement or with a similar product deemed by Kramer Electronics to perform substantially the same function as the original product. If a direct or similar replacement product is supplied, the original product's end warranty date remains unchanged and is transferred to the replacement product.
- 3. Issue a refund of the original purchase price less depreciation to be determined based on the age of the product at the time remedy is sought under this limited warranty.

#### What Kramer Electronics Will Not Do Under This Limited Warranty

If this product is returned to Kramer Electronics or the authorized dealer from which it was purchased or any other party authorized to repair Kramer Electronics products, this product must be insured during shipment, with the insurance and shipping charges prepaid by you. If this product is returned uninsured, you assume all risks of loss or damage during shipment. Kramer Electronics will not be responsible for any costs related to the removal or re-installation of this product from or into any installation. Kramer Electronics will not be responsible for any setting up this product, any adjustment of user controls or any programming required for a specific installation of this product.

#### How to Obtain a Remedy Under This Limited Warranty

To obtain a remedy under this limited warranty, you must contact either the authorized Kramer Electronics reseller from whom you purchased this product or the Kramer Electronics office nearest you. For a list of authorized Kramer Electronics resellers and/or Kramer Electronics authorized service providers, visit our web site at www.kramerav.com or contact the Kramer Electronics office nearest you.

In order to pursue any remedy under this limited warranty, you must possess an original, dated receipt as proof of purchase from an authorized Kramer Electronics reseller. If this product is returned under this limited warranty, a return authorization number, obtained from Kramer Electronics, will be required (RMA number). You may also be directed to an authorized reseller or a person authorized by Kramer Electronics to repair the product.

If it is decided that this product should be returned directly to Kramer Electronics, this product should be properly packed, preferably in the original carton, for shipping. Cartons not bearing a return authorization number will be refused.

#### Limitation of Liability

THE MAXIMUM LIABILITY OF KRAMER ELECTRONICS UNDER THIS LIMITED WARRANTY SHALL NOT EXCEED THE ACTUAL PURCHASE PRICE PAID FOR THE PRODUCT. TO THE MAXIMUM EXTENT PERMITTED BY LAW, KRAMER ELECTRONICS IS NOT RESPONSIBLE FOR DIRECT, SPECIAL, INCIDENTAL OR CONSEQUENTIAL DAMAGES RESULTING FROM ANY BREACH OF WARRANTY OR CONDITION, OR UNDER ANY OTHER LEGAL THEORY. Some countries, districts or states do not allow the exclusion or limitation of relief, special, incidental, consequential or indirect damages, or the limitation of liability to specified amounts, so the above limitations or exclusions may not apply to you.

#### **Exclusive Remedy**

TO THE MAXIMUM EXTENT PERMITTED BY LAW, THIS LIMITED WARRANTY AND THE REMEDIES SET FORTH ABOVE ARE EXCLUSIVE AND IN LIEU OF ALL OTHER WARRANTIES, REMEDIES AND CONDITIONS, WHETHER ORAL OR WRITTEN, EXPRESS OR IMPLIED. TO THE MAXIMUM EXTENT PERMITTED BY LAW, KRAMER ELECTRONICS SPECIFICALLY DISCLAIMS ANY AND ALL IMPLIED WARRANTIES, INCLUDING, WITHOUT LIMITATION, WARRANTIES OF MERCHANTABILITY AND FITNESS FOR A PARTICULAR PURPOSE. IF KRAMER ELECTRONICS CANNOT LAWFULLY DISCLAIM OR EXCLUDE IMPLIED WARRANTIES UNDER APPLICABLE LAW, THEN ALL IMPLIED WARRANTIES COVERING THIS PRODUCT, INCLUDING WARRANTIES OF MERCHANTABILITY AND FITNESS FOR A PARTICULAR PURPOSE, SHALL APPLY TO THIS PRODUCT AS PROVIDED UNDER APPLICABLE LAW. IF ANY PRODUCT TO WHICH THIS LIMITED WARRANTY APPLIES IS A "CONSUMER PRODUCT" UNDER THE MAGNUSON-MOSS WARRANTY ACT (15 U.S.C.A. §2301, ET SEQ.) OR OTHER APPLICABLE LAW, THE FOREGOING DISCLAIMER OF IMPLIED WARRANTIES SHALL NOT APPLY TO YOU, AND ALL IMPLIED WARRANTIES ON THIS PRODUCT, INCLUDING WARRANTIES OF MERCHANTABILITY AND FITNESS FOR THE PARTICULAR PURPOSE, SHALL APPLY AS PROVIDED UNDER APPLICABLE LAW.

#### **Other Conditions**

This limited warranty gives you specific legal rights, and you may have other rights which vary from country to country or state to state.

This limited warranty is void if (i) the label bearing the serial number of this product has been removed or defaced, (ii) the product is not distributed by Kramer Electronics or (iii) this product is not purchased from an authorized Kramer Electronics reseller. If you are unsure whether a reseller is an authorized Kramer Electronics reseller, visit our web site at www.kramerav.com or contact a Kramer Electronics office from the list at the end of this document.

Your rights under this limited warranty are not diminished if you do not complete and return the product registration form or complete and submit the online product registration form. Kramer Electronics thanks you for purchasing a Kramer Electronics product. We hope it will give you years of satisfaction.

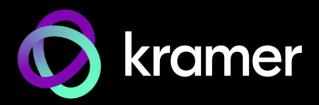

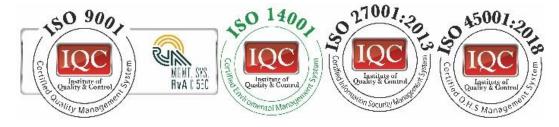

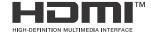

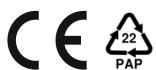

P/N: 2900-301609

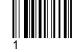

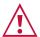

#### **SAFETY WARNING**

Disconnect the unit from the power supply before opening and servicing

For the latest information on our products and a list of Kramer distributors, visit our website where updates to this user manual may be found.

We welcome your questions, comments, and feedback.

The terms HDMI, HDMI High-Definition Multimedia Interface, and the HDMI Logo are trademarks or registered trademarks of HDMI Licensing Administrator, Inc. All brand names, product names, and trademarks are the property of their respective owners.